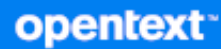

# OpenText Filr 23.4 Understanding How Filr Works

**October 2023**

#### **Legal Notice**

#### **Copyright 2023 Open Text**

The only warranties for products and services of Open Text and its affiliates and licensors ("Open Text") are as may be set forth in the express warranty statements accompanying such products and services. Nothing herein should be construed as constituting an additional warranty. Open Text shall not be liable for technical or editorial errors or omissions contained herein. The information contained herein is subject to change without notice.

# **Contents**

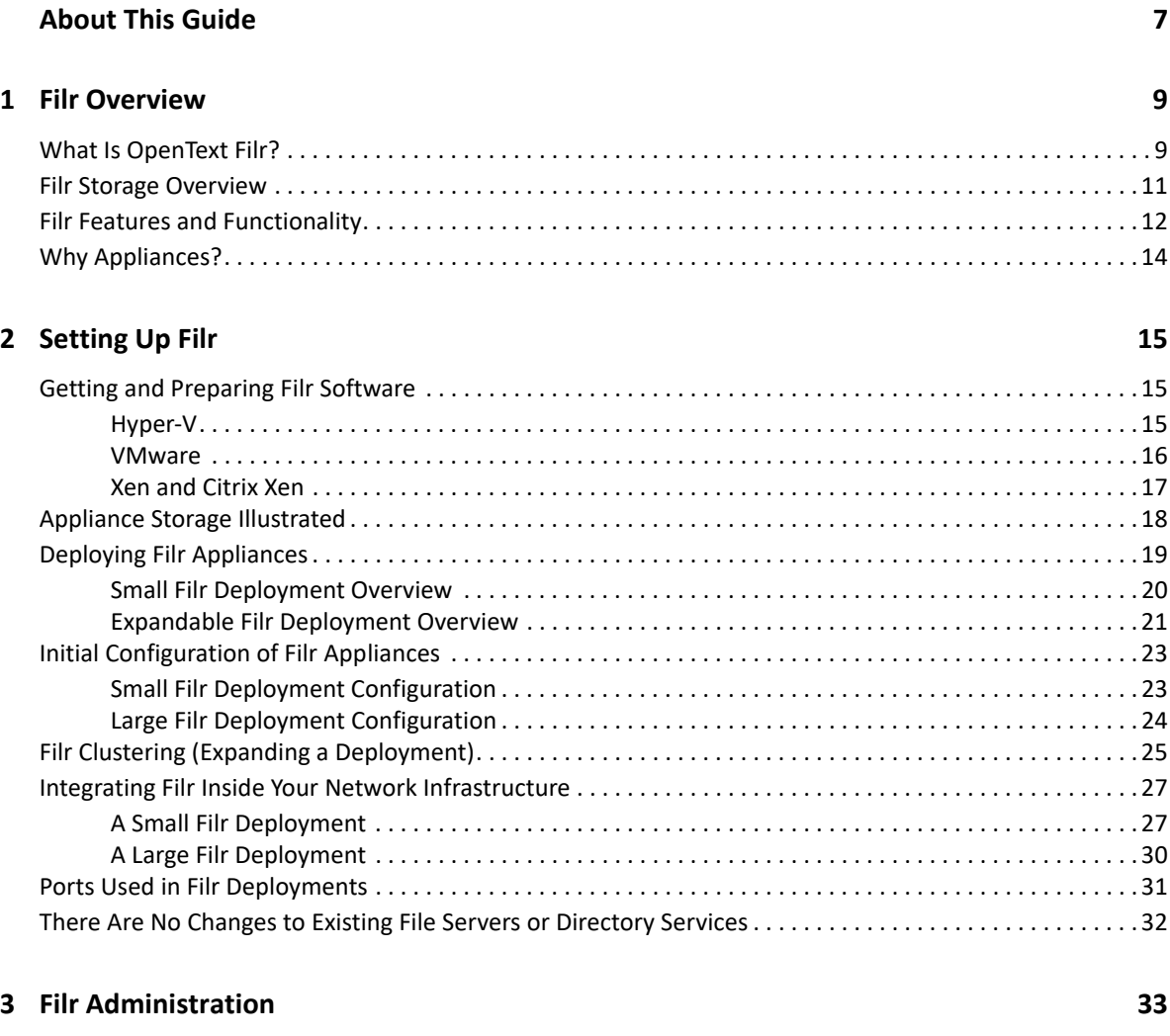

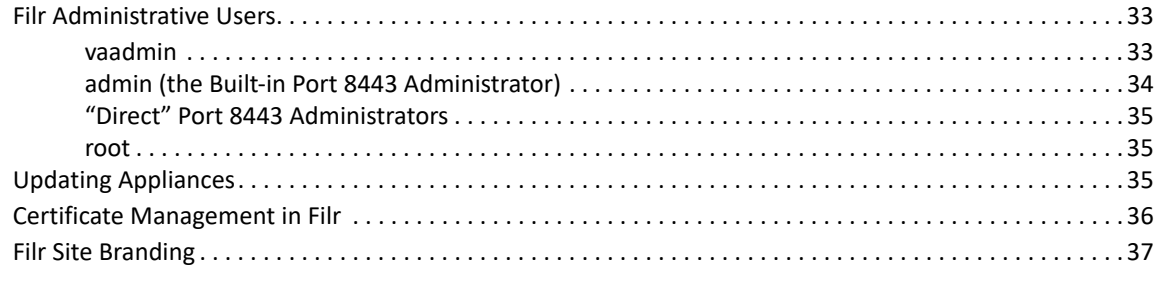

#### **[4](#page-38-0) Access Roles and Rights in Filr 39** [Filr Authentication . . . . . . . . . . . . . . . . . . . . . . . . . . . . . . . . . . . . . . . . . . . . . . . . . . . . . . . . . . . . . . . . . . . . . . . 39](#page-38-1) [Access to Files and Folders Is Controlled by the File System. . . . . . . . . . . . . . . . . . . . . . . . . . . . . . . . . . . . . . 40](#page-39-0) [Access Permissions and Filr . . . . . . . . . . . . . . . . . . . . . . . . . . . . . . . . . . . . . . . . . . . . . . . . . . . . . . . . . . . . . . . . 40](#page-39-1) [Access Permissions to Net Folders . . . . . . . . . . . . . . . . . . . . . . . . . . . . . . . . . . . . . . . . . . . . . . . . . . . . . 41](#page-40-0)

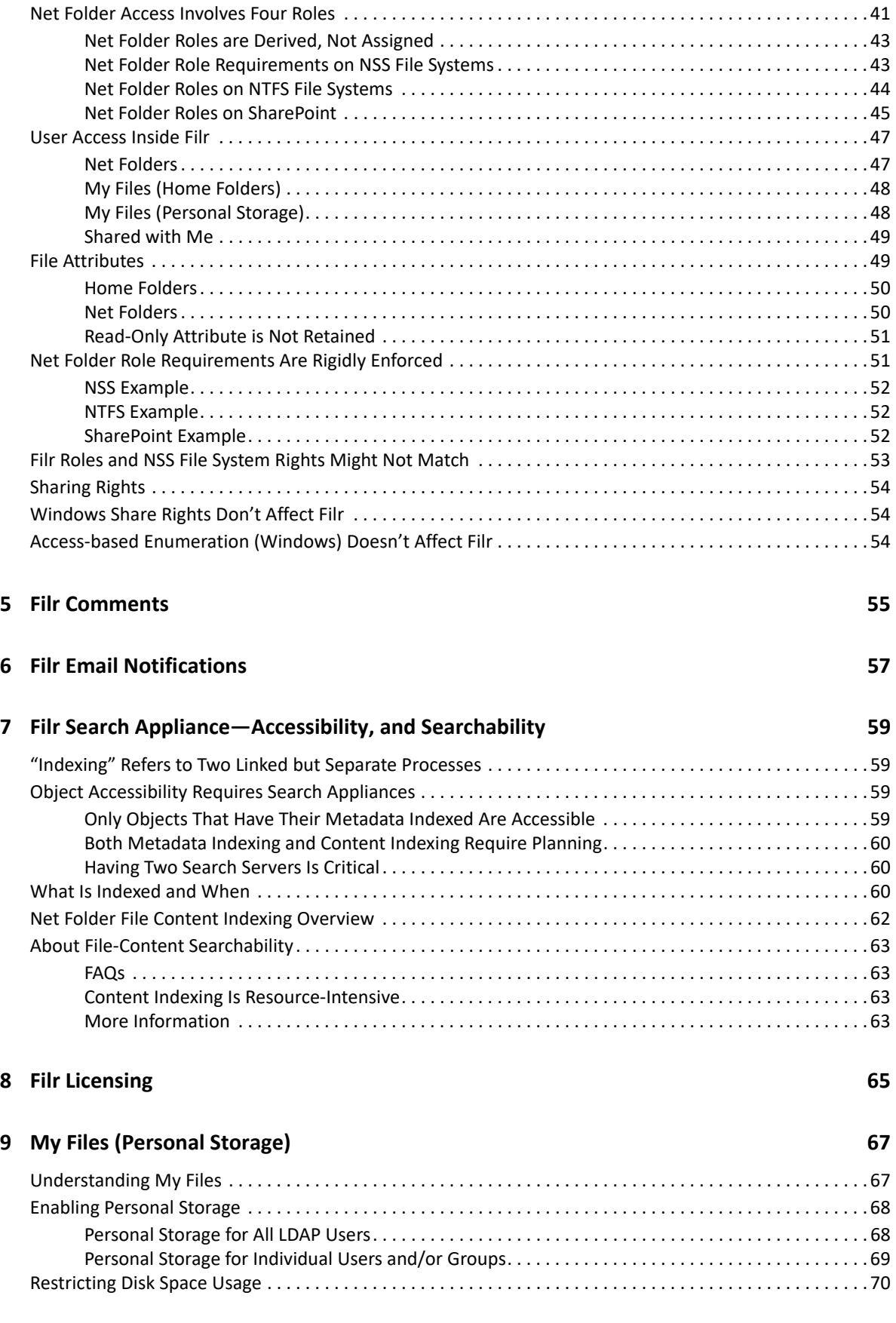

[Access Permissions to My Files. . . . . . . . . . . . . . . . . . . . . . . . . . . . . . . . . . . . . . . . . . . . . . . . . . . . . . . . 41](#page-40-1)

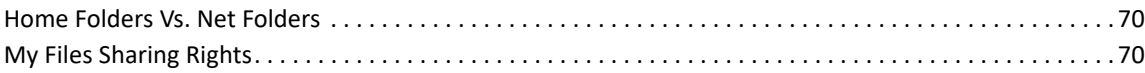

#### **[10](#page-70-0) Net Folders 71**

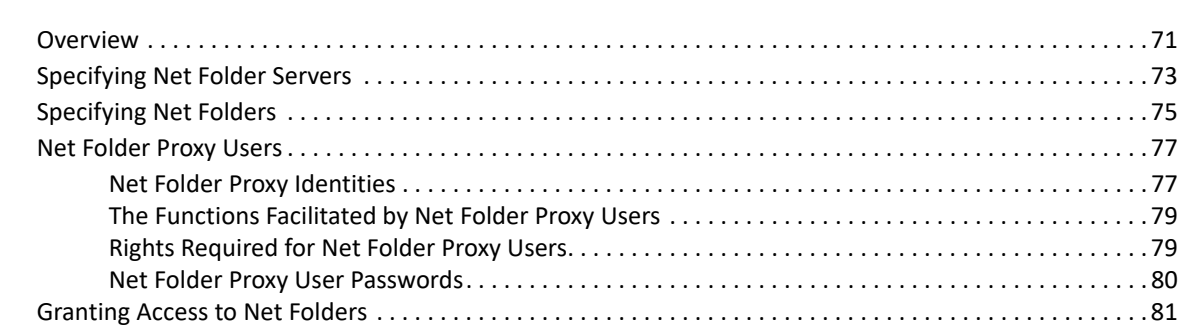

#### **[11](#page-82-0) Protocols and Filr 83**

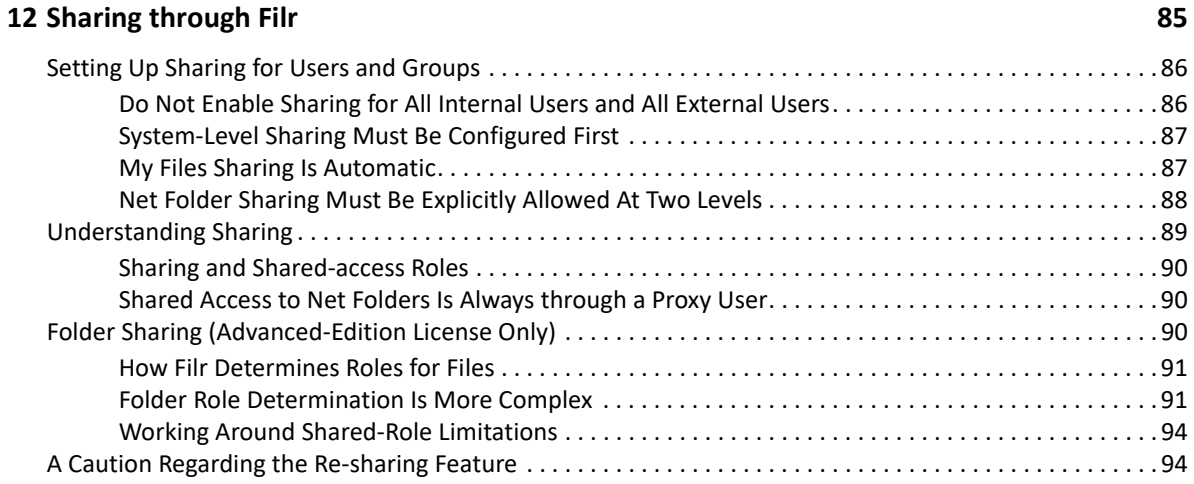

#### **[13](#page-94-0) Filr Synchronization 95**

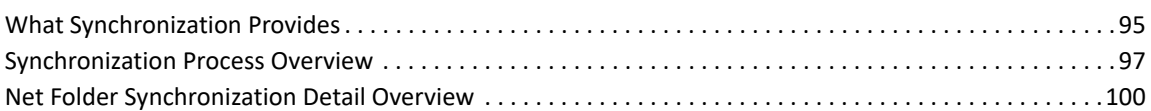

#### **[14](#page-102-0) File and Folder Access in Filr 103**

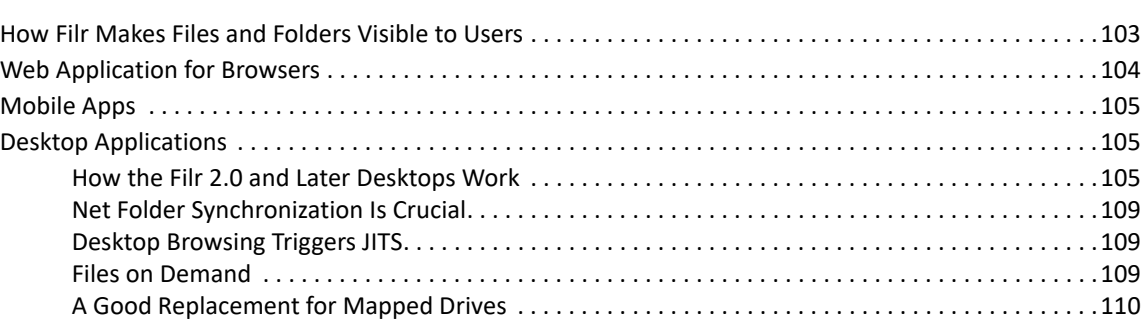

#### **[15](#page-110-0)** Network Time and Filr 111

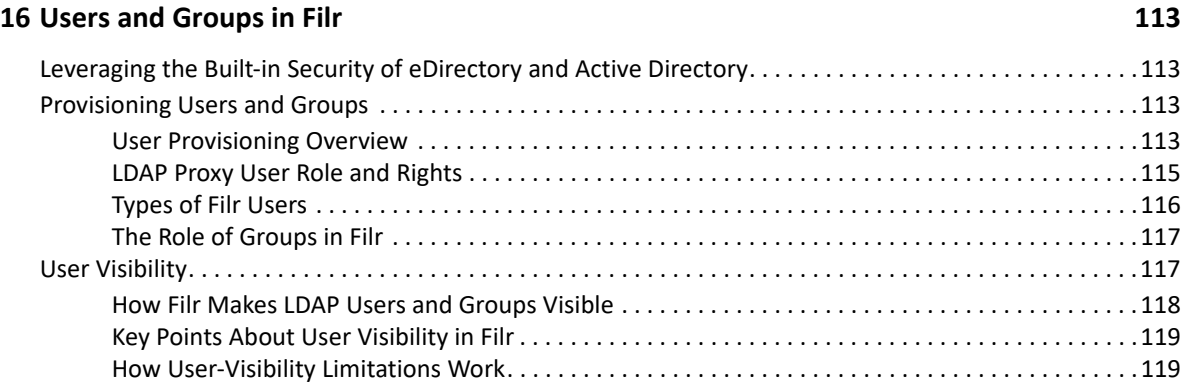

# <span id="page-6-0"></span>**About This Guide**

This guide contains high-level overviews of Filr and covers the following topics:

- [Chapter 1, "Filr Overview," on page 9](#page-8-2)
- [Chapter 2, "Setting Up Filr," on page 15](#page-14-3)
- [Chapter 3, "Filr Administration," on page 33](#page-32-3)
- [Chapter 4, "Access Roles and Rights in Filr," on page 39](#page-38-2)
- [Chapter 5, "Filr Comments," on page 55](#page-54-1)
- [Chapter 6, "Filr Email Notifications," on page 57](#page-56-1)
- [Chapter 7, "Filr Search Appliance—Accessibility, and Searchability," on page 59](#page-58-4)
- [Chapter 8, "Filr Licensing," on page 65](#page-64-1)
- [Chapter 9, "My Files \(Personal Storage\)," on page 67](#page-66-2)
- [Chapter 10, "Net Folders," on page 71](#page-70-2)
- [Chapter 11, "Protocols and Filr," on page 83](#page-82-1)
- [Chapter 12, "Sharing through Filr," on page 85](#page-84-1)
- [Chapter 13, "Filr Synchronization," on page 95](#page-94-2)
- [Chapter 14, "File and Folder Access in Filr," on page 103](#page-102-2)
- [Chapter 15, "Network Time and Filr," on page 111](#page-110-1)
- [Chapter 16, "Users and Groups in Filr," on page 113](#page-112-4)

#### **Audience**

This guide is intended for Filr administrators.

#### **Feedback**

Please use the User Comments feature at the bottom of each online documentation page to comment and suggest improvements to this guide and the other documentation included with Filr.

#### **Documentation Updates**

For the most recent version of the *Filr Overiew Guide* and other documentation, visit the [OpenText](http://www.microfocus.com/documentation/filr/filr-23.4/)  [Filr CE 23.4 Documentation website.](http://www.microfocus.com/documentation/filr/filr-23.4/)

# <span id="page-8-0"></span>1 <sup>1</sup> **Filr Overview**

<span id="page-8-2"></span>Today's workers expect to access work files like they do personal files.

Some of them are moving work files to cloud-based services, which causes the risk managers in their organizations to lose sleep.

OpenText Filr offers modern file access without compromising existing security systems.

- ["What Is OpenText Filr?" on page 9](#page-8-1)
- ["Filr Storage Overview" on page 11](#page-10-0)
- ["Filr Features and Functionality" on page 12](#page-11-0)
- ["Why Appliances?" on page 14](#page-13-0)

## <span id="page-8-1"></span>**What Is OpenText Filr?**

OpenText Filr provides file access and sharing, and lets users access their home directories and network folders from desktops, mobile devices, and the Web. Users can also synchronize their files to their PC or Mac. Changes that they make to downloaded copies are kept in sync with the originals on their network file servers. And finally, users can also share files internally and externally, and those with the share can collaborate with each other by commenting on the files.

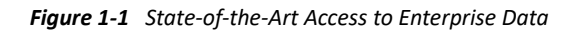

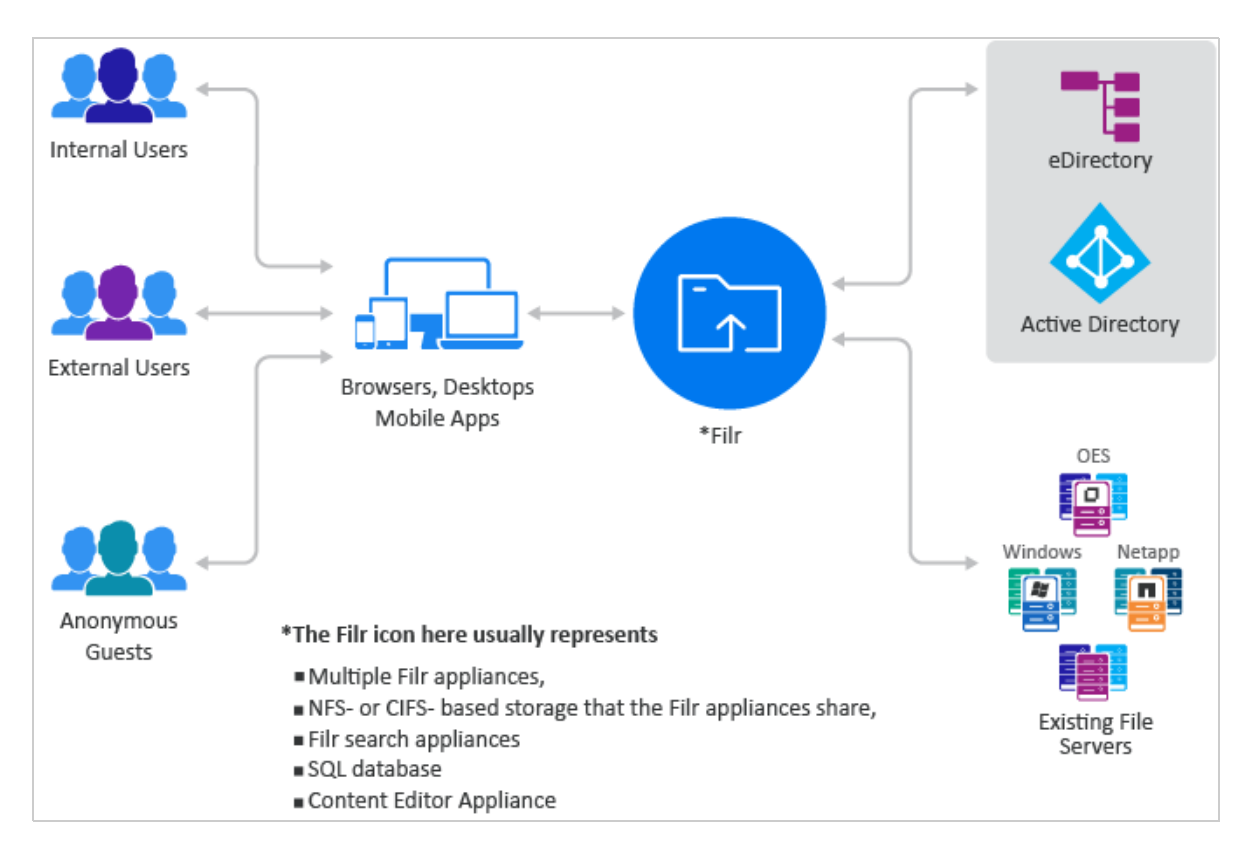

- **Users:** Filr lets you control the following:
	- User authentication inside and outside your organization
	- Access to organization files and folders that were previously accessible only through mapped drives
	- Access to personal files and folders in Filr-based storage and/or in traditional Windows and OES home directories
	- $\bullet$  Internal and external sharing of files and folders
- **Access Devices and Methods:** Filr provides multiple access methods.
	- A Web (browser-based) application
	- Apps for Apple iOS 17.x and 16.x Android 8 to 13.
	- Clients for Windows 12 (x86 and x64) and 11 and later (x64 only) workstations
	- A client for macOS 14 and macOS 13 workstations
- **Filr Virtual Appliances:**
	- These run on VMware, Xen, Citrix Xen, and Hyper-V hypervisors.
	- They lets users authenticate using their eDirectory and Active Directory usernames and passwords.
	- They provides access to data on OES, Windows, and SharePoint servers that use their native file protocols (NCP and CIFS).
- **Existing Directory Services and File Servers:** Are not impacted because Filr does the following:
	- Requires no changes to file servers

Honors file system trustee rights and attributes

Your OpenText and Microsoft file servers and directory services retain complete control over all file- and folder-related activity.

# <span id="page-10-0"></span>**Filr Storage Overview**

*Figure 1-2 Filr and Its Potential Targets*

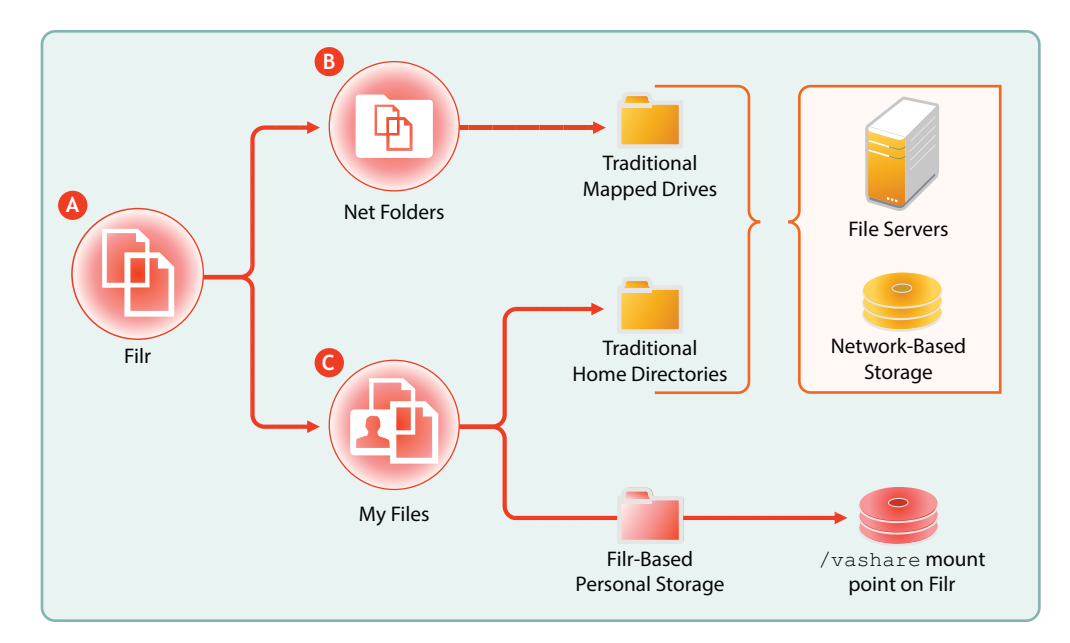

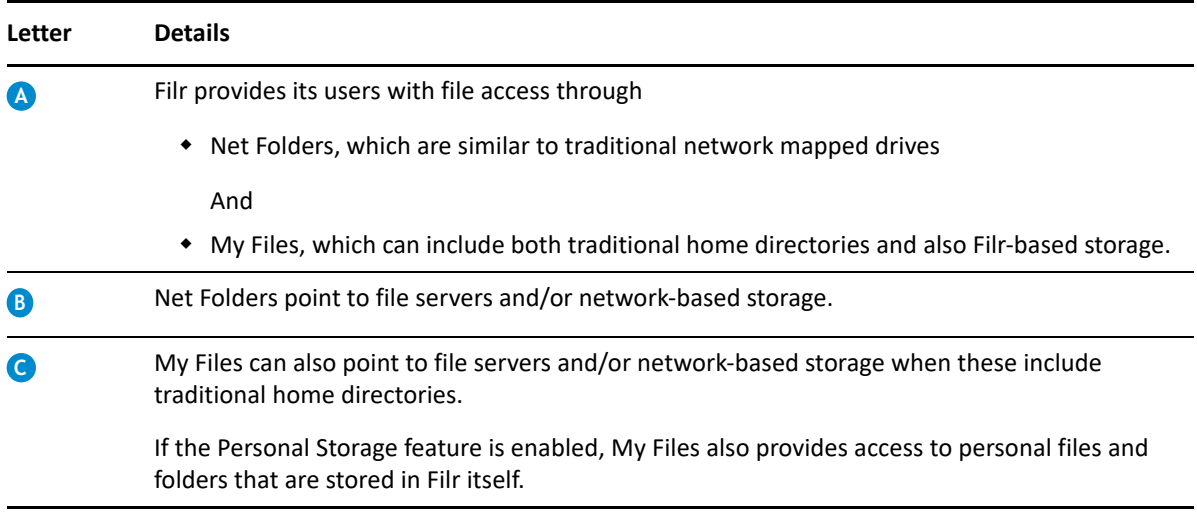

**NOTE:** Supported file servers and network storage devices are listed on Worksheet 6 and in "[File](https://www.microfocus.com/documentation/filr/filr-23.2/pdfdoc/filr-inst/filr-inst.pdf#reqfileservers)  [Servers \(Backend Storage\)"](https://www.microfocus.com/documentation/filr/filr-23.2/pdfdoc/filr-inst/filr-inst.pdf#reqfileservers) in the *[OpenText Filr 23.4: Installation, Deployment, and Upgrade Guide](https://www.microfocus.com/documentation/filr/filr-23.2/pdfdoc/filr-inst/filr-inst.pdf#bookinfo)*.

## <span id="page-11-0"></span>**Filr Features and Functionality**

[Figure 1-3](#page-11-1) shows Filr's main features in the context of your existing network infrastructure. The table that follows the figure briefly describes each feature and how all of the components shown fit together to provide Filr services.

<span id="page-11-1"></span>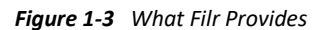

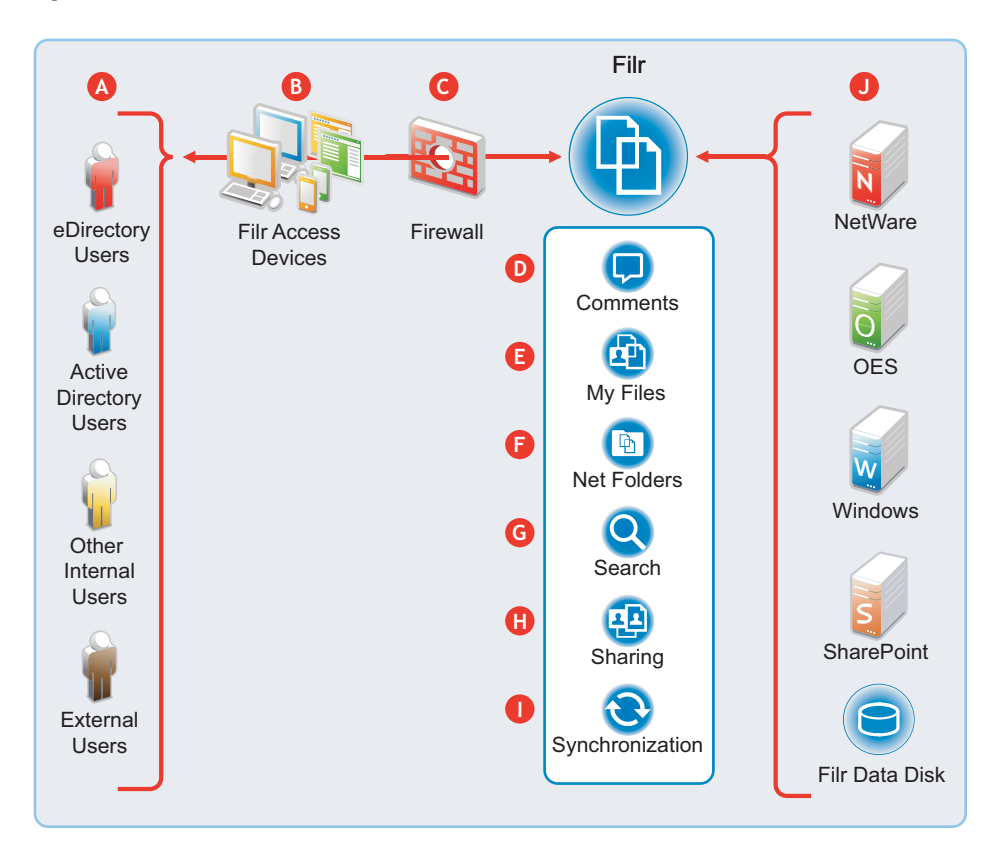

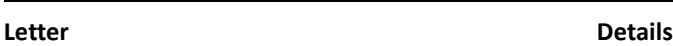

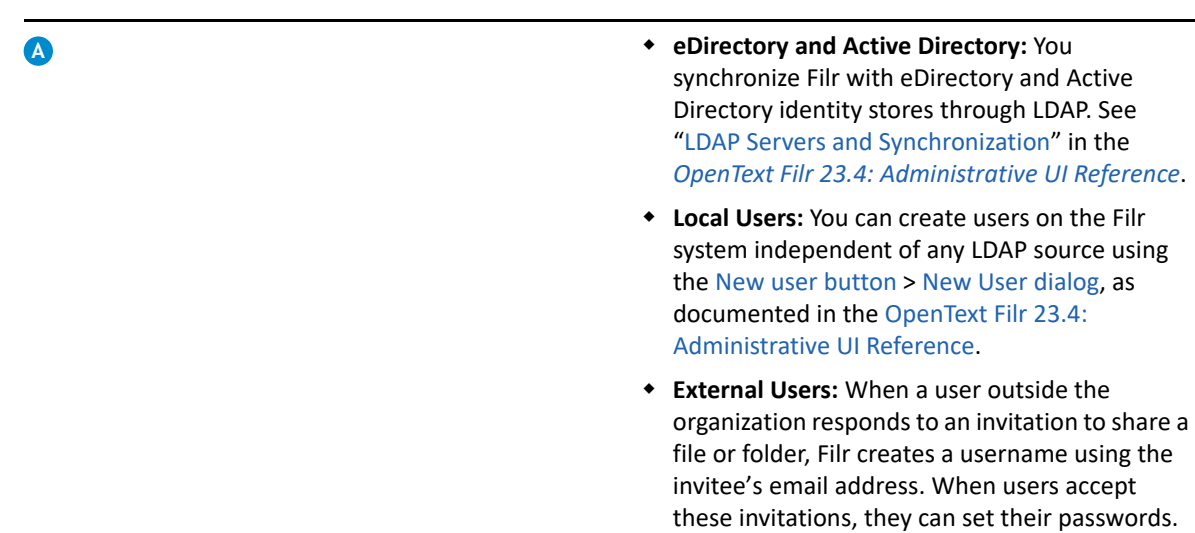

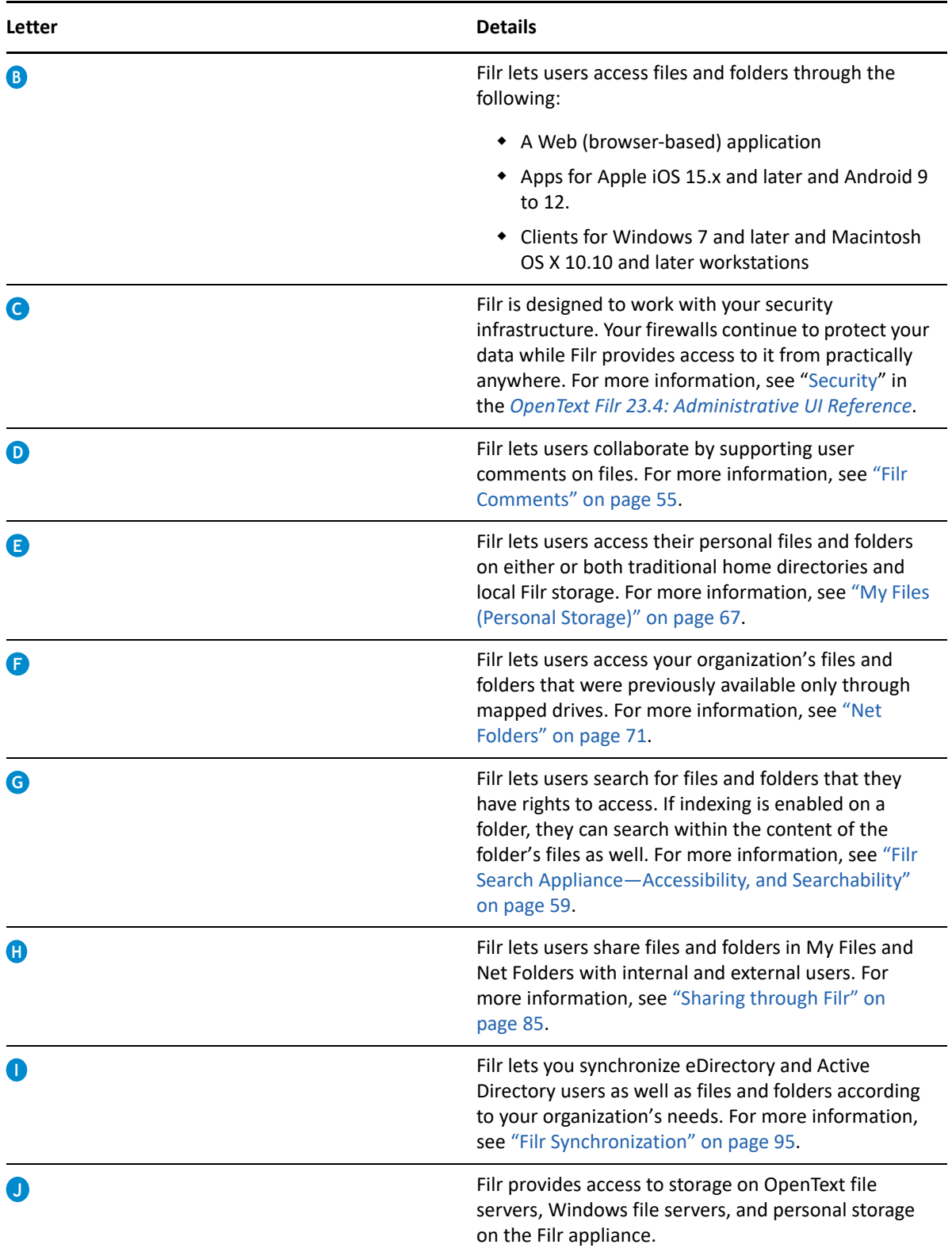

## <span id="page-13-0"></span>**Why Appliances?**

In contrast with servers, appliances simplify the development and delivery model for Filr so that we can provide you with new services more quickly.

Appliance benefits include the following:

 **Simplified Deployment:** Filr appliances are built on specific and tuned operating systems (SLES 15 SP4) This means that you don't have to install the operating system, select the packages, and so on because everything needed is included and ready to configure and run.

By the same token, packages and services that aren't needed aren't included, and therefore they don't consume system resources.

- **Simplified Management:** Appliances include the following:
	- Appliance-specific configuration wizards to configure exactly and only what is required.
	- Web-based administration tools for changing configurations, adding or provisioning users, and so on, from basically anywhere that you need to be.

<span id="page-14-3"></span><span id="page-14-0"></span>This section presents high-level overviews of the following setup tasks. For detailed setup information and instructions, see the *[OpenText Filr 23.4: Installation, Deployment, and Upgrade](https://www.microfocus.com/documentation/filr/filr-23.2/pdfdoc/filr-inst/filr-inst.pdf#bookinfo)  [Guide](https://www.microfocus.com/documentation/filr/filr-23.2/pdfdoc/filr-inst/filr-inst.pdf#bookinfo)*.

- ["Getting and Preparing Filr Software" on page 15](#page-14-1)
- ["Appliance Storage Illustrated" on page 18](#page-17-0)
- ["Deploying Filr Appliances" on page 19](#page-18-0)
- ["Initial Configuration of Filr Appliances" on page 23](#page-22-0)
- ["Filr Clustering \(Expanding a Deployment\)" on page 25](#page-24-0)
- ["Integrating Filr Inside Your Network Infrastructure" on page 27](#page-26-0)
- ["Ports Used in Filr Deployments" on page 31](#page-30-0)
- ["There Are No Changes to Existing File Servers or Directory Services" on page 32](#page-31-0)

### <span id="page-14-1"></span>**Getting and Preparing Filr Software**

The process of getting and preparing Filr software is straightforward, as illustrated in the following sections.

- ["Hyper-V" on page 15](#page-14-2)
- ["VMware" on page 16](#page-15-0)
- ["Xen and Citrix Xen" on page 17](#page-16-0)

For more information, see "[Downloading and Preparing the Filr Software](https://www.microfocus.com/documentation/filr/filr-23.2/pdfdoc/filr-inst/filr-inst.pdf#t40nb35vfh9h)," in the *[OpenText Filr 23.4:](https://www.microfocus.com/documentation/filr/filr-23.2/pdfdoc/filr-inst/filr-inst.pdf#bookinfo)  [Installation, Deployment, and Upgrade Guide](https://www.microfocus.com/documentation/filr/filr-23.2/pdfdoc/filr-inst/filr-inst.pdf#bookinfo)*.

#### <span id="page-14-2"></span>**Hyper-V**

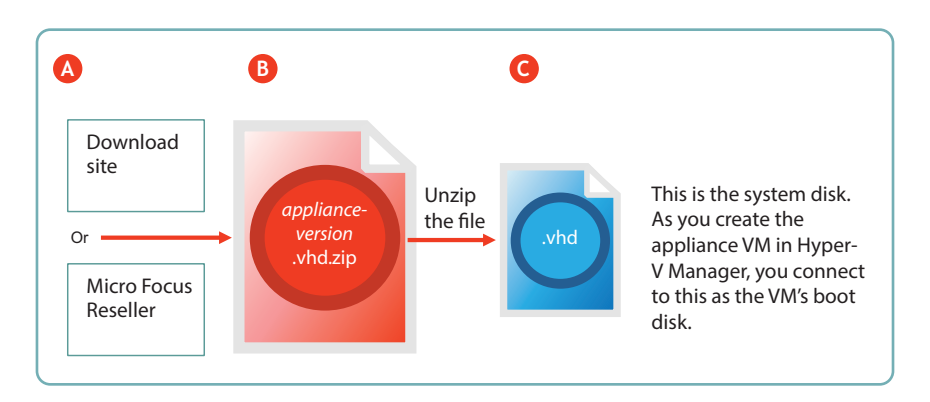

*Figure 2-1 Downloading and Preparing OpenText Appliances for Hyper-V*

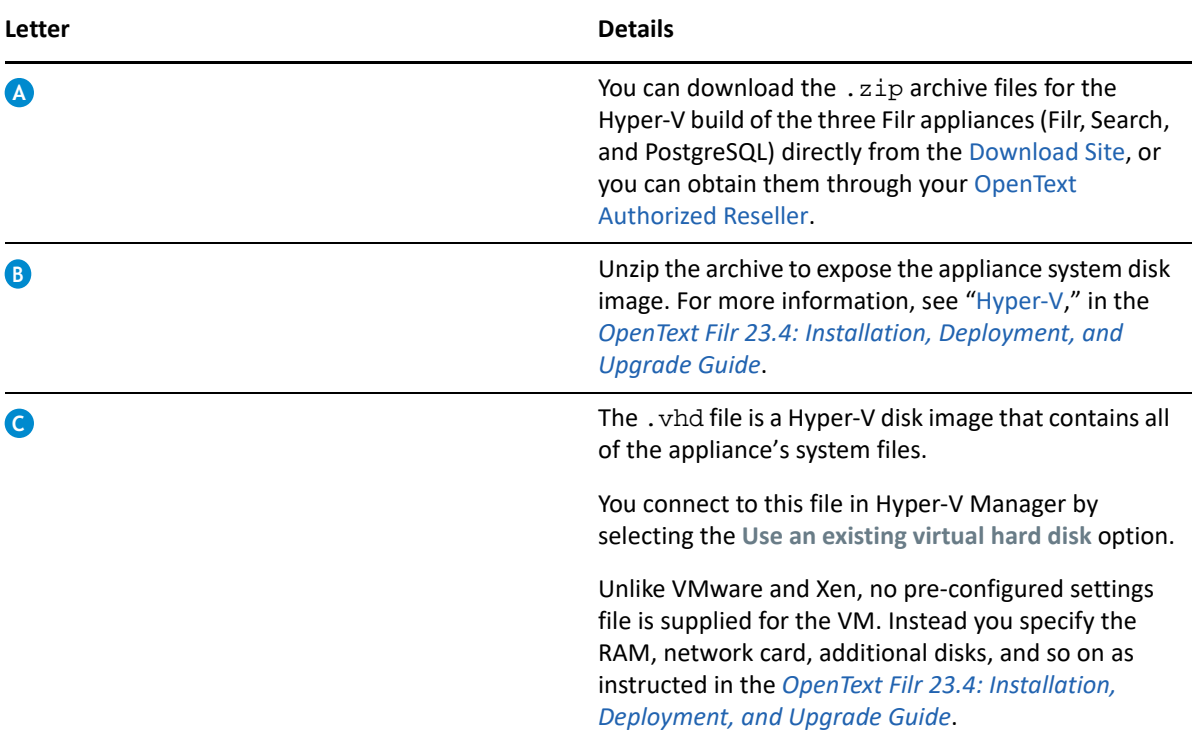

#### <span id="page-15-0"></span>**VMware**

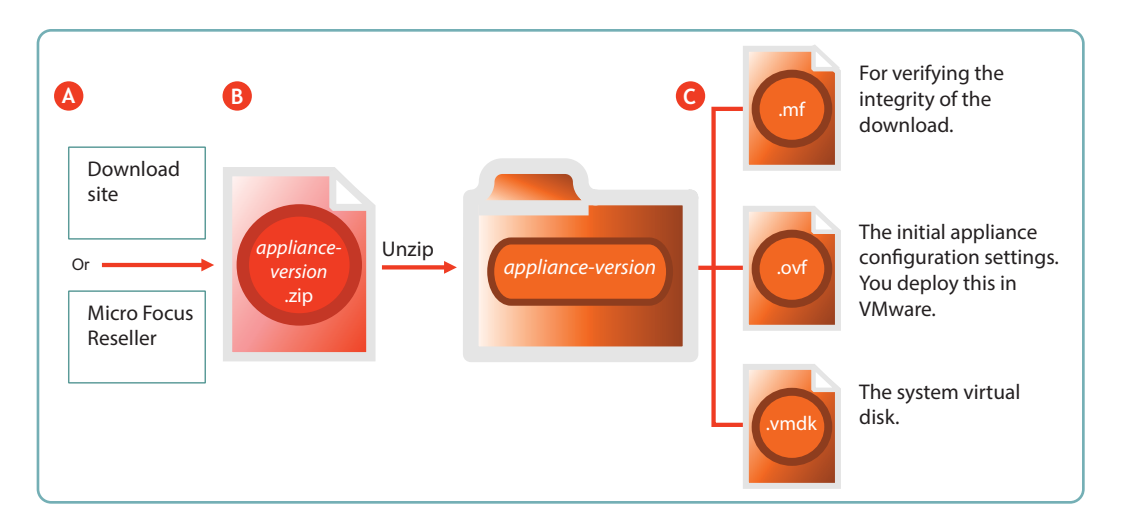

*Figure 2-2 Downloading and Preparing OpenText Appliances for VMware*

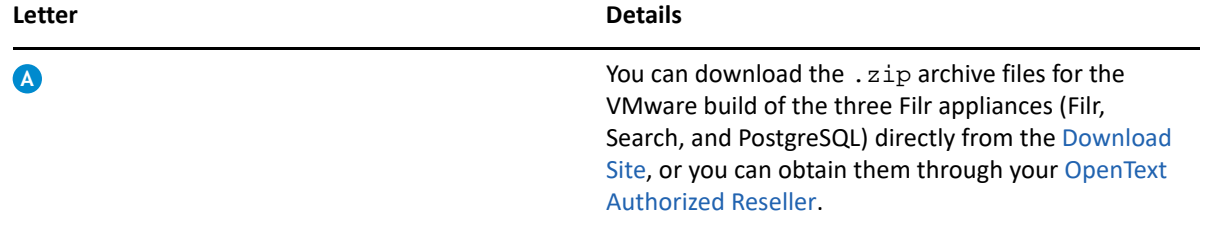

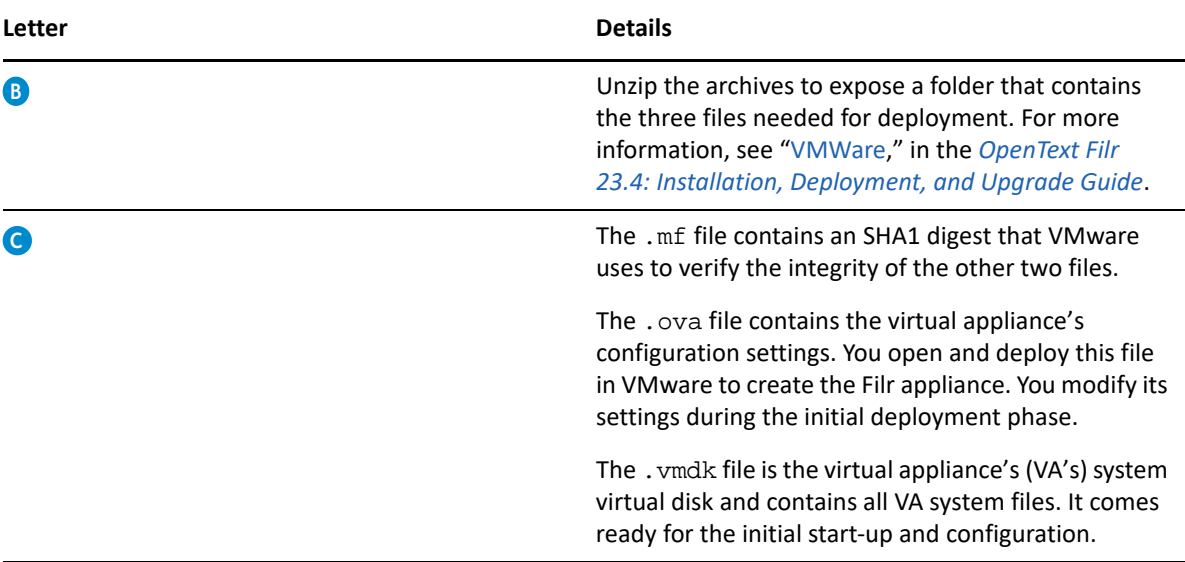

### <span id="page-16-0"></span>**Xen and Citrix Xen**

*Figure 2-3 Downloading and Preparing OpenText Appliances for Xen*

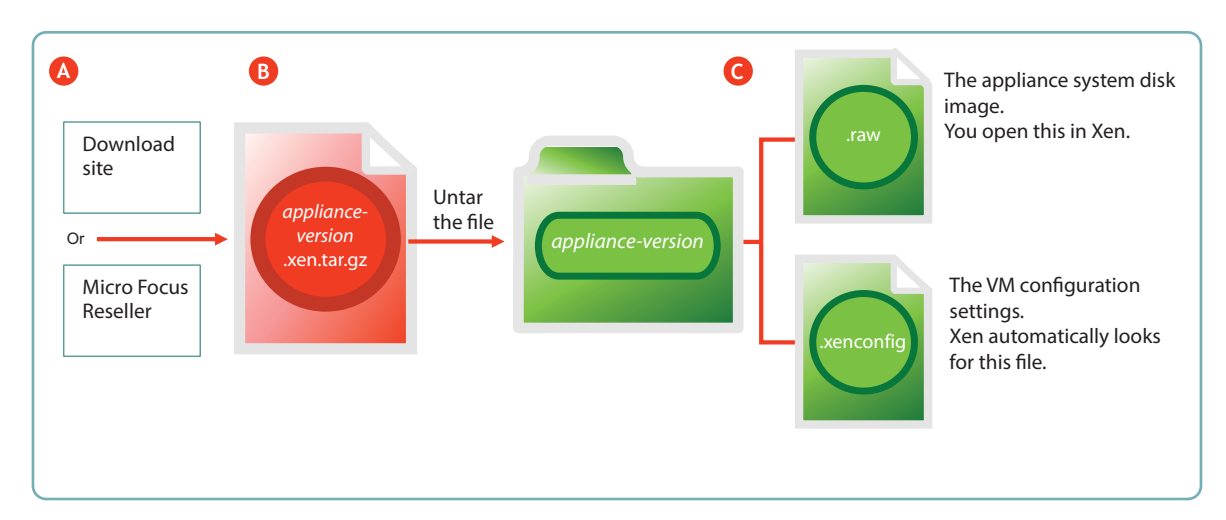

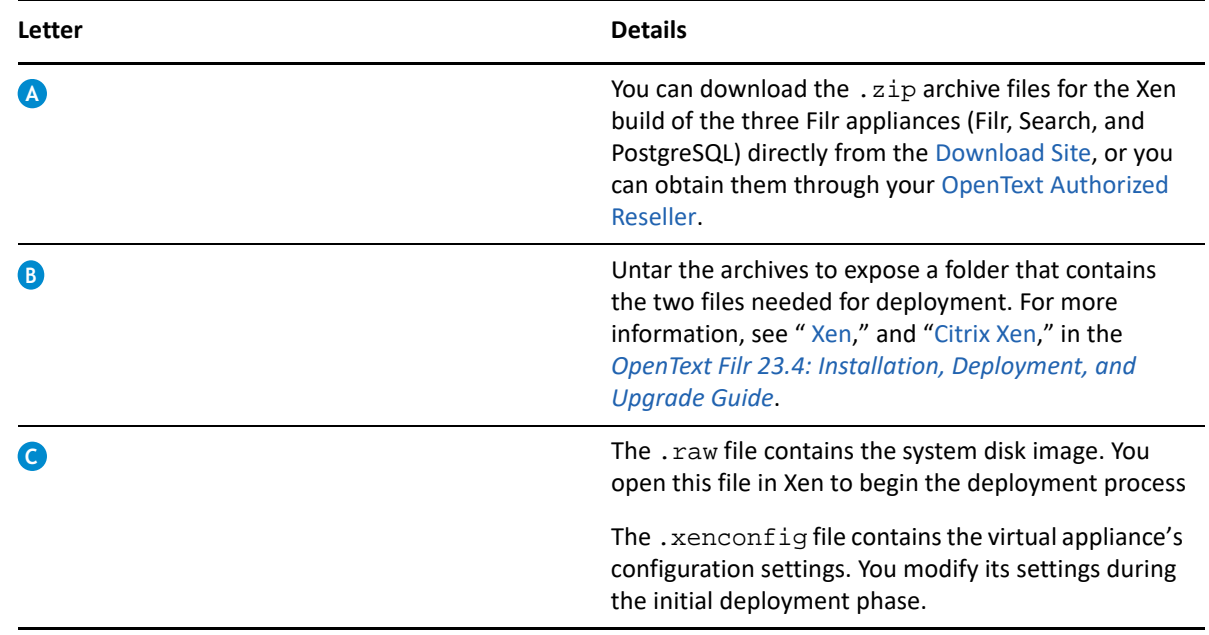

## <span id="page-17-0"></span>**Appliance Storage Illustrated**

The information that was in this section has been consolidated in three graphic drafts to illustrate what information and data is stored where. Storage planning is one of the most critical planning steps and is covered in the *[Filr 4.2: Planning Your Filr Deployment—Best Practices](https://www.microfocus.com/documentation/filr/filr-23.2/pdfdoc/filr-bp-plan-deploy/filr-bp-plan-deploy.pdf#bookinfo)* guide.

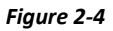

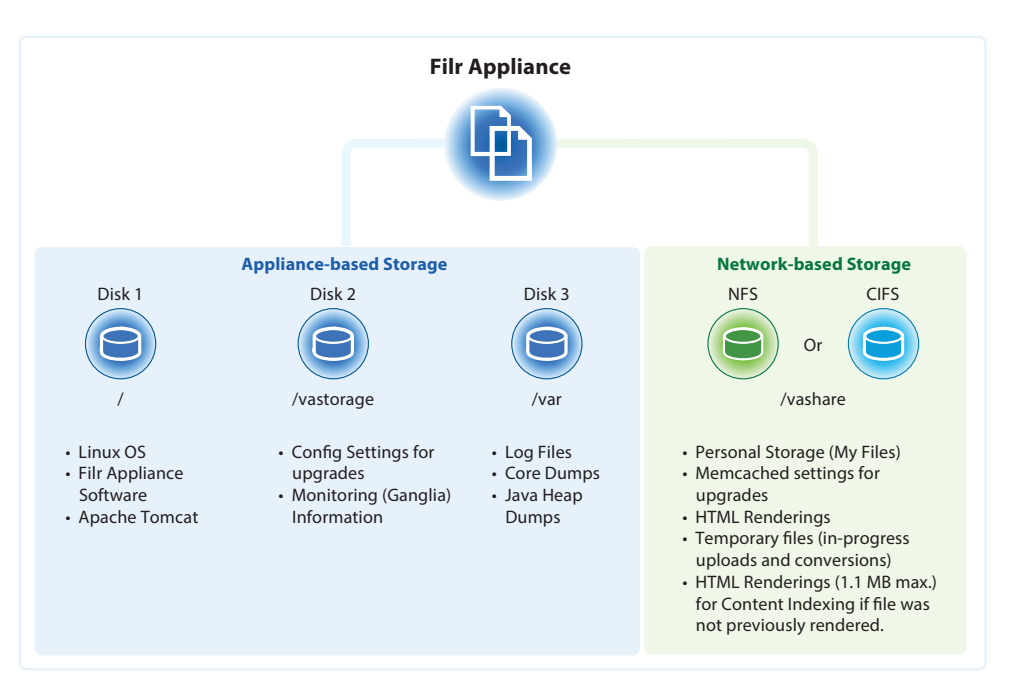

#### *Figure 2-5*

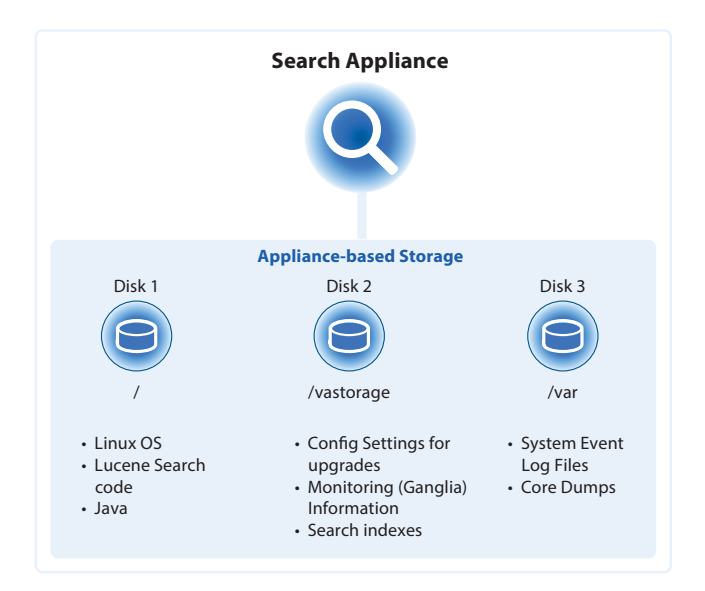

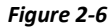

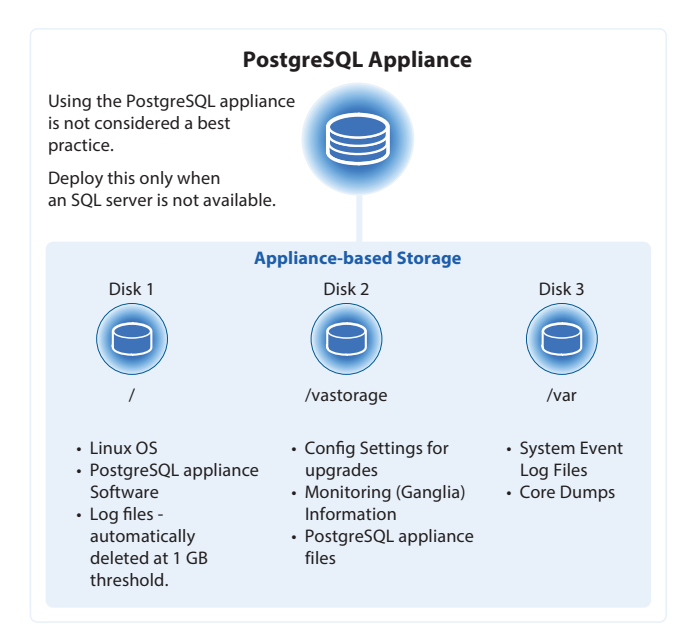

## <span id="page-18-0"></span>**Deploying Filr Appliances**

**NOTE:** The information in this section illustrates a VMware deployment. The same basic steps apply to other supported hypervisors. For specific deployment instructions, refer to the *[OpenText Filr 23.4:](https://www.microfocus.com/documentation/filr/filr-23.2/pdfdoc/filr-inst/filr-inst.pdf#bookinfo)  [Installation, Deployment, and Upgrade Guide](https://www.microfocus.com/documentation/filr/filr-23.2/pdfdoc/filr-inst/filr-inst.pdf#bookinfo)*.

After you have obtained and extracted the appliance software, you need to deploy it on your host server, as illustrated in [Figure 2-7](#page-19-1) and [Figure 2-8](#page-20-1) and as explained in the tables that follow them.

- ["Small Filr Deployment Overview" on page 20](#page-19-0)
- ["Expandable Filr Deployment Overview" on page 21](#page-20-0)

#### <span id="page-19-0"></span>**Small Filr Deployment Overview**

**NOTE:** After initial VM preparation is completed, deploying on Hyper-V and Xen is comparable to the VMware steps illustrated below.

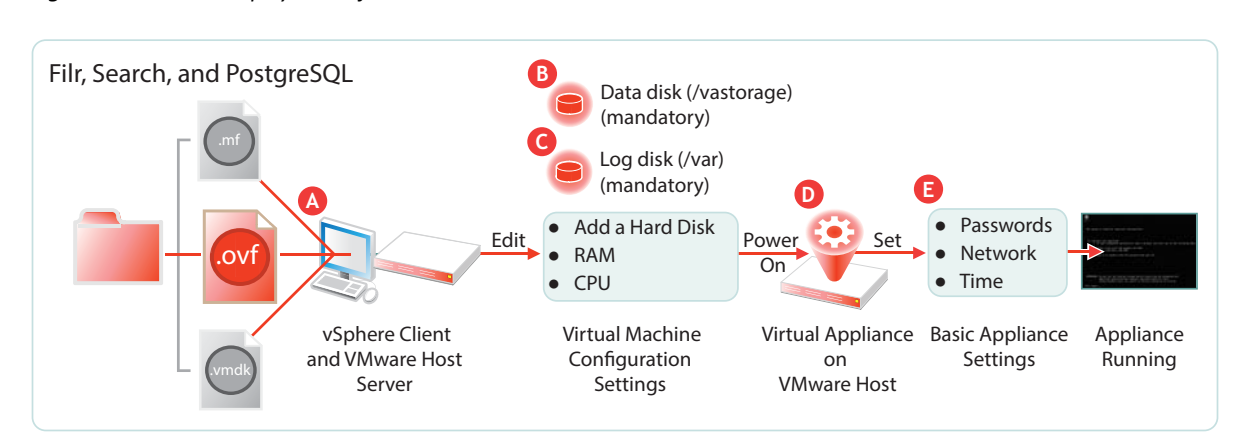

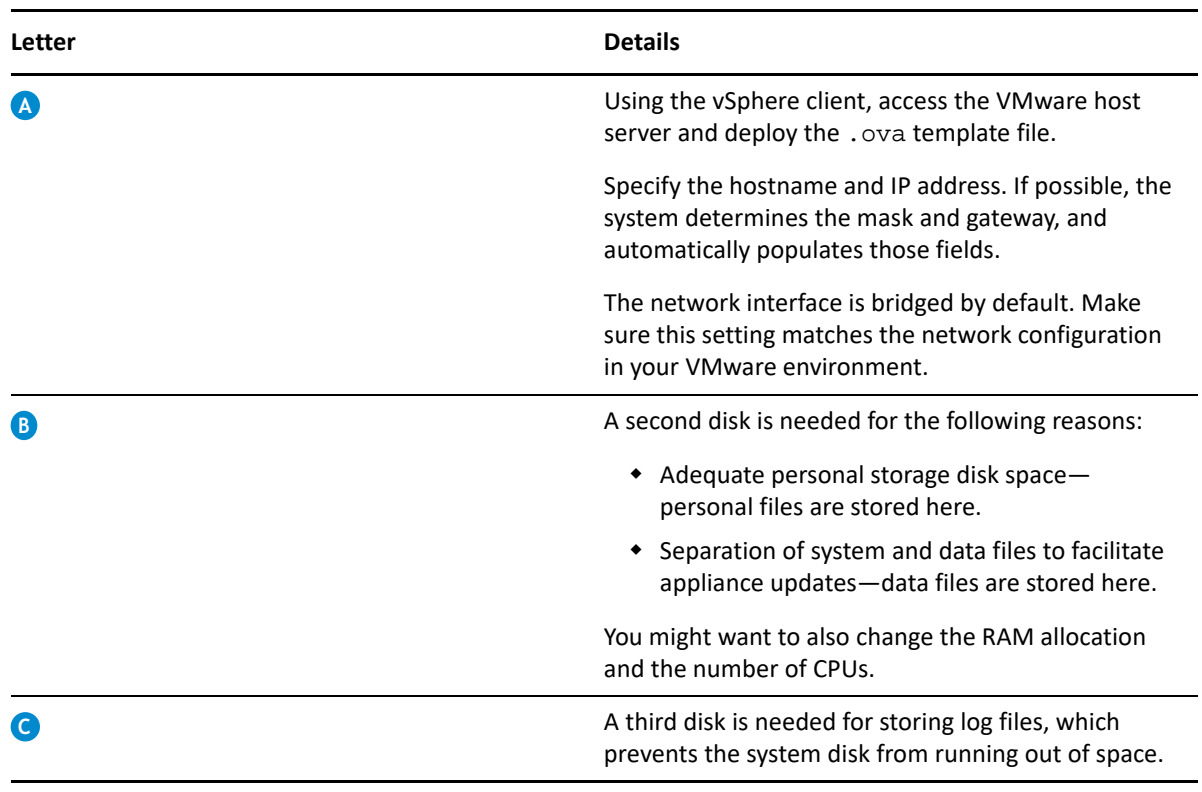

<span id="page-19-1"></span>*Figure 2-7 A Small Deployment of Filr on VMware*

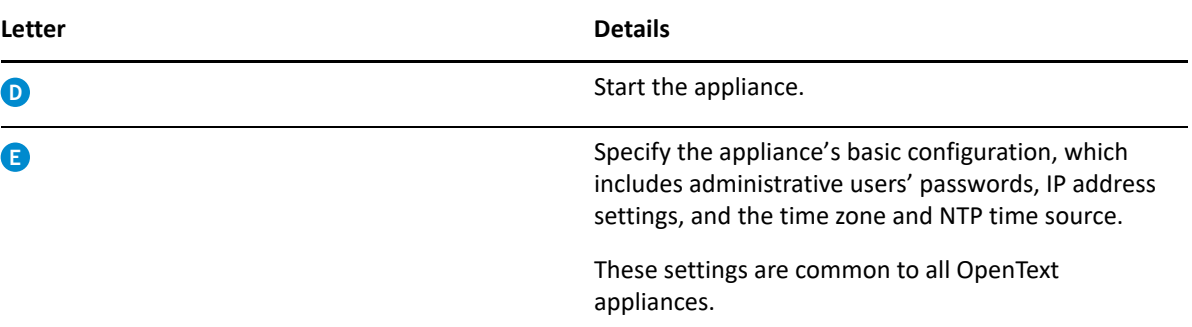

#### <span id="page-20-0"></span>**Expandable Filr Deployment Overview**

**NOTE:** After initial VM preparation is completed, deploying on the other hypervisors is comparable to the VMware steps illustrated below.

<span id="page-20-1"></span>*Figure 2-8 A Large Deployment of Filr*

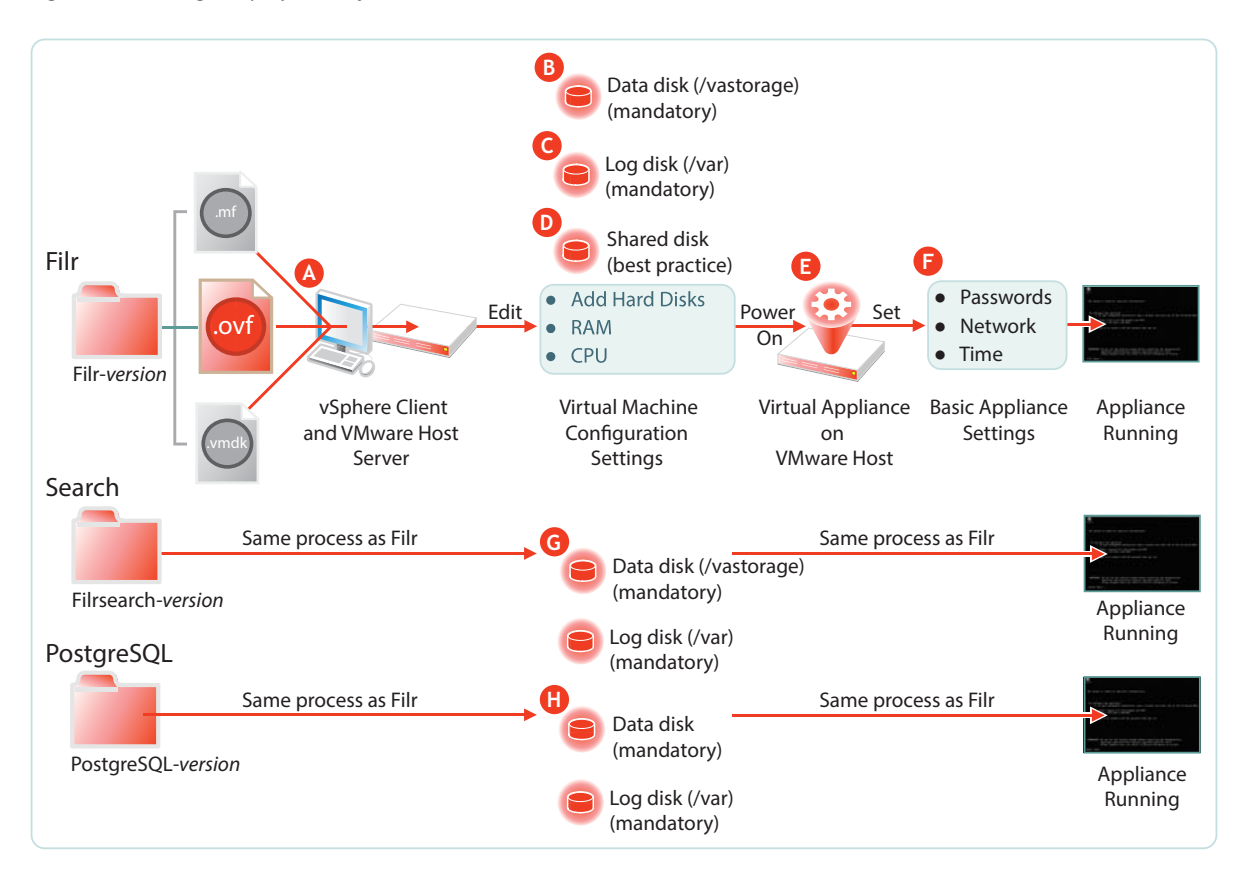

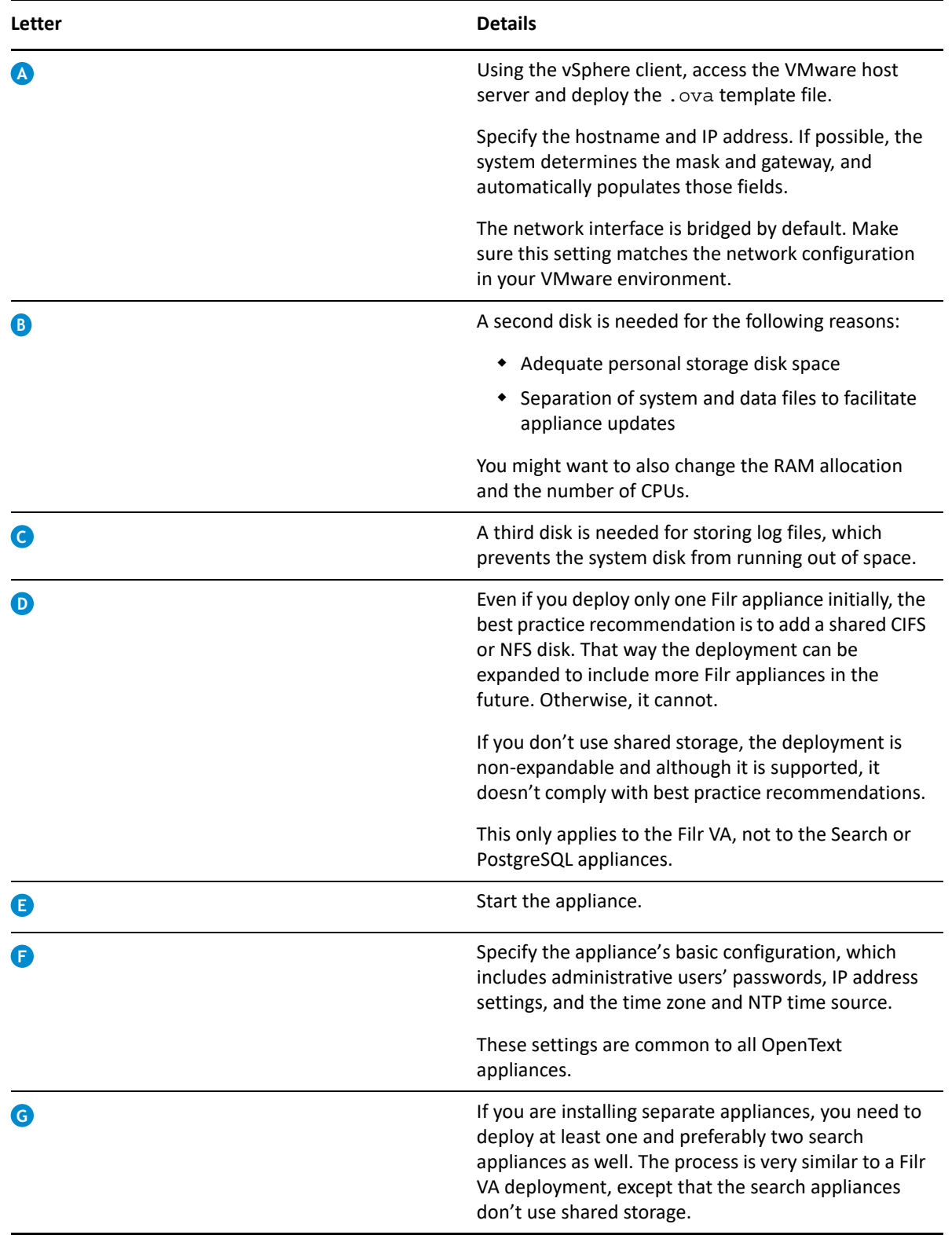

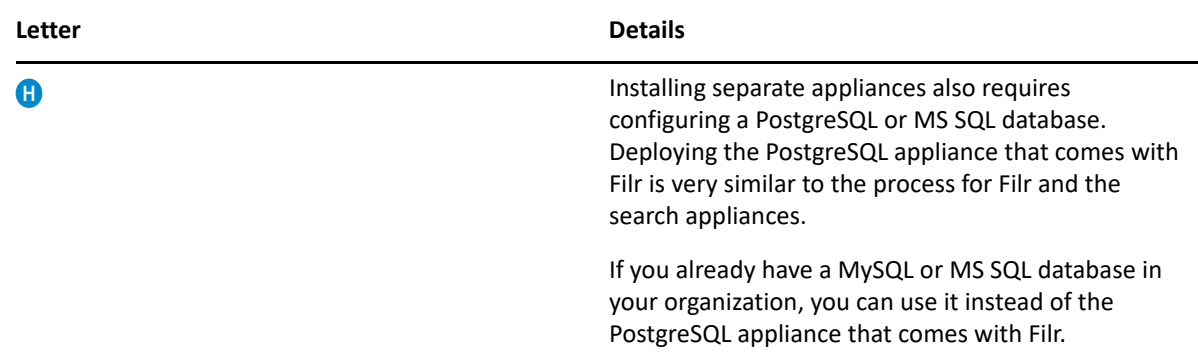

## <span id="page-22-0"></span>**Initial Configuration of Filr Appliances**

After you have deployed the appliances and set a few basic system settings, such as passwords, you must perform an initial appliance configuration. The process varies, depending on which deployment scenario you are implementing.

- ["Small Filr Deployment Configuration" on page 23](#page-22-1)
- ["Large Filr Deployment Configuration" on page 24](#page-23-0)

#### <span id="page-22-1"></span>**Small Filr Deployment Configuration**

Starting and configuring an all-in-one Filr appliance is quite straightforward, as illustrated in [Figure 2-](#page-22-2) [9](#page-22-2) and explained in the table that follows it.

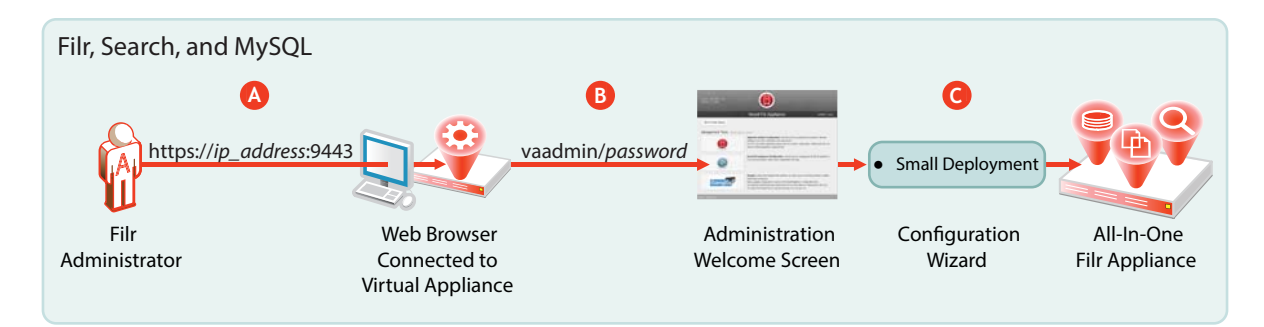

<span id="page-22-2"></span>*Figure 2-9 Configuring an All-in-One Filr Appliance*

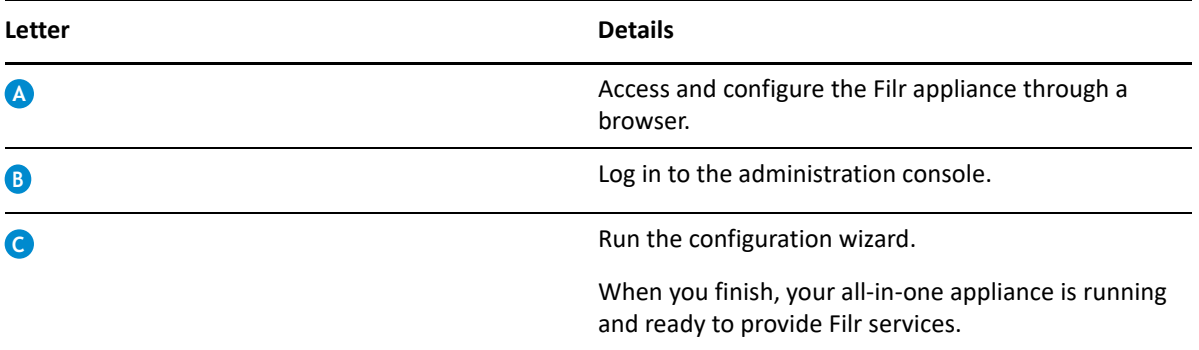

For more information, see"[All-in-One \(Small\) Deployment—Creating"](https://www.microfocus.com/documentation/filr/filr-23.2/pdfdoc/filr-inst/filr-inst.pdf#smalldeployment) in the *[OpenText Filr 23.4:](https://www.microfocus.com/documentation/filr/filr-23.2/pdfdoc/filr-inst/filr-inst.pdf#bookinfo)  [Installation, Deployment, and Upgrade Guide](https://www.microfocus.com/documentation/filr/filr-23.2/pdfdoc/filr-inst/filr-inst.pdf#bookinfo)*.

#### <span id="page-23-0"></span>**Large Filr Deployment Configuration**

Starting and configuring the appliances for a large deployment is more involved than for a single appliance. However, the process is well documented and also very straightforward, as illustrated in [Figure 2-10](#page-23-1) and explained in the table that follows it.

Notice that the order of working with the three appliance types is reversed from the order in [Figure](#page-20-1)  [2-8 on page 21](#page-20-1).

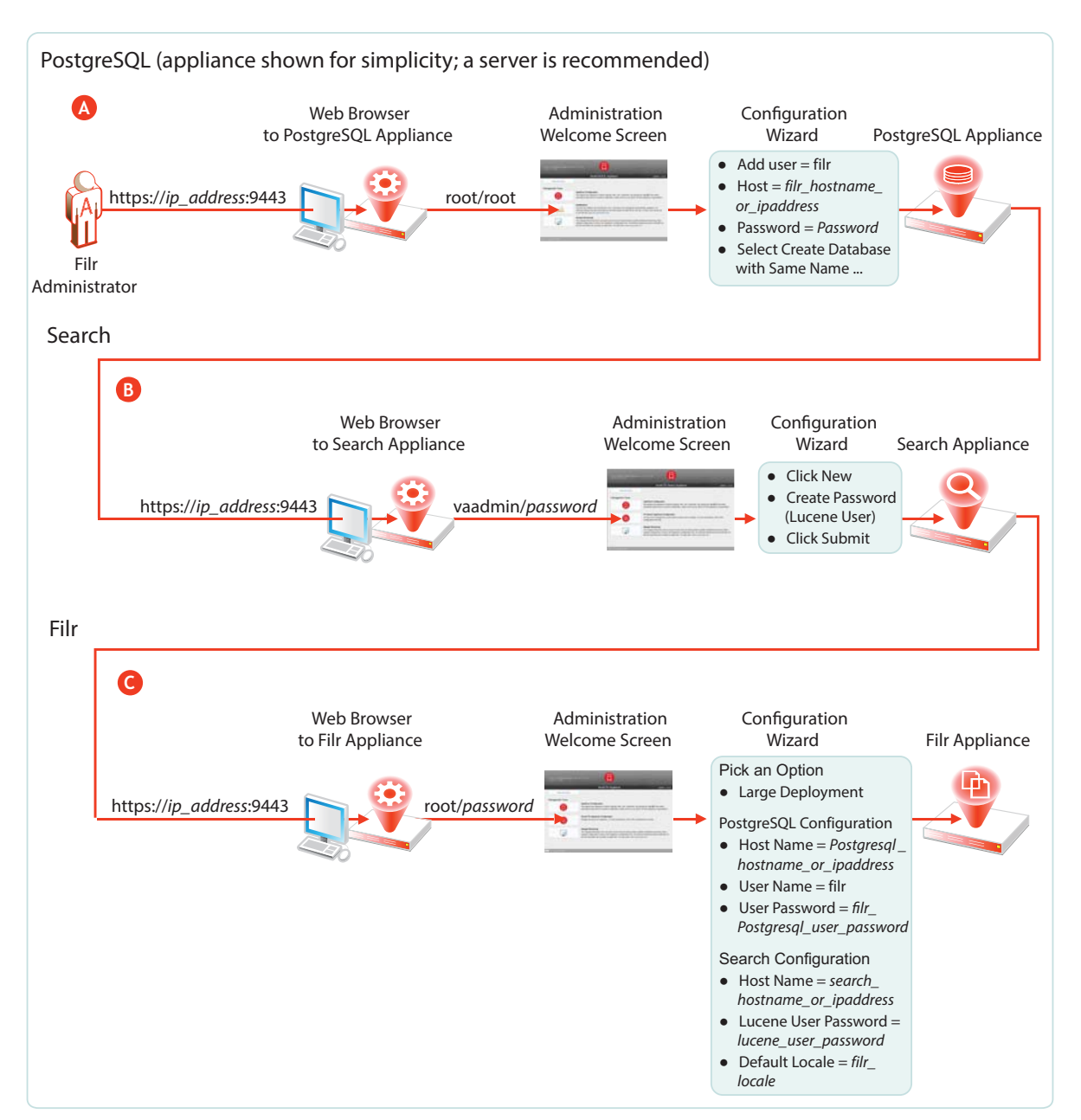

<span id="page-23-1"></span>*Figure 2-10 Configuring Separate Appliances*

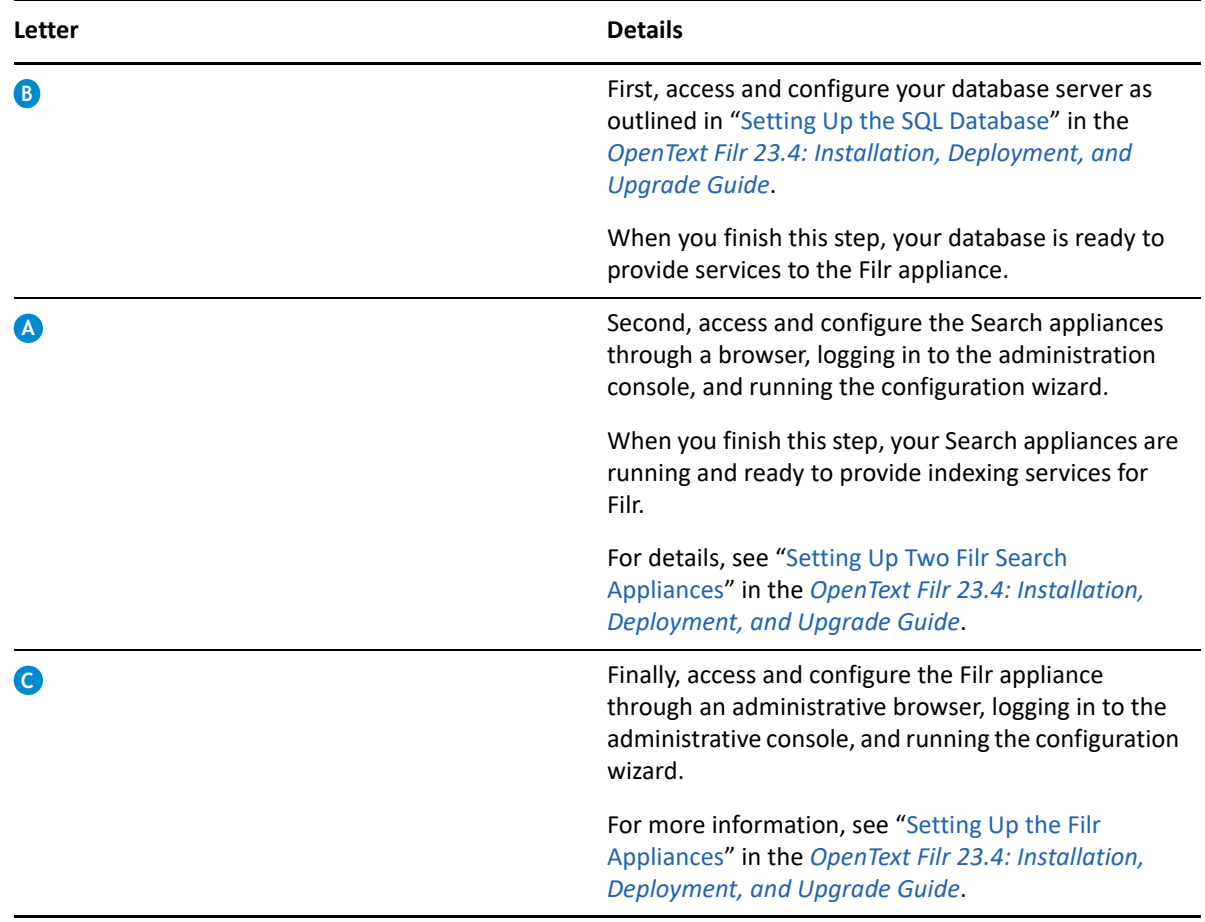

For more information, see"[Creating an Expandable Filr Deployment"](https://www.microfocus.com/documentation/filr/filr-23.2/pdfdoc/filr-inst/filr-inst.pdf#instcreatelargeexpand) in the *[OpenText Filr 23.4:](https://www.microfocus.com/documentation/filr/filr-23.2/pdfdoc/filr-inst/filr-inst.pdf#bookinfo)  [Installation, Deployment, and Upgrade Guide](https://www.microfocus.com/documentation/filr/filr-23.2/pdfdoc/filr-inst/filr-inst.pdf#bookinfo)*.

## <span id="page-24-0"></span>**Filr Clustering (Expanding a Deployment)**

Filr clustering involves two or more Filr VAs sharing the same NFS or CIFS data storage location (/ vashare). You can only create a cluster if your Filr appliances were deployed pointing to the same / vashare disk.

Basic steps for setting up Filr clustering are included in [Figure 2-11](#page-25-0).

<span id="page-25-0"></span>*Figure 2-11 Clustered Filr VAs*

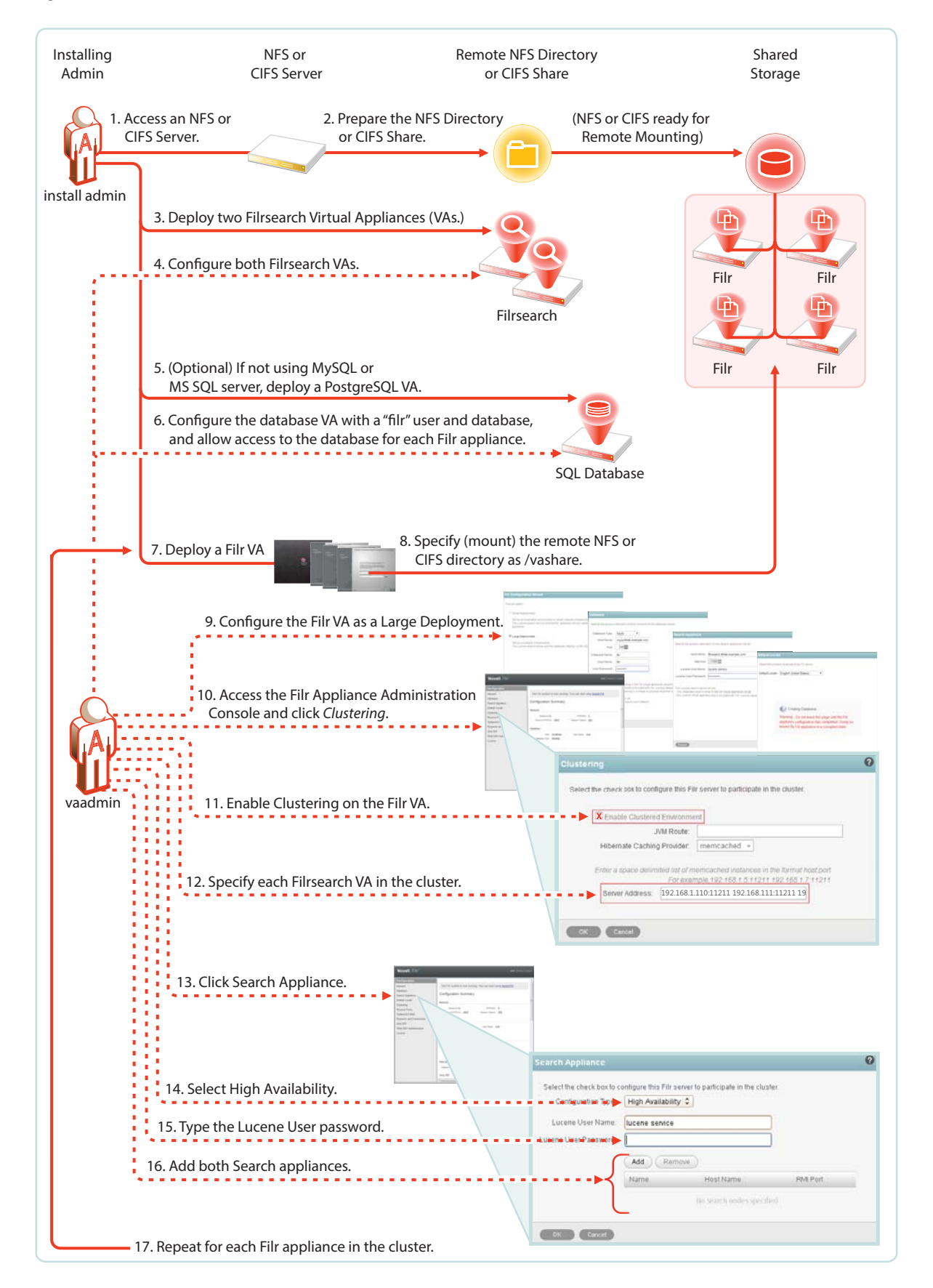

For step-by-step instructions, see "[Creating an Expandable Filr Deployment](https://www.microfocus.com/documentation/filr/filr-23.2/pdfdoc/filr-inst/filr-inst.pdf#instcreatelargeexpand)" in the *[OpenText Filr](https://www.microfocus.com/documentation/filr/filr-23.2/pdfdoc/filr-inst/filr-inst.pdf#bookinfo)  [23.4: Installation, Deployment, and Upgrade Guide](https://www.microfocus.com/documentation/filr/filr-23.2/pdfdoc/filr-inst/filr-inst.pdf#bookinfo)*.

## <span id="page-26-0"></span>**Integrating Filr Inside Your Network Infrastructure**

The following examples illustrate two possibilities out of many potential network configurations for deploying Filr.

- ["A Small Filr Deployment" on page 27](#page-26-1)
- ["A Large Filr Deployment" on page 30](#page-29-0)

#### <span id="page-26-1"></span>**A Small Filr Deployment**

[Figure 2-12](#page-27-0) illustrates a high-level view of how an all-in-one appliance might be integrated into a small organization's network. Each letter is explained in the table that follows the figure.

<span id="page-27-0"></span>*Figure 2-12 Example of a Small Filr Deployment*

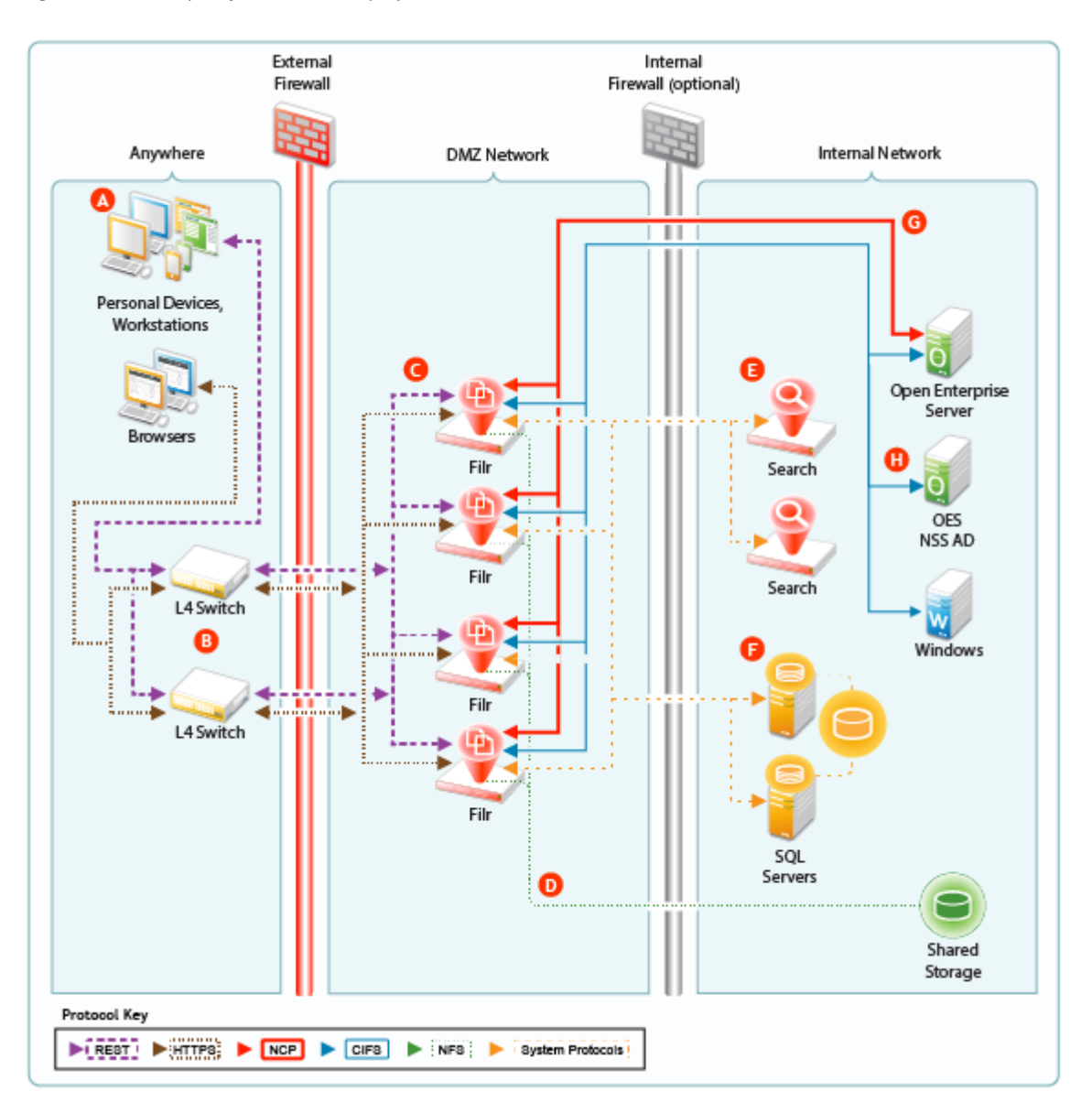

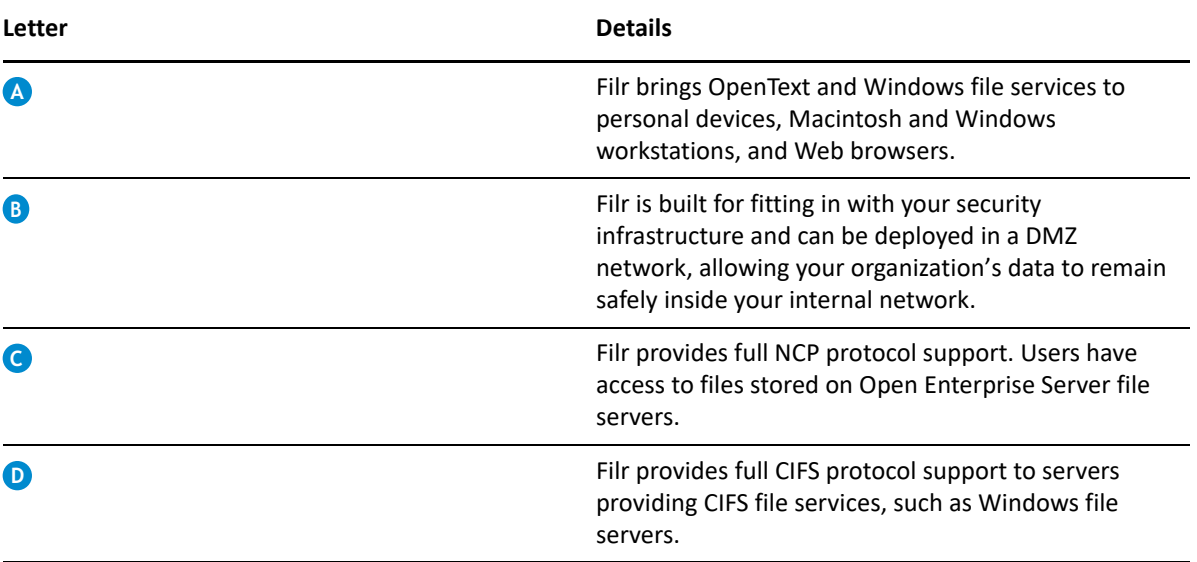

## <span id="page-29-0"></span>**A Large Filr Deployment**

*Figure 2-13 Example of a Large Filr Deployment*

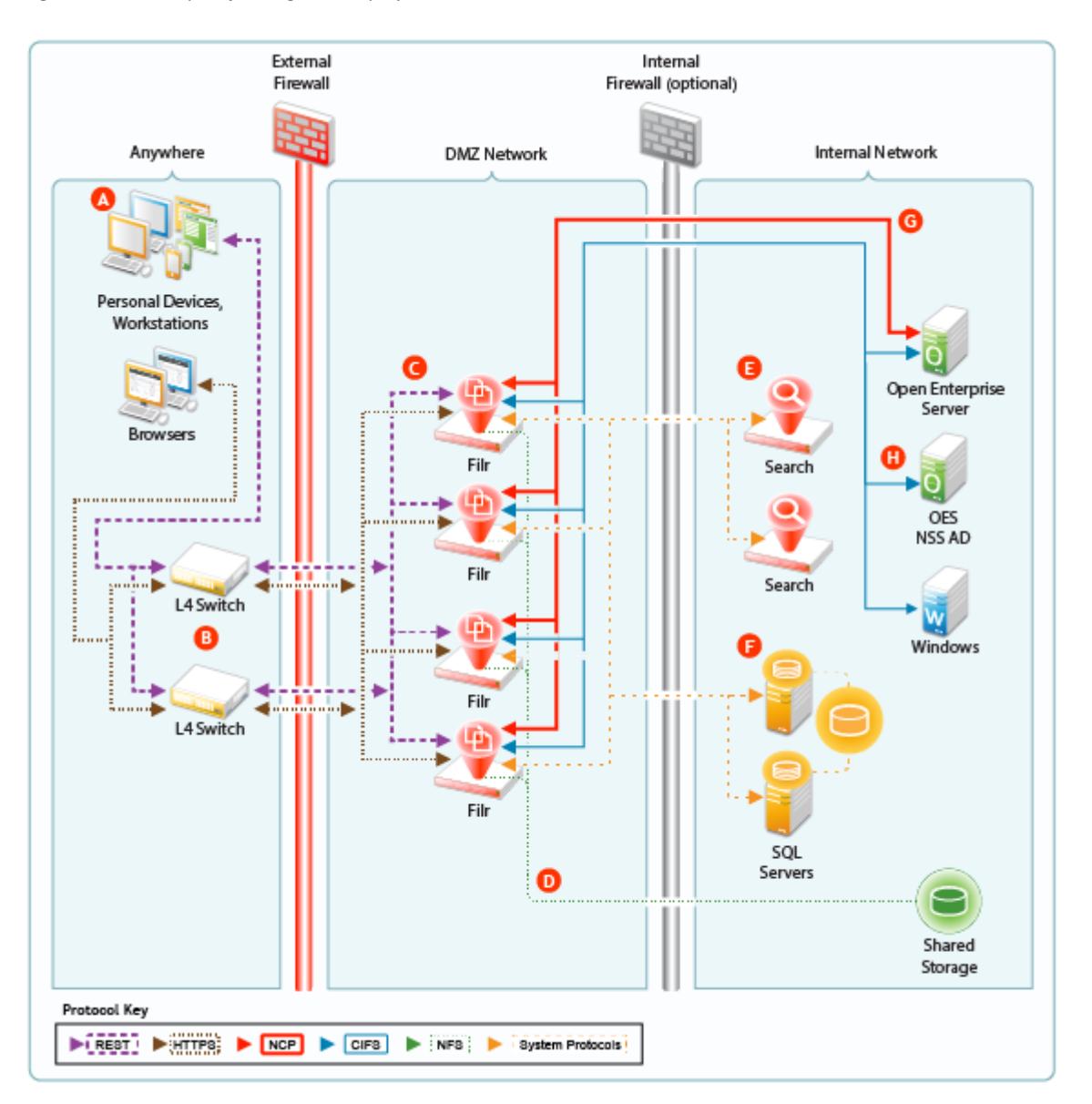

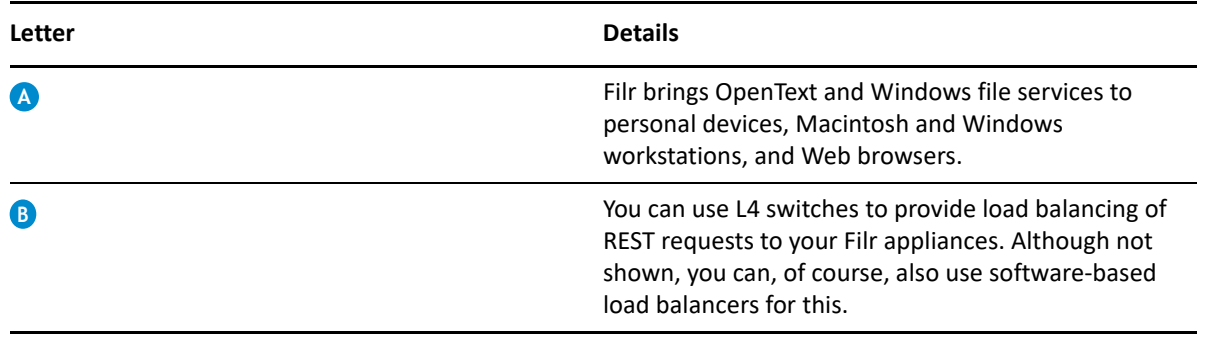

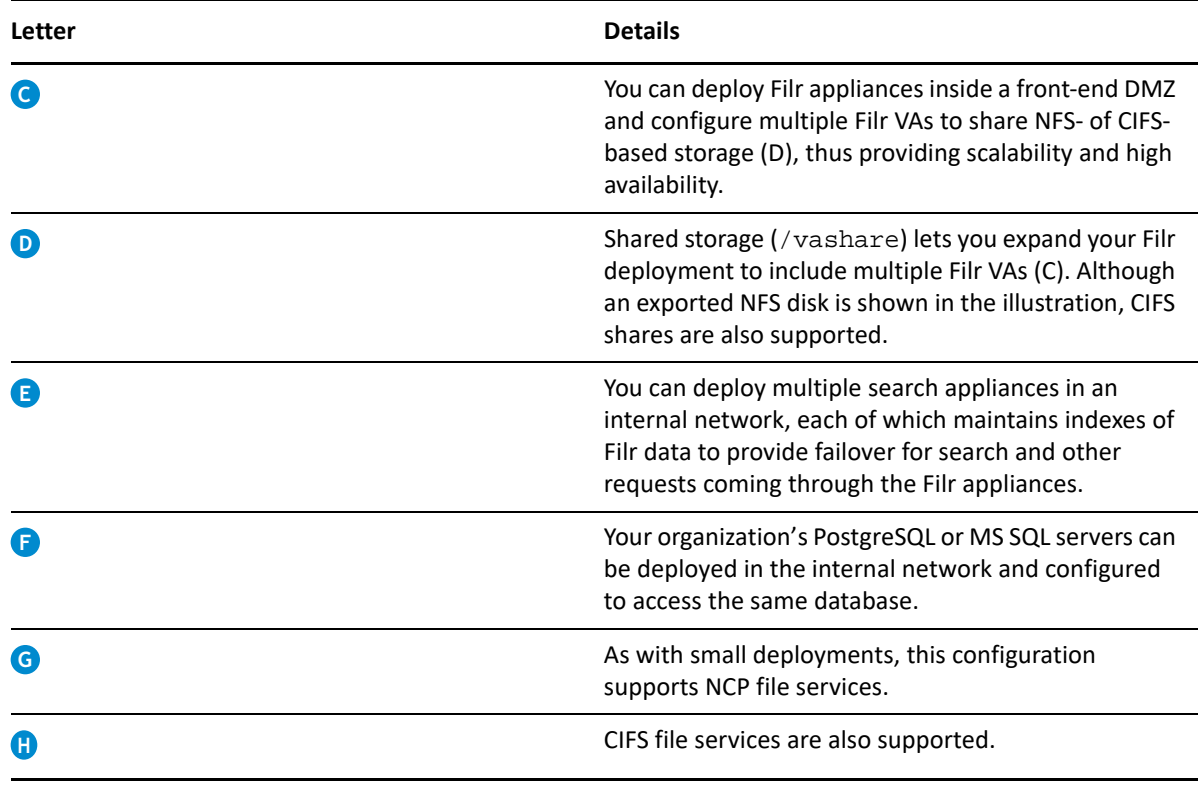

## <span id="page-30-0"></span>**Ports Used in Filr Deployments**

[Figure 2-14](#page-31-1) illustrates the ports that can be used in Filr deployments, including insecure ports. For information on configuring and securing Filr securely, see "[DMZ Setup for Filr](https://www.microfocus.com/documentation/filr/filr-23.2/pdfdoc/filr-bp-maint/filr-bp-maint.pdf#b1461f68)" in the *[OpenText Filr](https://www.microfocus.com/documentation/filr/filr-23.2/pdfdoc/filr-bp-maint/filr-bp-maint.pdf#bookinfo)  [23.4: Maintenance Best Practices Guide](https://www.microfocus.com/documentation/filr/filr-23.2/pdfdoc/filr-bp-maint/filr-bp-maint.pdf#bookinfo)*.

<span id="page-31-1"></span>*Figure 2-14 Filr Port Usage*

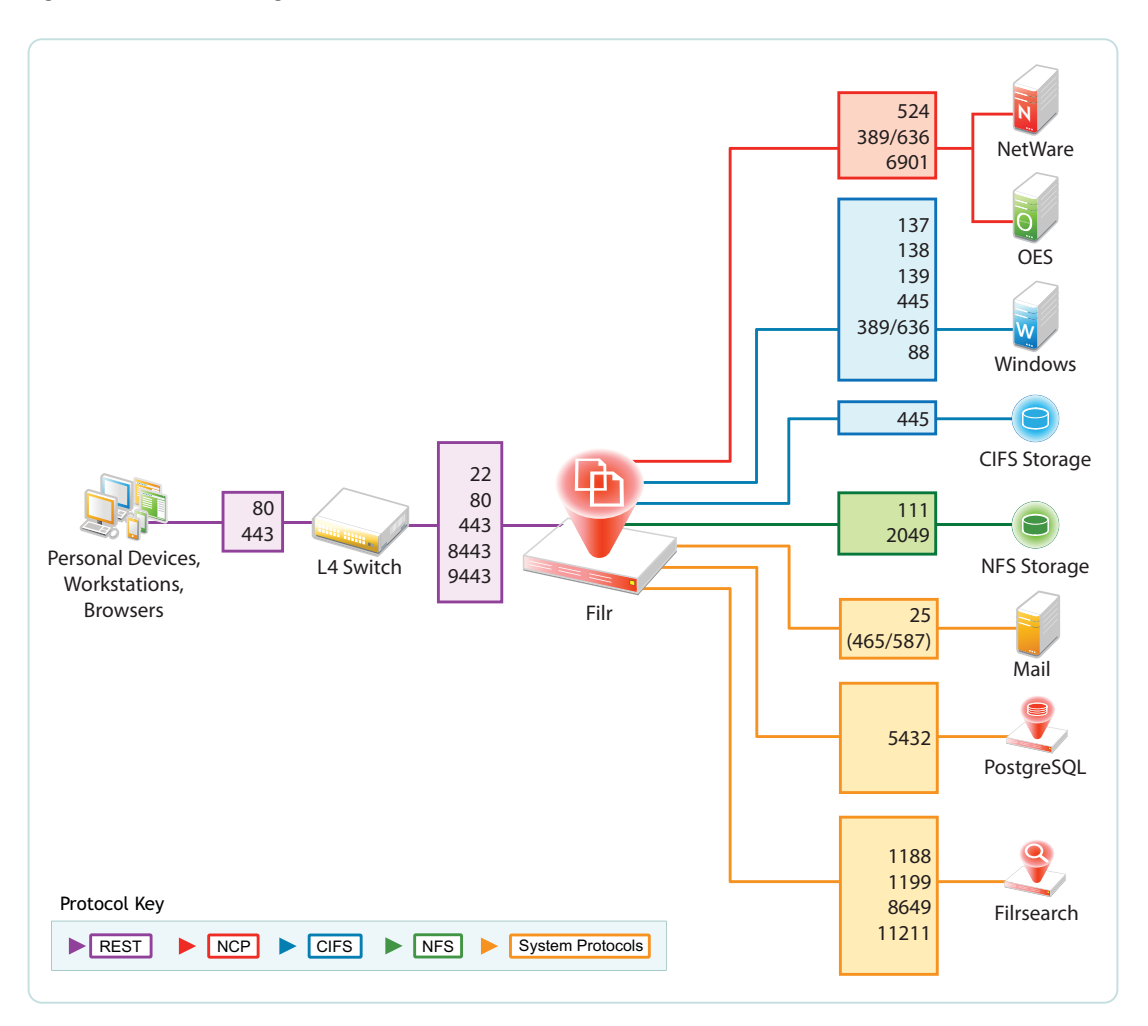

### <span id="page-31-0"></span>**There Are No Changes to Existing File Servers or Directory Services**

- **File Servers:** Filr requires no changes to existing file servers or directory services. There is no new software to install on existing file servers.
- **File Systems:** There are no changes to existing file systems. File system rights, trustee assignments, storage quotas, and so on are all honored. This is because all file access is controlled by the file systems just as it was before Filr was installed.
- **Directory Services:** There are no schema extensions or other changes required to existing directory services.

# <span id="page-32-3"></span><span id="page-32-0"></span><sup>3</sup> **Filr Administration**

Filr administration is very straightforward as outlined in the following sections.

- ["Filr Administrative Users" on page 33](#page-32-1)
- ["Updating Appliances" on page 35](#page-34-1)
- ["Certificate Management in Filr" on page 36](#page-35-0)
- ["Filr Site Branding" on page 37](#page-36-0)

## <span id="page-32-1"></span>**Filr Administrative Users**

Filr appliances are installed and administered in two phases and require two different administrative users, each with different Web-based administrative tools, as explained in the following sections:

- ["vaadmin" on page 33](#page-32-2)
- ["admin \(the Built-in Port 8443 Administrator\)" on page 34](#page-33-0)
- [""Direct" Port 8443 Administrators" on page 35](#page-33-1)
- ["root" on page 35](#page-34-0)

#### <span id="page-32-2"></span>**vaadmin**

vaadmin takes over the installation process after the initial deployment is finished. It then configures appliance services so that they are fully operational.

Use vaadmin to change or adjust appliance settings. For example,

- Installing certificates and licenses
- Adjusting the network configuration
- Setting up Filr clustering

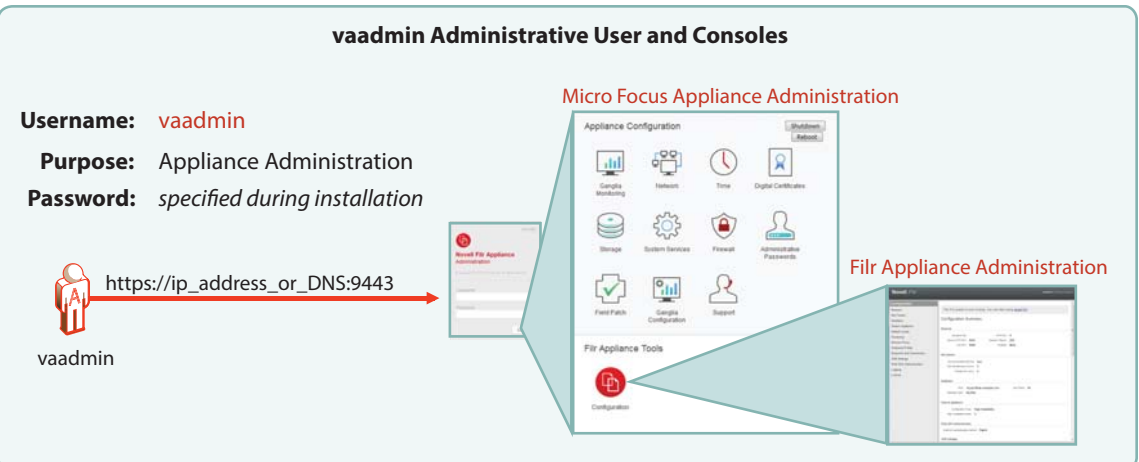

#### <span id="page-33-0"></span>**admin (the Built-in Port 8443 Administrator)**

After the appliances are fully operational, most of the administrative work is accomplished using the Filr admin user account.

The first time you log in, the username/password are admin/admin. You are prompted to change this. See "[Assigning and Managing Port 8443 Direct Administrators"](https://www.microfocus.com/documentation/filr/filr-23.2/pdfdoc/filr-admin/filr-admin.pdf#administratorsmanage) in the *[OpenText Filr 23.4:](https://www.microfocus.com/documentation/filr/filr-23.2/pdfdoc/filr-admin/filr-admin.pdf#bookinfo)  [Administrative UI Reference](https://www.microfocus.com/documentation/filr/filr-23.2/pdfdoc/filr-admin/filr-admin.pdf#bookinfo)*.

You use this administrative user to do everything within the Port 8443 administrative console, including the following:

- Import (synchronize) users and groups from LDAP identity stores
- Create additional Filr users
- Set up My Files personal storage
- Set up Net Folders
- Set synchronization schedules
- Manage access
- Manage quotas
- Manage shares

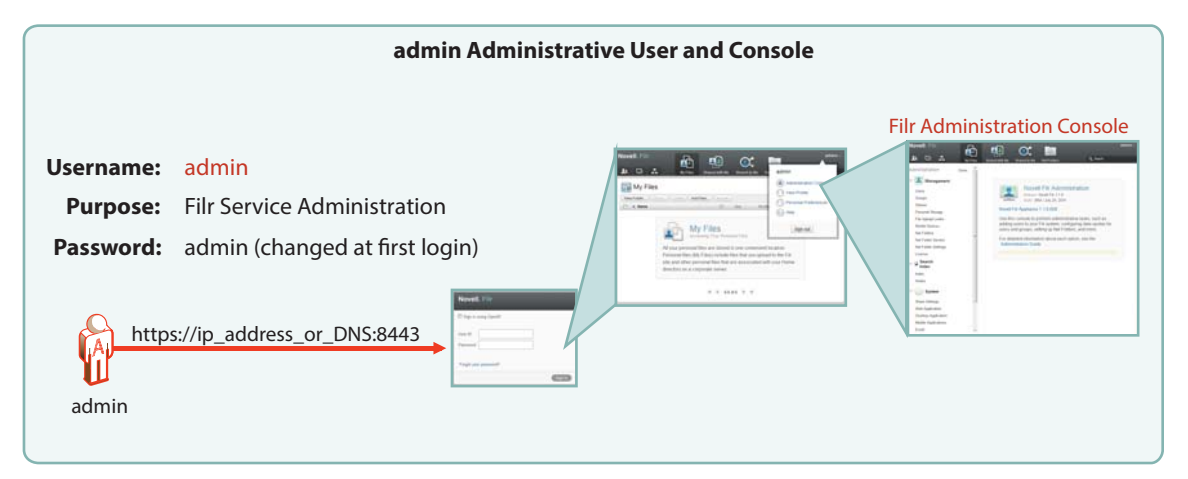

#### <span id="page-33-1"></span>**"Direct" Port 8443 Administrators**

There are two types of Port 8443 Administrators

- **Built in (admin):** Has full rights to the Port 8443 console, including the right to add or remove Direct administrators.
- **Direct:** Have rights to administer only
	- Users
	- Groups
	- Mobile Devices
	- Net Folders
	- Net Folder Servers

#### <span id="page-34-0"></span>**root**

Filr and the appliances associated with it are special-purpose virtual machines. They are designed to be configured and managed using the Web-based management consoles (above). Although it is possible to access the appliance using the terminal prompt or through an SSH connection, OpenText strongly discourages this practice because it can result in service disruption or more serious problems, including data loss.

If you contact OpenText Support with a Filr support incident, you might be asked to access the appliance's terminal prompt as the root user. Otherwise, there are no Filr administrative tasks that involve root or the bash interface.

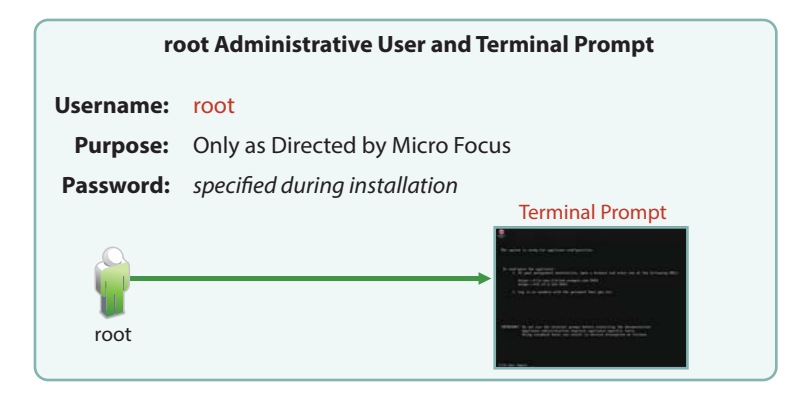

## <span id="page-34-1"></span>**Updating Appliances**

Filr and Search appliances are updated by simply installing a new appliance system disk and linking it to the existing data disk, as illustrated in [Figure 3-1](#page-35-1).

**IMPORTANT:** While performing an upgrade, be sure to consult the detailed instructions in "[Upgrading Filr"](https://www.microfocus.com/documentation/filr/filr-23.2/pdfdoc/filr-inst/filr-inst.pdf#upgrade) in the *[OpenText Filr 23.4: Installation, Deployment, and Upgrade Guide](https://www.microfocus.com/documentation/filr/filr-23.2/pdfdoc/filr-inst/filr-inst.pdf#bookinfo)*. A successful upgrade depends on following sub-tasks that are not illustrated here, such as the order in which appliances are shut down and then restarted.

<span id="page-35-1"></span>*Figure 3-1 Updating a Filr or Search Appliance*

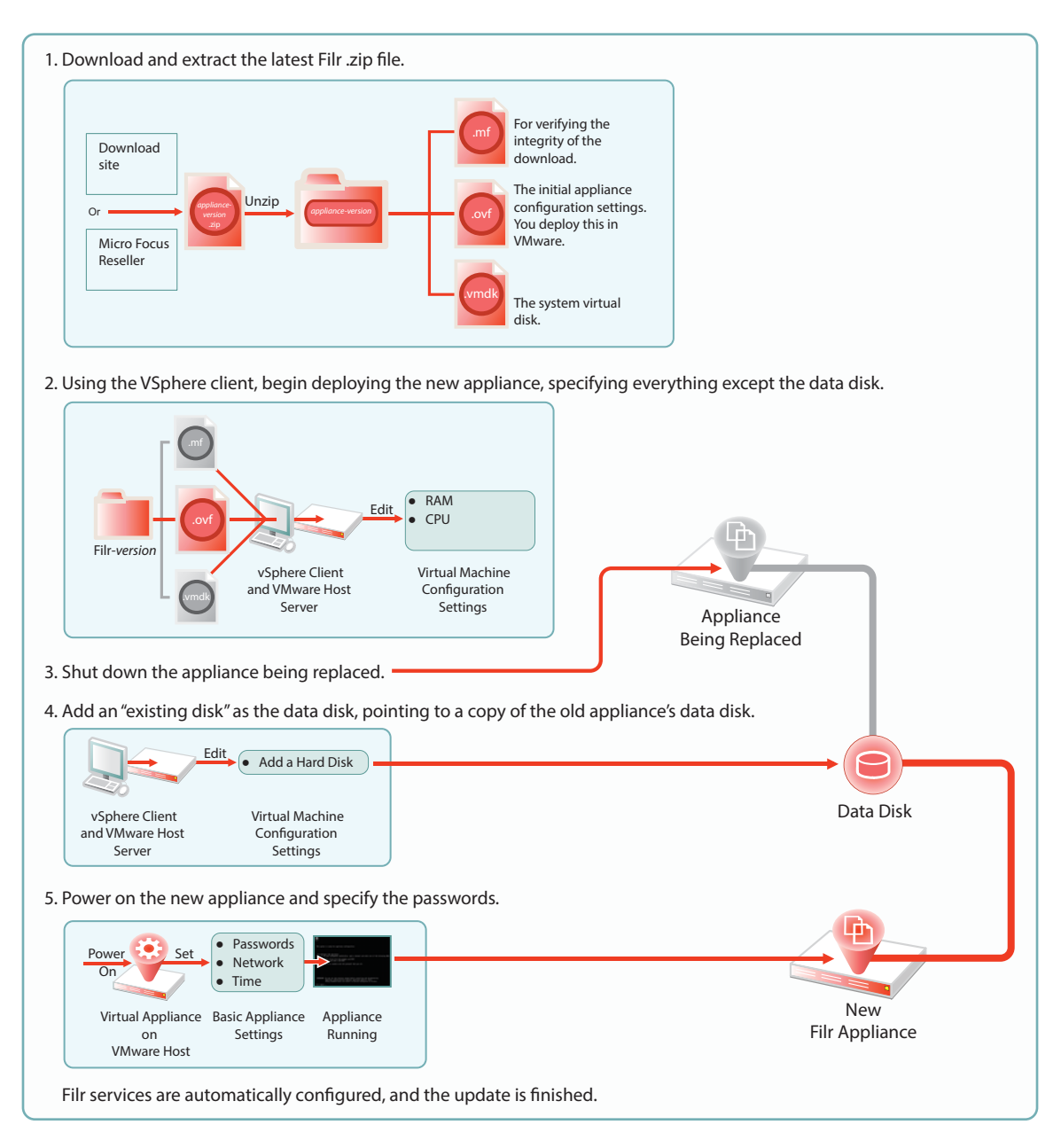

## <span id="page-35-0"></span>**Certificate Management in Filr**

So that your Web client users don't receive security warnings when accessing Filr, we recommend that you configure Filr with a certificate from your CA, as illustrated in [Figure 3-2.](#page-36-1) This will ensure that browsers will trust the Filr appliance as a valid server.

You can also set up Filr as a client to trust other servers. For example, if your LDAP identity store requires SSL communications (LDAPS), you can import the trusted CA certificate from your identity store server.
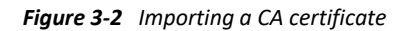

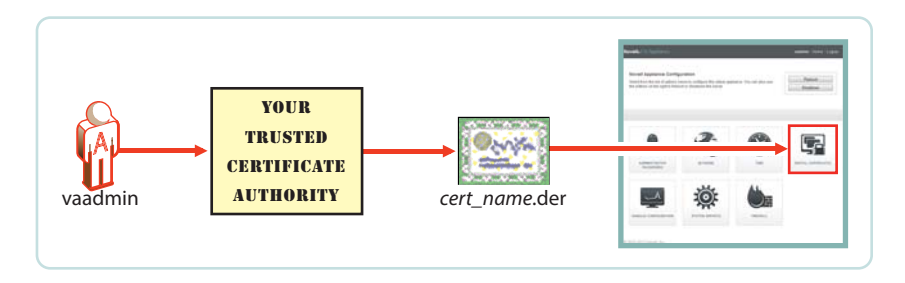

#### **Filr Site Branding**

You can customize the colors and images displayed on the Filr site and the login dialog box, as illustrated in [Figure 3-3.](#page-36-0) Customizations are retained when Filr is upgraded. For more information, see ["Branding the Web Client"](https://www.microfocus.com/documentation/filr/filr-23.2/pdfdoc/filr-admin/filr-admin.pdf#brand) in the *[OpenText Filr 23.4: Administrative UI Reference](https://www.microfocus.com/documentation/filr/filr-23.2/pdfdoc/filr-admin/filr-admin.pdf#bookinfo)*.

<span id="page-36-0"></span>*Figure 3-3 Branding Filr*

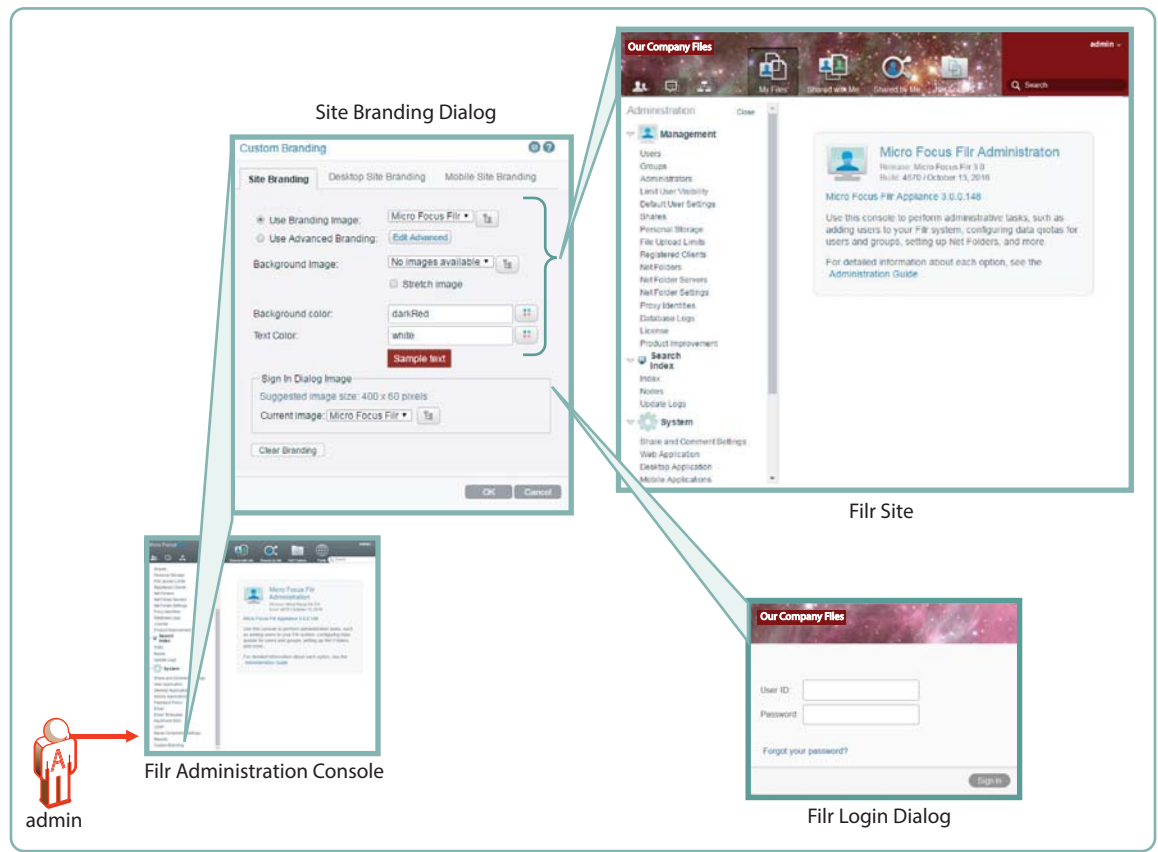

# 4 <sup>4</sup>**Access Roles and Rights in Filr**

Filr administrators need to have a good understanding of how Filr leverages the file system and other rights that are already in place, and also how user rights to use Filr functionality are determined.

- ["Filr Authentication" on page 39](#page-38-0)
- ["Access to Files and Folders Is Controlled by the File System" on page 40](#page-39-0)
- ["Access Permissions and Filr" on page 40](#page-39-1)
- ["Net Folder Access Involves Four Roles" on page 41](#page-40-0)
- ["User Access Inside Filr" on page 47](#page-46-0)
- ["File Attributes" on page 49](#page-48-0)
- ["Net Folder Role Requirements Are Rigidly Enforced" on page 51](#page-50-0)
- ["Filr Roles and NSS File System Rights Might Not Match" on page](#page-52-0) 53
- ["Sharing Rights" on page 54](#page-53-0)
- ["Windows Share Rights Don't Affect Filr" on page 54](#page-53-1)
- ["Access-based Enumeration \(Windows\) Doesn't Affect Filr" on page 54](#page-53-2)

#### <span id="page-38-0"></span>**Filr Authentication**

Filr clients for mobile devices and workstations use a REST protocol for Filr authentication. Inside the protocol are the user-supplied credentials. Filr validates these against the identity source (LDAP or local).

Web access is through a Web form that lets Filr take the credentials supplied and validate them as with REST.

This is illustrated in [Figure 4-1](#page-39-2).

<span id="page-39-2"></span>*Figure 4-1 User Authentication in Filr*

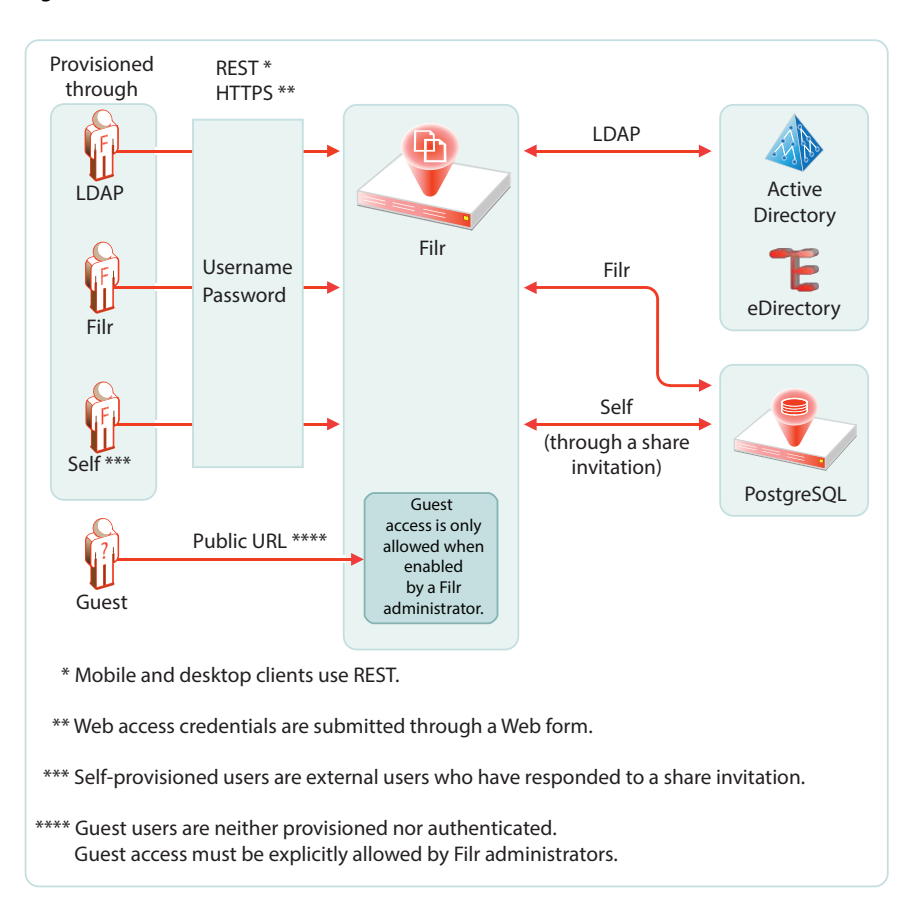

#### <span id="page-39-0"></span>**Access to Files and Folders Is Controlled by the File System**

The NSS file system on OES the NTFS file system on Windows servers, and the SharePoint Document Libraries on SharePoint servers always control access to the files and folders they contain. Users seeking access through a file browser, such as Windows explorer, must generally have the required permissions on the file system or document library to gain access.

This is absolutely true when accessing files and folders through Filr. You cannot gain more access through Filr than the underlying file system or document library allows.

Sharing through Filr is no exception. Obviously, users must have access to files and folders in order to share them, and they cannot grant a higher shared-access role than they have.

- [Shared access to files and folders in Net Folders and Home Folders](#page-87-0) depends on the Net Folder proxy user having the required file system or document library rights.
- [Shared access to folders and files in Personal Storage](#page-87-0) is controlled by the Filr system itself because the files and folders are contained in Filr-based storage.

#### <span id="page-39-1"></span>**Access Permissions and Filr**

- ["Access Permissions to Net Folders" on page 41](#page-40-1)
- ["Access Permissions to My Files" on page 41](#page-40-2)

#### <span id="page-40-1"></span>**Access Permissions to Net Folders**

From a Filr perspective, users can get the required permissions to access files and folders in Net Folders in one of three ways:

- **Directly:** Users are assigned permissions to the files and folders on the file system or SharePoint Document Library where they reside. After they are imported as LDAP users, Filr administrators can then grant them access to the Net Folder. The system then derives a [role](#page-40-0) based on their file system rights.
- **Group Membership:** Users can also inherit permissions to the files and folders through membership in a group that has been assigned the required permissions on the file system. After the group is imported through LDAP and granted access to a Net Folder, group members have the same rights as if they were directly assigned.
- **Shared Access:** Users who receive and accept share invitations to Net-Folder-based files and folders, access the shared items through the Net Folder's assigned proxy user. Each proxy user must have the [required permissions](#page-78-0) on the file systems that are targeted by the assigned Net Folders.

#### <span id="page-40-2"></span>**Access Permissions to My Files**

My Files can contain Home folders and/or personal storage.

Home folder access is controlled by the file system where the folder is located. Personal Storage is located in Filr-based storage and access is directly controlled by Filr.

- **Direct Ownership:** Filr users have full ownership of their personal files and folders, whether in Filr-based personal storage or in their home folders.
- **Shared Access:** If sharing is enabled at the system level, then by default, users can share their personal folders and files within system constraints.

The sharing process involves assigning a shared-access role to the folder or file being shared.

**IMPORTANT:** Before granting access to their personal storage, users should clearly understand each shared-access role, especially the Contributor shared-access role, which allows share recipients to rename or delete the shared folder.

#### <span id="page-40-0"></span>**Net Folder Access Involves Four Roles**

When users are assigned to a Net Folder, then depending on the rights that users have on the file system or library (see [Access Permissions and Filr](#page-39-1)), Filr assigns them one of four roles, as outlined in [Table 4-1.](#page-41-0)

<span id="page-41-0"></span>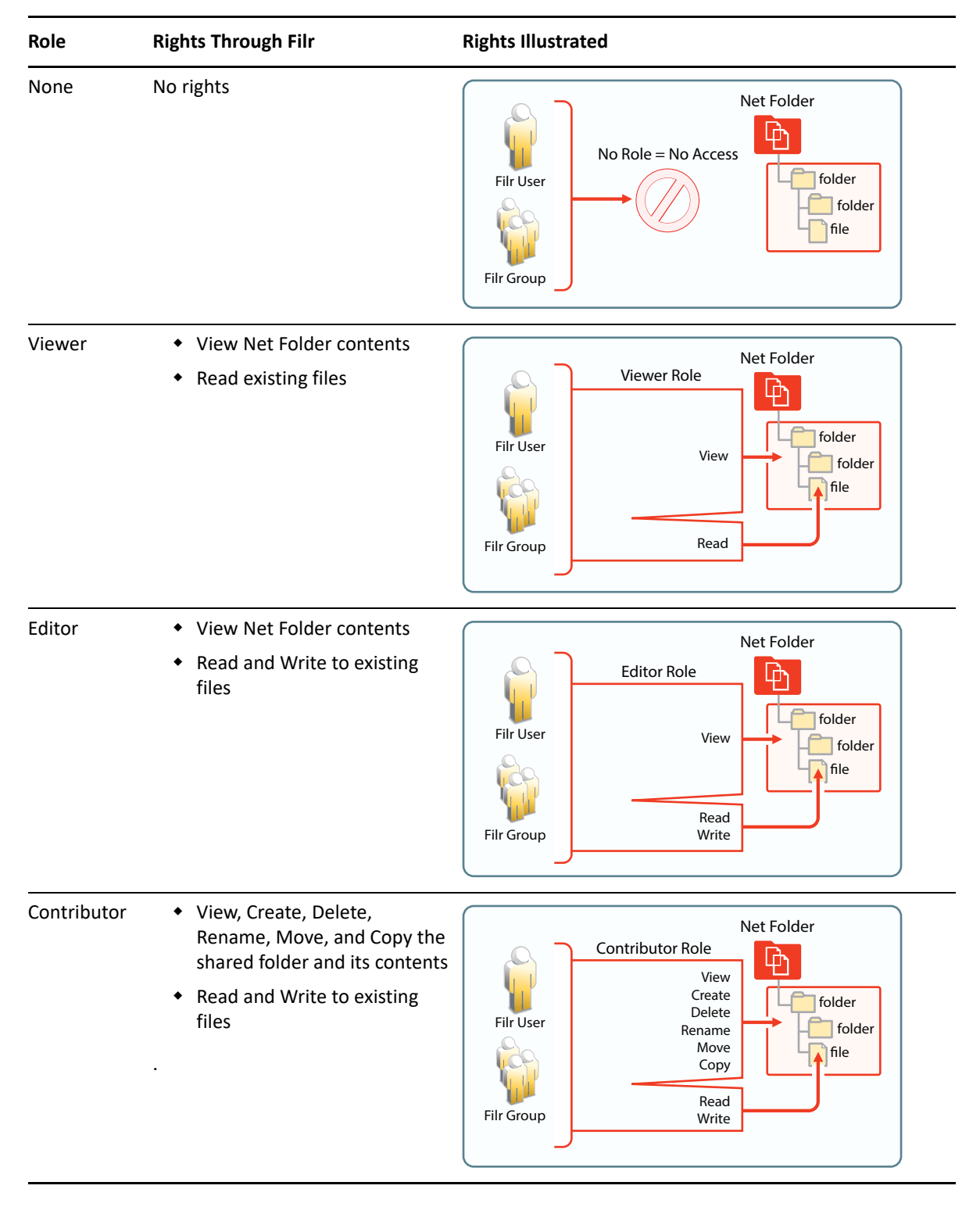

The file system and library rights required for each Net folder role are illustrated and explained in the following sections.

- ["Net Folder Roles are Derived, Not Assigned" on page 43](#page-42-0)
- ["Net Folder Role Requirements on NSS File Systems" on page 43](#page-42-1)
- ["Net Folder Roles on NTFS File Systems" on page 44](#page-43-0)
- ["Net Folder Roles on SharePoint" on page 45](#page-44-0)

#### <span id="page-42-0"></span>**Net Folder Roles are Derived, Not Assigned**

For Filr users to access Net Folders, Filr administrators must simply [grant them access.](#page-80-0) Granting access is the only Net Folder access control mechanism in Filr. Net Folder Roles are not assigned; they are derived from the access rights that users have on the target file systems, as outlined in the sections that follow.

#### <span id="page-42-1"></span>**Net Folder Role Requirements on NSS File Systems**

For eDirectory users to function in Net Folder roles, they must have the NSS rights illustrated and explained in [Table 4-2.](#page-42-2) If the minimum requirements for the Net Folder Viewer role are not met, they have no access through Filr as explained in ["Net Folder Role Requirements Are Rigidly](#page-50-0)  [Enforced" on page 51.](#page-50-0)

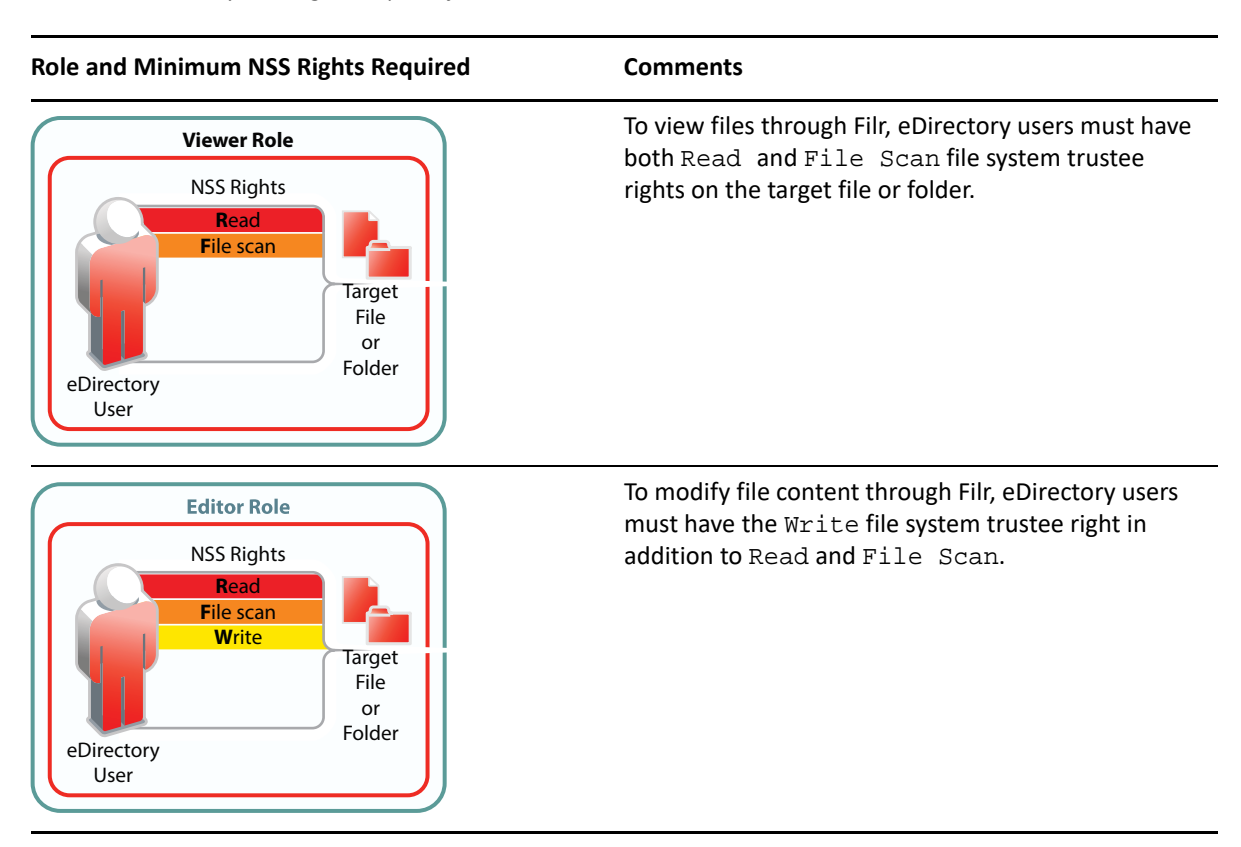

<span id="page-42-2"></span>*Table 4-2 NSS File System Rights Required for Net Folder Roles*

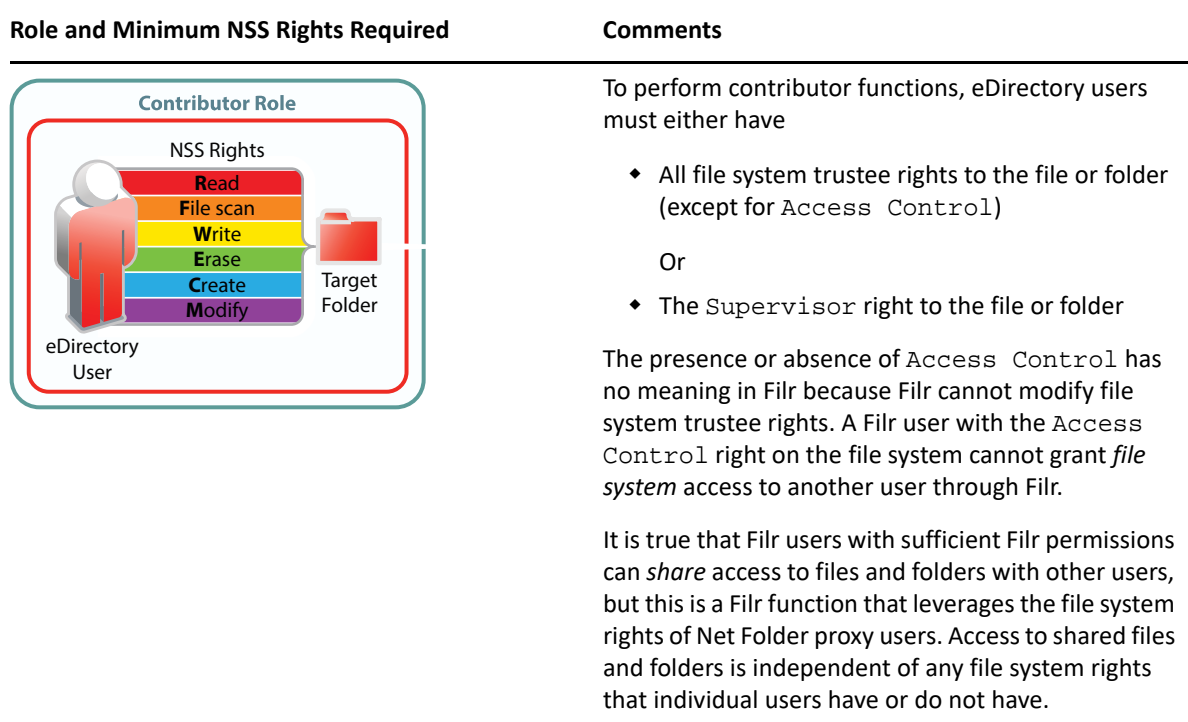

#### <span id="page-43-0"></span>**Net Folder Roles on NTFS File Systems**

For Active Directory users to function in Net folder roles, they must have the NTFS file system permissions illustrated and explained in [Table 4-3](#page-43-1). If the minimum requirements for the Net Folder Viewer role are not met, they have no access through Filr as explained in ["Net Folder Role](#page-50-0)  [Requirements Are Rigidly Enforced" on page 51.](#page-50-0)

| <b>Role and Minimum NTFS Permissions Required</b>                                                                                                    | <b>Comments</b>                                                                                                    |
|----------------------------------------------------------------------------------------------------|----------------------------------------------------------------------------------------------------|
| <b>Viewer Role</b><br><b>NTFS Privileges</b><br>Read<br><b>Read &amp; Execute</b><br><b>List Folder Content</b><br>Target<br>Folder<br><b>Active Directory</b><br>User | To view files and folders through Filr, Active Directory<br>users must have Read, Read & Execute, and<br>List Folder Content basic permissions on the<br>target folder.<br>The default special permissions associated with these<br>basic permissions are also required. |

<span id="page-43-1"></span>*Table 4-3 NTFS Permissions Required for Net Folder Roles*

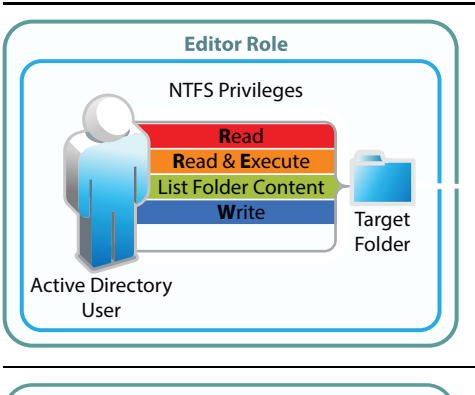

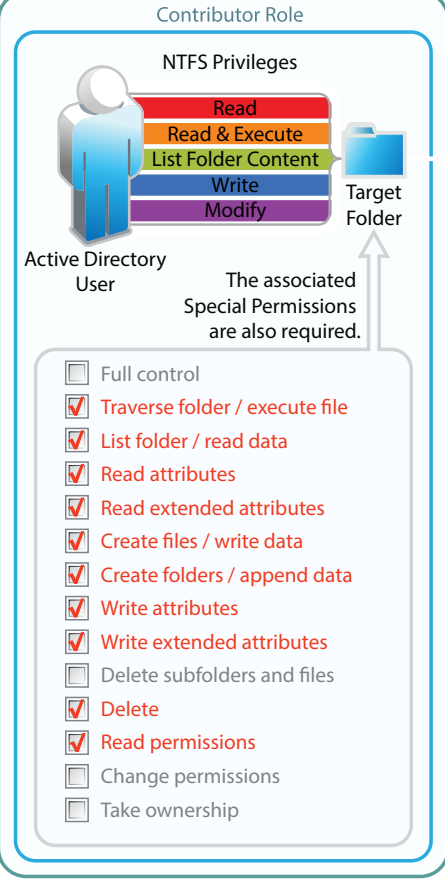

#### **Role and Minimum NTFS Permissions Required Comments**

To modify file content through Filr, Active Directory users must have the basic Write permission in addition to Read, Read & Execute, and List Folder Content basic permissions on the target folder.

The default special permissions associated with these basic permissions are also required.

To perform contributor functions, users must either have

The basic Full Control permission

Or

 The basic Modify permission included with the privileges required for the Editor role (Write, Read, Read & Execute, and List Folder Content)

**IMPORTANT:** The default special permissions associated with these basic permissions are also required as illustrated.

#### <span id="page-44-0"></span>**Net Folder Roles on SharePoint**

For SharePoint users to function in Net folder roles, they must have the SharePoint permissions illustrated and explained in [Table 4-4](#page-45-0). If the minimum requirements for the Net Folder Viewer role are not met, they have no access through Filr as explained in ["Net Folder Role Requirements Are](#page-50-0)  [Rigidly Enforced" on page 51.](#page-50-0)

**IMPORTANT:** It is a common practice for SharePoint administrators to create customized permission lists that do not include the Use Remote Interfaces permission.

Filr uses a REST interface to communicate with the SharePoint system. Therefore, you must ensure that the Use Remote Interfaces permission is enabled for all SharePoint users and groups that access Filr. Otherwise, those using desktop clients and mobile devices will not be able to access SharePoint using Filr.

The Use Remote Interfaces permission is marked with an asterisk (\*) in [Table 4-4](#page-45-0) below to emphasize this point.

<span id="page-45-0"></span>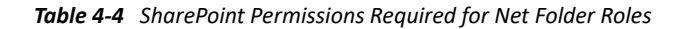

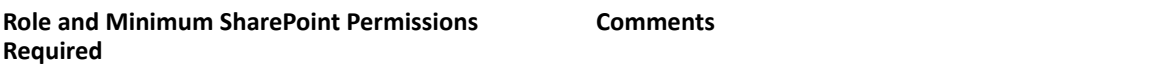

**IMPORTANT:** SharePoint users' Net Folder roles are derived not only from their rights to the SharePoint folder but also from rights that are "shared" with them within SharePoint.

For example, User B has access to Net Folder-1 and based on its SharePoint rights, can view File-X.

Working in Sharepoint, User A shares File-X with User B and grants "Can Edit" privileges.

User B now has sufficient Filr rights to rename File-X.

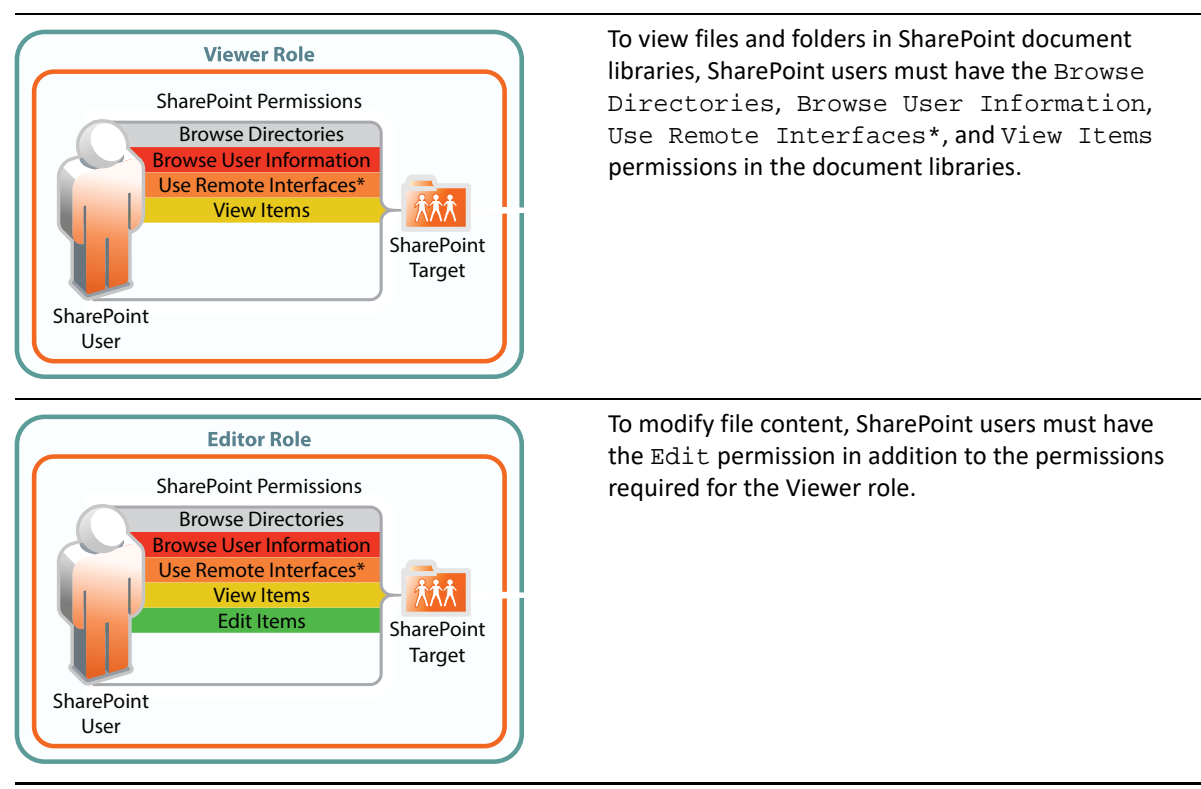

**Role and Minimum SharePoint Permissions Required**

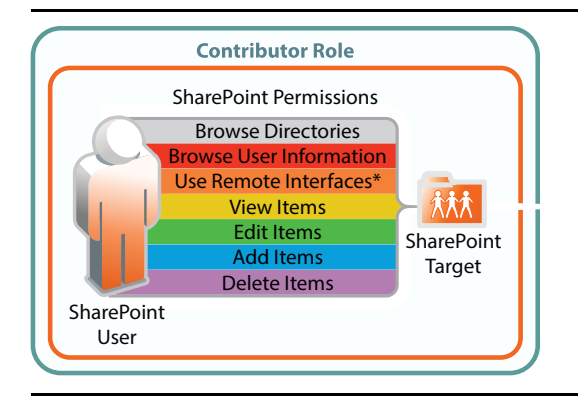

#### **Comments**

To perform contributor functions, users must have the Add Items and Delete Items permissions in addition to all of the permissions required for the Viewer and Editor roles.

#### <span id="page-46-0"></span>**User Access Inside Filr**

The Filr User Interface lets users access files in different categories. The My Files category can contain files from two different locations: [Home folders or Personal Storage.](#page-66-0)

- ["Net Folders" on page 47](#page-46-1)
- ["My Files \(Home Folders\)" on page 48](#page-47-0)
- ["My Files \(Personal Storage\)" on page 48](#page-47-1)
- ["Shared with Me" on page 49](#page-48-1)

#### <span id="page-46-1"></span>**Net Folders**

Users who are granted access to a Net Folder are not restricted by Filr. The file system of the target folder retains complete access control. The level of rights that users have through Filr depends on the system-derived role they have, as explained in, ["Net Folder Access Involves Four Roles](#page-40-0)  [\(page 41\).](#page-40-0)" Roles are automatically derived from users' permissions on [NSS](#page-42-2) and [NTFS](#page-43-1) file systems, and on [SharePoint](#page-45-0) document libraries.

<span id="page-46-2"></span>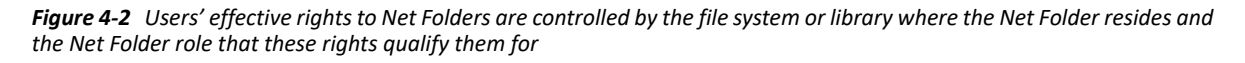

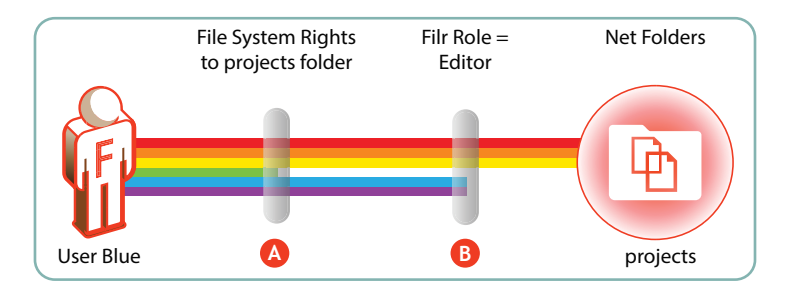

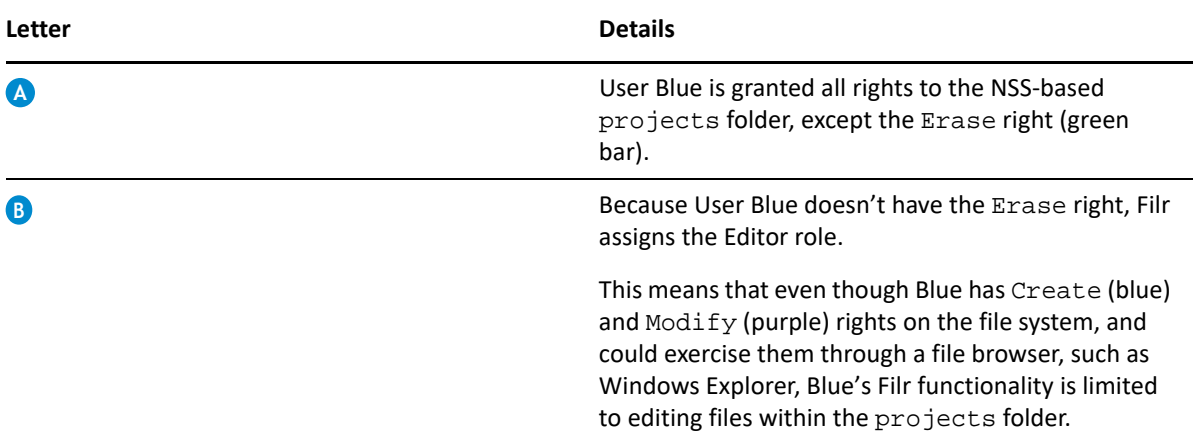

For more information, see ["Granting Access to Net Folders" on page 81.](#page-80-0)

#### <span id="page-47-0"></span>**My Files (Home Folders)**

Users should have all rights to their server-based home folders.

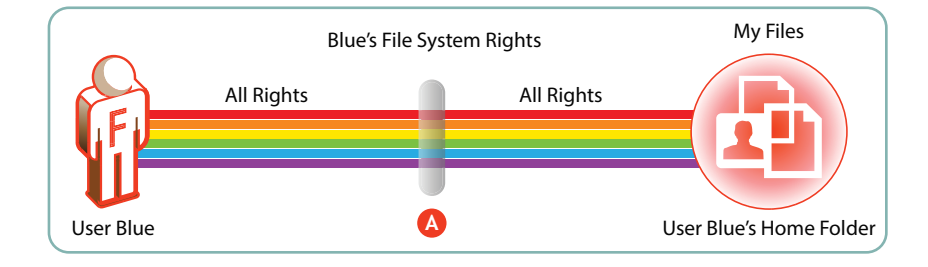

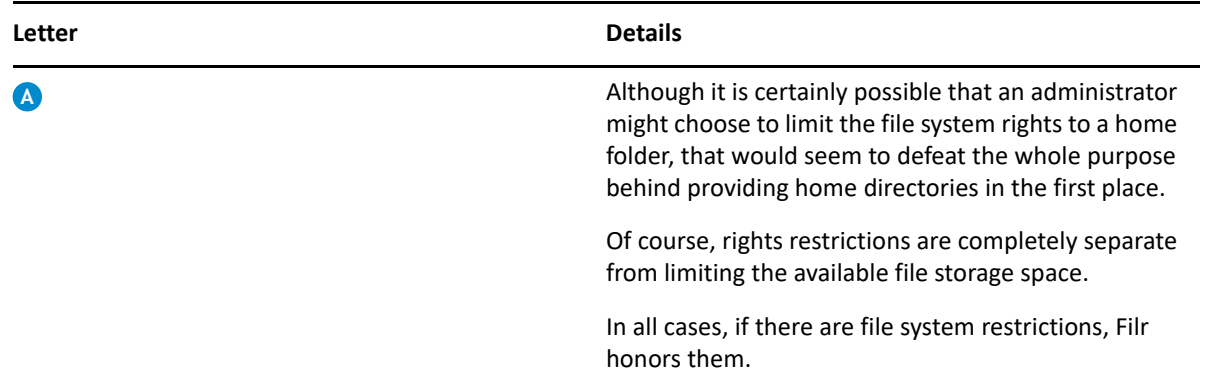

#### <span id="page-47-1"></span>**My Files (Personal Storage)**

Users automatically have all access rights to the Filr-based personal storage assigned to them.

To be available to users, personal storage must be administratively enabled because it is turned off by default.

*Figure 4-3 Filr users have all rights to their personal storage through My Files*

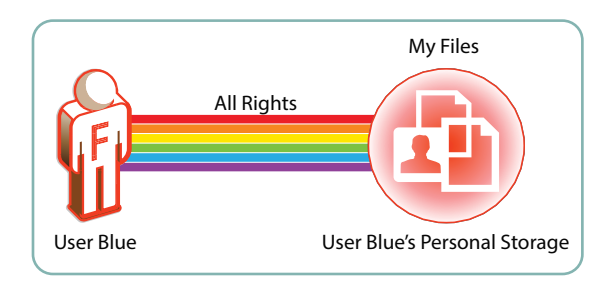

For more information regarding My Files, see [Chapter 9, "My Files \(Personal Storage\)," on page 67.](#page-66-1)

#### <span id="page-48-1"></span>**Shared with Me**

User shared-access roles relative to Shares are assigned by the user sending the invitation.

Users sending invitations can only assign shared-access roles up to the level that they have on the file or on the folder and all of its subfolders.

Users receiving and accepting share invitations might or might not have direct rights on the file system or in SharePoint, but that is irrelevant when accessing a file or folder through a share. Individual user rights do not apply to shared items. Shared items in Net Folders (including Home Folders) are accessed on behalf of users by the Net Folder proxy user; shared items in personal storage are accessed through the Filr system itself.

**NOTE:** Shared files that live in SharePoint are not accessed through Shared with Me, but rather in Net Folders. However, the same principles apply as explained in this section.

For example, if a user already has Viewer access to a file in a SharePoint Net Folder and someone shares the file with the user and grants Editor shared-access role, the user then has Editor access for that file within the Net Folder.

#### <span id="page-48-0"></span>**File Attributes**

- ["Home Folders" on page 50](#page-49-0)
- ["Net Folders" on page 50](#page-49-1)
- ["Read-Only Attribute is Not Retained" on page 51](#page-50-1)

#### <span id="page-49-0"></span>**Home Folders**

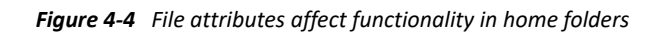

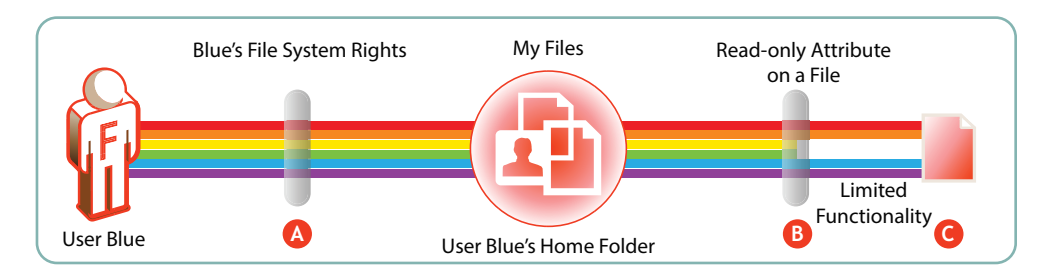

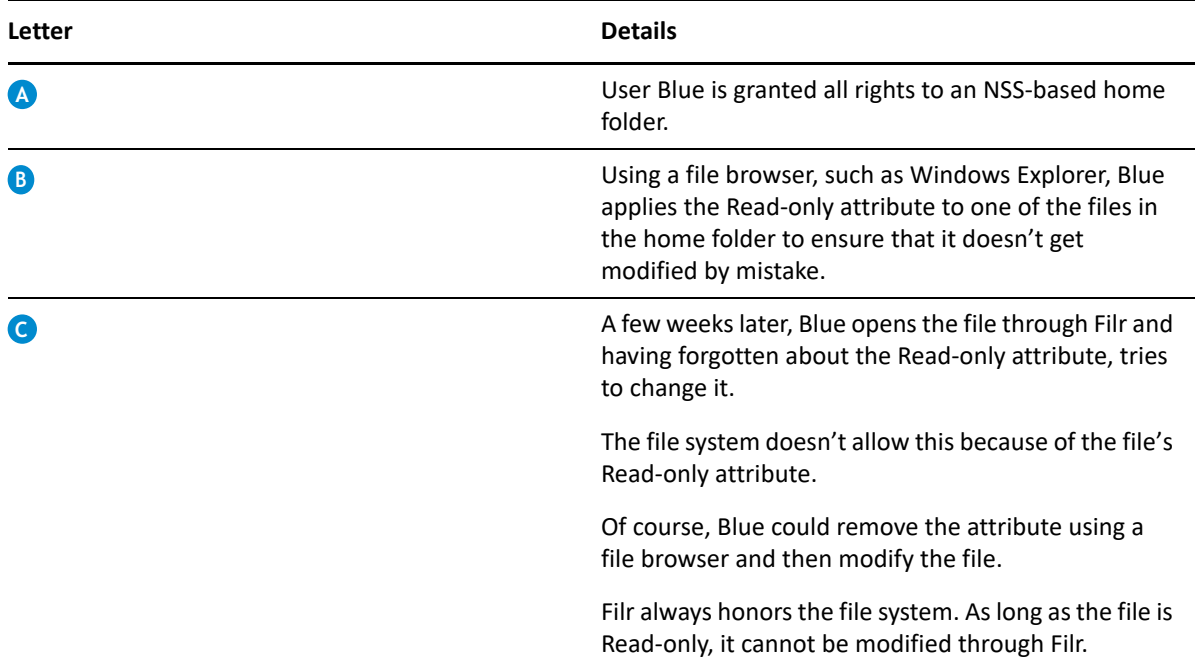

#### <span id="page-49-1"></span>**Net Folders**

*Figure 4-5 File attributes also affect functionality in Net Folders*

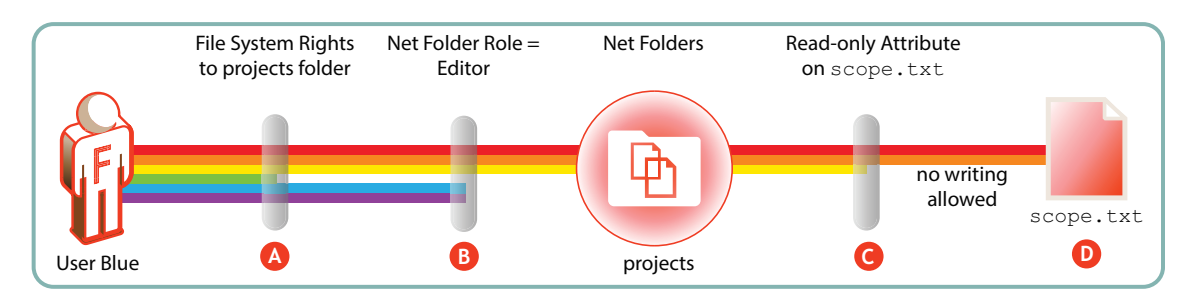

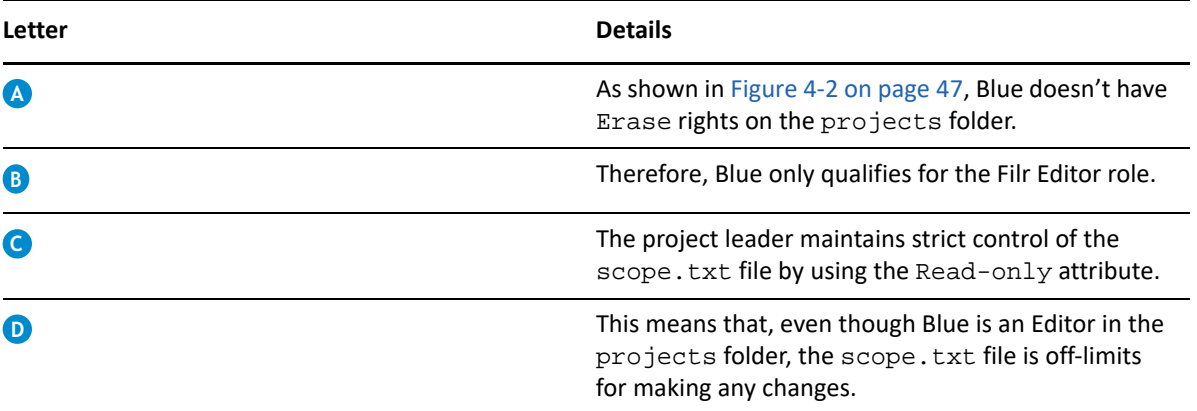

#### <span id="page-50-1"></span>**Read-Only Attribute is Not Retained**

#### **New Files Created Through Filr in the File System**

File attributes of newly created files that are uploaded to the file system through Filr are not preserved. For example, if a user creates a file, sample.txt, on his computer and sets the Read-Only file attribute on the file, the file attribute is not preserved when the file is uploaded to Filr.

#### **Existing Files in the File System**

Filr cannot read file attributes such as Read-Only attribute when a file is synchronized with Filr. For example, a user creates a test.txt file in the file system with a Read-Only attribute and is able to modify the file in the Filr area. When Filr attempts to synchronize the changes with the file system, the changes are rejected by the file system due to the presence of the Read-Only attribute on the originating file.

- In the Windows desktop client, this results in a conflict and a copy of the modified file is created in the Filr area to preserve the user's changes. Filr does not synchronize this file back to the file system.
- In the Mac desktop client, Linux desktop client, and Web client, the errors are captured in the log files. In the Mobile Client, an error message is displayed on the device. However, the file modified in the client is not synchronized to Filr.

#### <span id="page-50-0"></span>**Net Folder Role Requirements Are Rigidly Enforced**

On NSS, NTFS, and SharePoint, it is possible to define customized permissions. For example, you can create a directory in which users can create files even though they have no permission to view them afterward.

Customized permissions do not apply to Filr.

The NSS, NTFS, and SharePoint requirements set forth in [Table 4-2](#page-42-2), [Table 4-3](#page-43-1), and [Table 4-4](#page-45-0) are very rigid.

If any permissions are missing for a given role, Filr defaults to a more restrictive role. Additionally, if each and every permission required for the Viewer role is not present, then Filr grants no role to the user, as illustrated in the following sections.

- ["NSS Example" on page 52](#page-51-0)
- ["NTFS Example" on page 52](#page-51-1)
- ["SharePoint Example" on page 52](#page-51-2)

#### <span id="page-51-0"></span>**NSS Example**

[Figure 4-6](#page-51-3) shows that if the NSS write right is missing, the user can only function as a viewer, even though all of the other Contributor-level rights are present.

<span id="page-51-3"></span>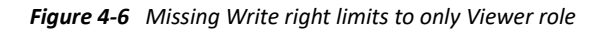

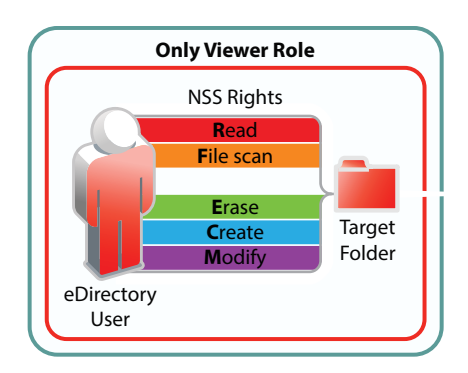

#### <span id="page-51-1"></span>**NTFS Example**

[Figure 4-7](#page-51-4) shows that for NTFS, if the Read  $\&$  Execute privilege is missing, the user has no Net folder role, even though all of the other permissions are present.

<span id="page-51-4"></span>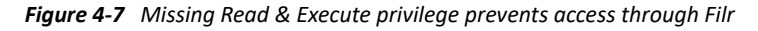

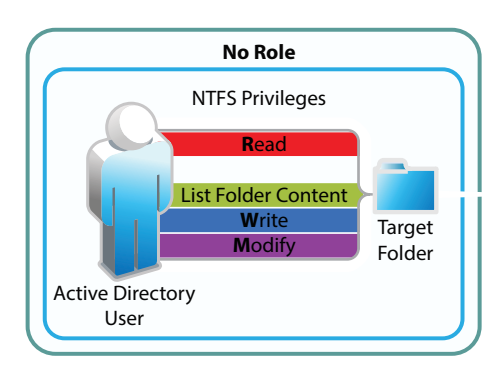

#### <span id="page-51-2"></span>**SharePoint Example**

[Figure 4-8](#page-52-1) shows that, for SharePoint, if the Browse User Information privilege is missing, the user has no Net folder role, even though all of the other permissions are present.

<span id="page-52-1"></span>*Figure 4-8 Missing Browse User Information permission prevents access through Filr*

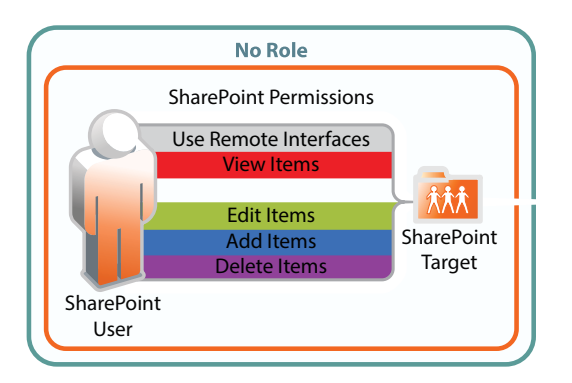

#### <span id="page-52-0"></span>**Filr Roles and NSS File System Rights Might Not Match**

[Figure 4-9](#page-52-2) illustrates that NSS file system rights are calculated differently than Filr roles on NSSbased Net Folders.

<span id="page-52-2"></span>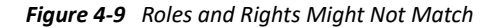

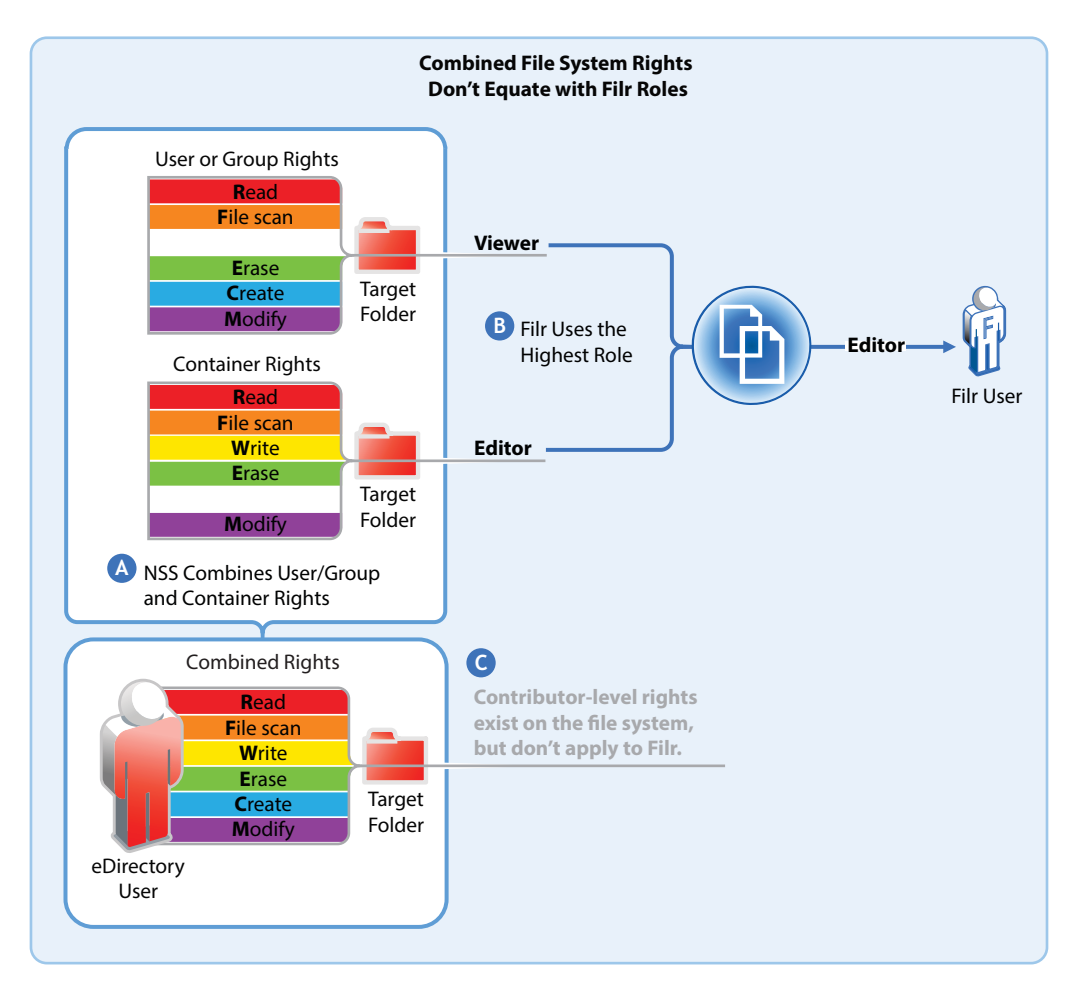

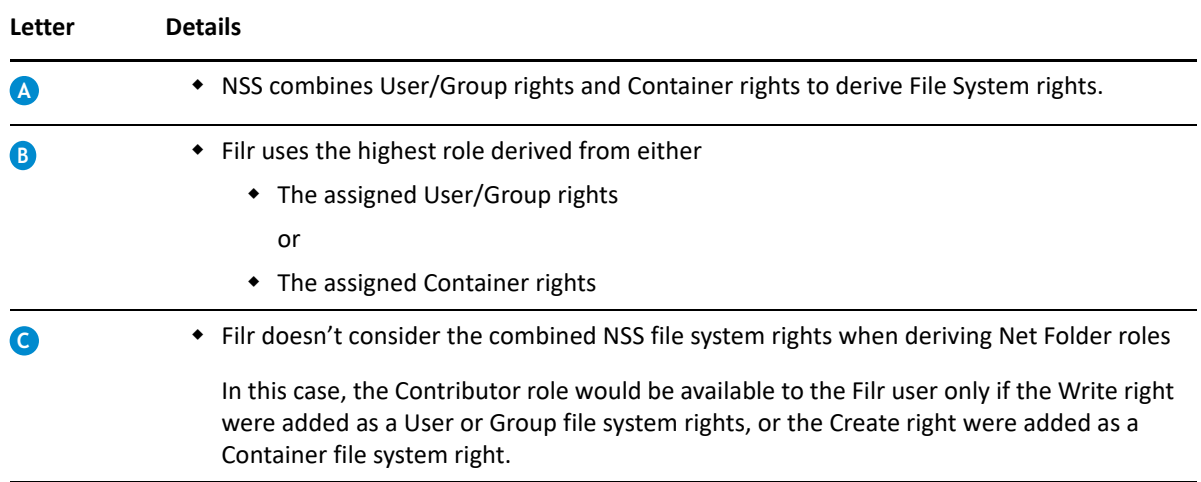

#### <span id="page-53-0"></span>**Sharing Rights**

In contrast to file and folder rights, which are controlled by the file system, Filr controls all My Files and Net Folder sharing.

For more information about sharing, how it is managed, and how it works, see [Chapter 12, "Sharing](#page-84-0)  [through Filr," on page 85](#page-84-0).

#### <span id="page-53-1"></span>**Windows Share Rights Don't Affect Filr**

Windows Shares are leveraged by Filr to create [Net Folders](#page-70-0). It might seem logical, therefore, that the rights settings exposed on the **Sharing** tab in Windows would affect Filr functionality. That is not the case.

Setting Windows Share rights on a Windows Share has no effect on Filr. This is in keeping with the best practice recommendation from Microsoft that Share rights not be used to grant or control file access.

Remember, Filr Sharing is only enabled through the Net Folder proxy user and the file system privileges assigned to it.

## <span id="page-53-2"></span>**Access-based Enumeration (Windows) Doesn't Affect Filr**

Access-based Enumeration settings on an NTFS file system have no effect on Filr.

For example, a Windows administrator might disable Access-based Enumeration so that the files in a shared folder always display in Windows Explorer no matter what the user's rights.

The administrator might then expect that users would also be able to see the files through Filr. That is not the case. Disabling Access-based Enumeration has no effect on Filr. Only those users who have all of the NTFS permissions required for the Viewer role (Read, Read & Execute, and List Folder Content) can see the files.

5 <sup>5</sup> **Filr Comments**

> Comments are linked to the files that are commented on. All users, including Guest, have Read and Write access to comments on the files and folders that they are allowed to see. If there is a risk of Guest users logging inappropriate comments, rights can be changed to Read Only, as indicated in [Figure 5-1.](#page-54-0)

<span id="page-54-0"></span>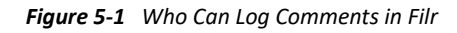

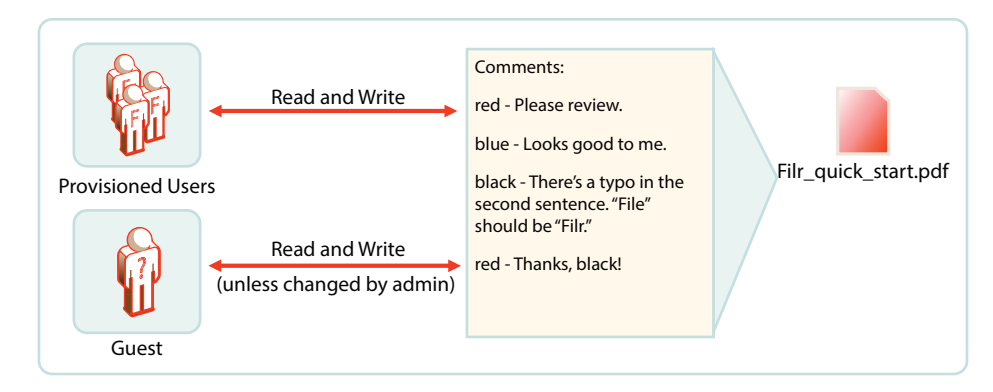

For more information about Filr comments, see "[Comments and Security](https://www.microfocus.com/documentation/filr/filr-23.2/pdfdoc/filr-bp-maint/filr-bp-maint.pdf#b14r1985)" in the *[OpenText Filr 23.4:](https://www.microfocus.com/documentation/filr/filr-23.2/pdfdoc/filr-bp-maint/filr-bp-maint.pdf#bookinfo)  [Maintenance Best Practices Guide](https://www.microfocus.com/documentation/filr/filr-23.2/pdfdoc/filr-bp-maint/filr-bp-maint.pdf#bookinfo)*.

# 6 <sup>6</sup> **Filr Email Notifications**

#### **Filr's Postfix Mail Server**

Filr includes a Postfix mail server for outbound email notifications, as illustrated in [Figure 6-1.](#page-56-0)

<span id="page-56-0"></span>*Figure 6-1 Filr Outbound Email Functionality*

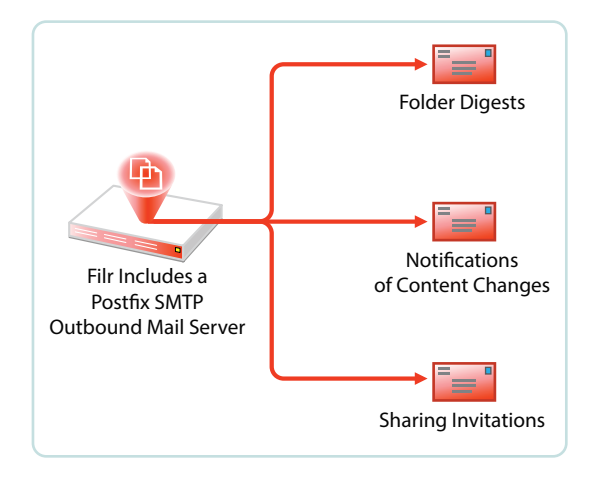

Although the default mail server should work well for most Filr installations, you can configure Filr to use your outbound SMTP mail server. For more information, see ["Configuring an Email Service for](https://www.microfocus.com/documentation/filr/filr-23.2/pdfdoc/filr-admin/filr-admin.pdf#emailoutbound)  [Filr to Use](https://www.microfocus.com/documentation/filr/filr-23.2/pdfdoc/filr-admin/filr-admin.pdf#emailoutbound)" in the *[OpenText Filr 23.4: Administrative UI Reference](https://www.microfocus.com/documentation/filr/filr-23.2/pdfdoc/filr-admin/filr-admin.pdf#bookinfo)*.

Beginning with Filr 2.0, you can also customize parts of the email notifications that are generated by Filr. For more information, see "[Email Notification Template Customization](https://www.microfocus.com/documentation/filr/filr-23.2/pdfdoc/filr-admin/filr-admin.pdf#emailtemplatesmng)" in the *[OpenText Filr](https://www.microfocus.com/documentation/filr/filr-23.2/pdfdoc/filr-admin/filr-admin.pdf#bookinfo)  [23.4: Administrative UI Reference](https://www.microfocus.com/documentation/filr/filr-23.2/pdfdoc/filr-admin/filr-admin.pdf#bookinfo)*.

#### **What Filr's Notification Services Provide**

- **Filr-generated Notifications:** Filr can notify users through email when items are shared with them and when changes occur on the Filr system to files and folders that they are interested in.
	- **Sharing Invitations:** Filr users can have Filr notify other users when they share a folder or file with them.

**NOTE:** To receive notifications, users must have a valid email address in their Filr accounts.

Filr doesn't verify that valid email addresses exist in target user accounts as a prerequisite for their being included in a notification list.

 **Content Change Digests:** Filr users can subscribe to email notifications, so that they automatically receive a message whenever content of interest changes.

Filr users can subscribe others to receive notifications by configuring their folders to send email notifications to folder contributors.

**NOTE:** To receive notifications, users must have a valid email address in their Filr accounts.

Filr doesn't verify that valid email addresses exist in target user accounts as a prerequisite for their being included in a notification list.

**Emailing Folder Contributors:** Filr users can send email messages to folder contributors.

## 7 **Searchability** Filr Search Appliance-Accessibility, and

The Filr Search (Lucene) appliance performs critical functions within Filr deployments as described in the following sections.

- [""Indexing" Refers to Two Linked but Separate Processes" on page 59](#page-58-0)
- ["Object Accessibility Requires Search Appliances" on page 59](#page-58-1)
- ["What Is Indexed and When" on page 60](#page-59-0)
- ["Net Folder File Content Indexing Overview" on page 62](#page-61-0)
- ["About File-Content Searchability" on page 63](#page-62-0)

#### <span id="page-58-0"></span>**"Indexing" Refers to Two Linked but Separate Processes**

The term "Indexing" as used in Filr can become a bit confusing. There are two types of indexing that are handled by the Filr Search appliance:

- **Metadata Indexing:** For files, folder, users, and groups to be visible and accessible in Filr, their associated metadata must be transferred to the Filr system and processed or indexed. The process of making objects visible in Filr is described in ["How Filr Makes Files and Folders Visible](#page-102-0)  [to Users" on page 103](#page-102-0) and ["How Filr Makes LDAP Users and Groups Visible" on page 118.](#page-117-0)
- **Content Indexing:** Only after file metadata has been indexed can Filr begin processing the words in files for searchability. For details about this process, see ["About File-Content](#page-62-0)  [Searchability" on page 63](#page-62-0) and ["Net Folder File Content Indexing Overview" on page 62](#page-61-0).

#### <span id="page-58-1"></span>**Object Accessibility Requires Search Appliances**

- ["Only Objects That Have Their Metadata Indexed Are Accessible" on page 59](#page-58-2)
- ["Both Metadata Indexing and Content Indexing Require Planning" on page 60](#page-59-1)
- ["Having Two Search Servers Is Critical" on page 60](#page-59-2)

#### <span id="page-58-2"></span>**Only Objects That Have Their Metadata Indexed Are Accessible**

Administrators and users can only access a file, folder, user, or group in Filr after

- 1. The Search server has processed/indexed the associated metadata for the file, folder, user, or group that has been synchronized to the SQL database.
- 2. The resulting metadata index is stored in the SQL database.

As objects have their metadata synchronized and indexed by Filr Search, they become accessible. If the metadata index is unavailable because the Filr Search appliance is down, objects disappear from Filr.

#### <span id="page-59-1"></span>**Both Metadata Indexing and Content Indexing Require Planning**

For new Filr deployments, the initial processing/indexing of file and folder metadata can take anywhere from a few seconds to a few hours, depending on the number of files and folders involved.

Content indexing for searchability can take much longer. See ["Net Folder File Content Indexing](#page-61-0)  [Overview" on page 62.](#page-61-0)

After the initial synchronization and indexing of file and folder metadata and content is complete, Filr handles metadata and content changes quickly and automatically.

**NOTE:** User and group metadata processing happens as the objects are created and doesn't require separate planning.

#### <span id="page-59-2"></span>**Having Two Search Servers Is Critical**

Because Filr requires an accessible metadata index, if the only available search server goes down or if its index is lost (for example during an metadata index rebuild), access to files and folders, etc. is also lost (at least temporarily). For this reason, OpenText strongly recommends that every large deployment have two search servers. (See "[Setting Up Two Filr Search Appliances"](https://www.microfocus.com/documentation/filr/filr-23.2/pdfdoc/filr-inst/filr-inst.pdf#twosearch) in the *[OpenText](https://www.microfocus.com/documentation/filr/filr-23.2/pdfdoc/filr-inst/filr-inst.pdf#bookinfo)  [Filr 23.4: Installation, Deployment, and Upgrade Guide](https://www.microfocus.com/documentation/filr/filr-23.2/pdfdoc/filr-inst/filr-inst.pdf#bookinfo)*.)

#### <span id="page-59-0"></span>**What Is Indexed and When**

As illustrated in [Figure 7-1,](#page-60-0) indexing occurs each time that Filr detects a data change. Index triggers include the following:

- Modifications made by a user or administrator
- Synchronization of files and folders

When a folder is indexed, the only files re-indexed are those whose time stamps or hash sums have changed since the last index was performed.

Synchronization of users and groups

<span id="page-60-0"></span>*Figure 7-1 When Indexing Occurs*

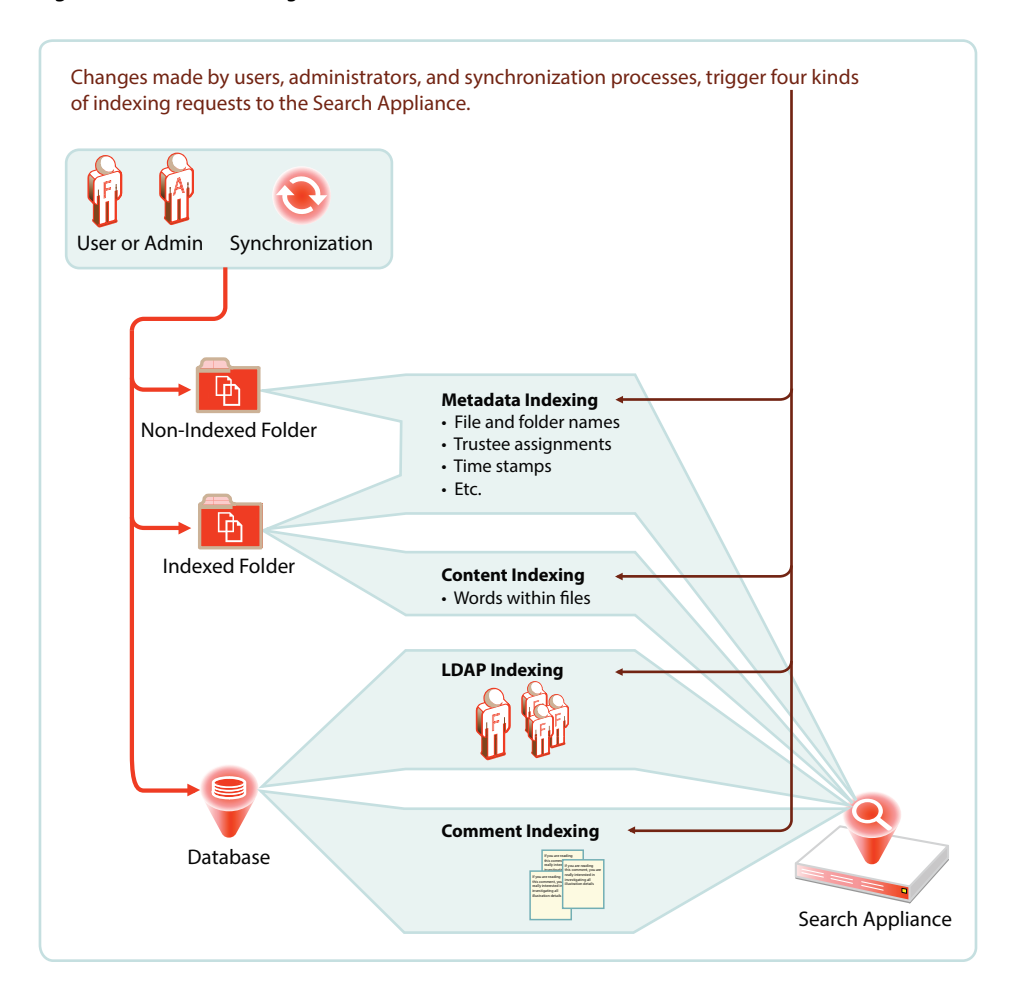

## <span id="page-61-0"></span>**Net Folder File Content Indexing Overview**

*Figure 7-2 File Content Indexing*

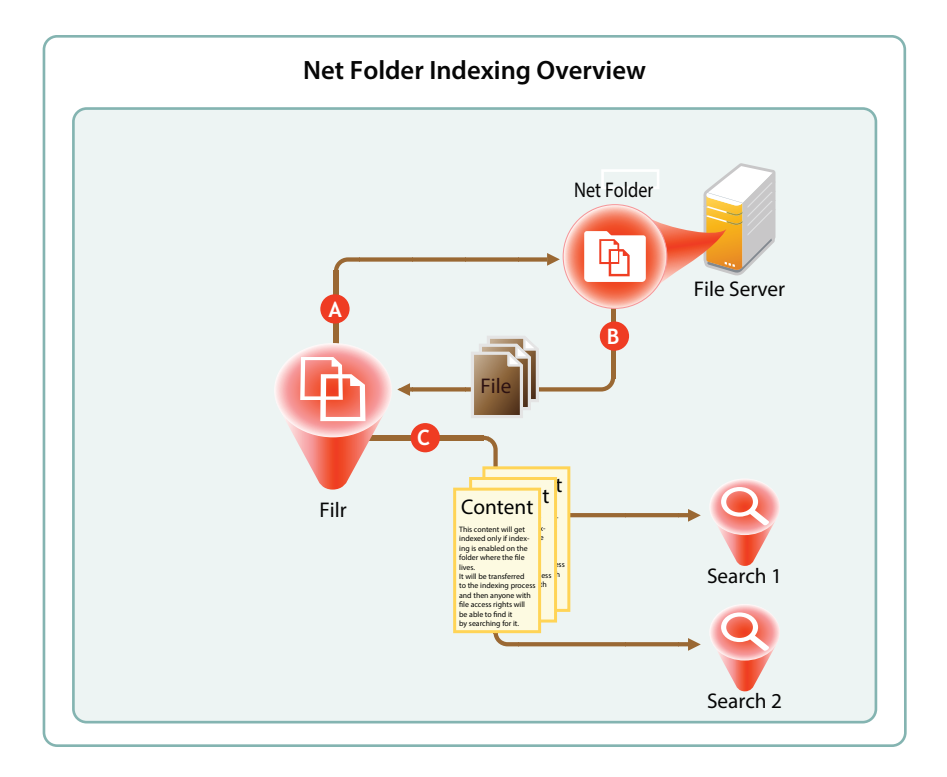

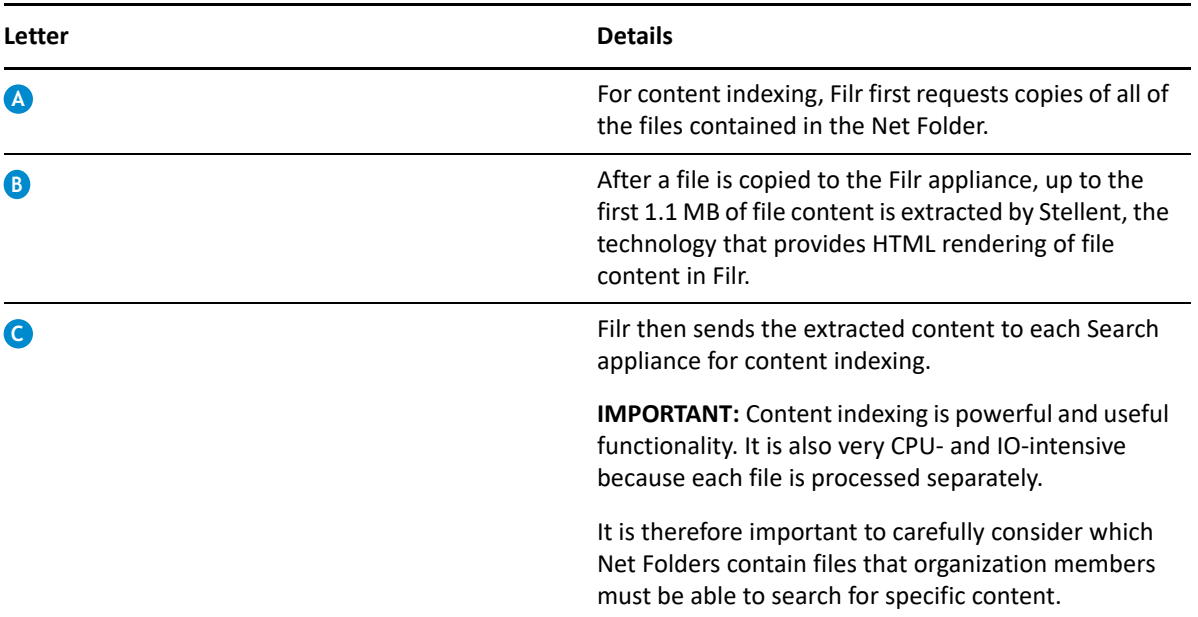

## <span id="page-62-0"></span>**About File-Content Searchability**

- ["FAQs" on page 63](#page-62-1)
- ["Content Indexing Is Resource-Intensive" on page 63](#page-62-2)
- ["More Information" on page 63](#page-62-3)

#### <span id="page-62-1"></span>**FAQs**

- **When Does Content Indexing Begin?** After all file and folder metadata has been indexed for accessibility.
- **Is My Files Content Searchable?** Files in Personal Storage are always searchable. This cannot be disabled. Files in home folders and personal storage are not indexed for searchability by default, but this can be changed either at the Home Net Folder Server level or for individual users.
- **What About Net Folders?** Net Folders must be enabled for indexing as described in ["Creating](https://www.microfocus.com/documentation/filr/filr-23.2/pdfdoc/filr-admin/filr-admin.pdf#netfoldersservers)  [and Managing Net Folder Servers](https://www.microfocus.com/documentation/filr/filr-23.2/pdfdoc/filr-admin/filr-admin.pdf#netfoldersservers)" and ["Creating and Modifying Net Folders](https://www.microfocus.com/documentation/filr/filr-23.2/pdfdoc/filr-admin/filr-admin.pdf#netfolderscreate)" in the *[OpenText](https://www.microfocus.com/documentation/filr/filr-23.2/pdfdoc/filr-admin/filr-admin.pdf#bookinfo)  [Filr 23.4: Administrative UI Reference](https://www.microfocus.com/documentation/filr/filr-23.2/pdfdoc/filr-admin/filr-admin.pdf#bookinfo)*.

#### <span id="page-62-2"></span>**Content Indexing Is Resource-Intensive**

Although content indexing is performed as a background process, it is resource-intensive.

Depending on the number of files, initial content indexing can take hours or even days.

It is vital to carefully define your organization's content-indexing scope by carefully identifying exactly which files your organization requires to be content-searchable.

#### <span id="page-62-3"></span>**More Information**

For an overview of when indexing occurs in conjunction with Net Folder synchronization, see ["Net](#page-99-0)  [Folder Synchronization Detail Overview" on page 100.](#page-99-0)

Filr indexing is also discussed in "[Managing the Lucene Index"](https://www.microfocus.com/documentation/filr/filr-23.2/pdfdoc/filr-admin/filr-admin.pdf#searchindex) in the *[OpenText Filr 23.4:](https://www.microfocus.com/documentation/filr/filr-23.2/pdfdoc/filr-admin/filr-admin.pdf#bookinfo)  [Administrative UI Reference](https://www.microfocus.com/documentation/filr/filr-23.2/pdfdoc/filr-admin/filr-admin.pdf#bookinfo)*.

# 8 <sup>8</sup> **Filr Licensing**

Filr comes with a 60-day evaluation license pre-installed. You must install a full license in order for Filr to continue functioning beyond the 60-day evaluation period.

Beginning with version 5.0, Filr is available with two license types:

- **Standard-Edition License:** Allows all of the services traditionally available in Filr.
- **Advanced-Edition License:** Also allows the following features:
	- The ability to share folders within Net Folders.
	- The ability to customize (brand) the Desktop and Mobile App user interfaces.
	- The ability to maintain multiple versions of a file.
	- The ability to secure the files by enabling Data Leak Prevention.
	- The ability to secure the access to the Filr application through multi-factor authentication for the users.
- **Power External User License:** Provides advanced collaboration and protection capabilities, including multitenancy, custom branding, secure online content editor capabilities, enables Multifactor Authentication (MFA) for external users, and much more.

For information on complete list of features offered by the above license types, see [Filr Edition](https://www.microfocus.com/products/filr/features/#version)  [Comparison.](https://www.microfocus.com/products/filr/features/#version)

For instructions on viewing and installing Filr licenses, see ["Installing/Updating the Filr License"](https://www.microfocus.com/documentation/filr/filr-23.2/pdfdoc/filr-admin/filr-admin.pdf#license) in the *[OpenText Filr 23.4: Administrative UI Reference](https://www.microfocus.com/documentation/filr/filr-23.2/pdfdoc/filr-admin/filr-admin.pdf#bookinfo)*.

## <span id="page-66-1"></span><sup>9</sup>**My Files (Personal Storage)**

Many organizations let their network users store personal files on organization file servers. Filr supports this practice through My Files, which can include access to personal storage on Filr as well as to traditional home directories.

- ["Understanding My Files" on page 67](#page-66-2)
- ["Enabling Personal Storage" on page 68](#page-67-0)
- ["Restricting Disk Space Usage" on page 70](#page-69-0)
- ["Home Folders Vs. Net Folders" on page 70](#page-69-1)
- ["My Files Sharing Rights" on page 70](#page-69-2)

#### <span id="page-66-2"></span>**Understanding My Files**

**My Files** is an optional personal storage area that you can make available to your Filr users. It can include two possible data storage locations, as illustrated in [Figure 9-1](#page-66-3) and explained in the table that follows it.

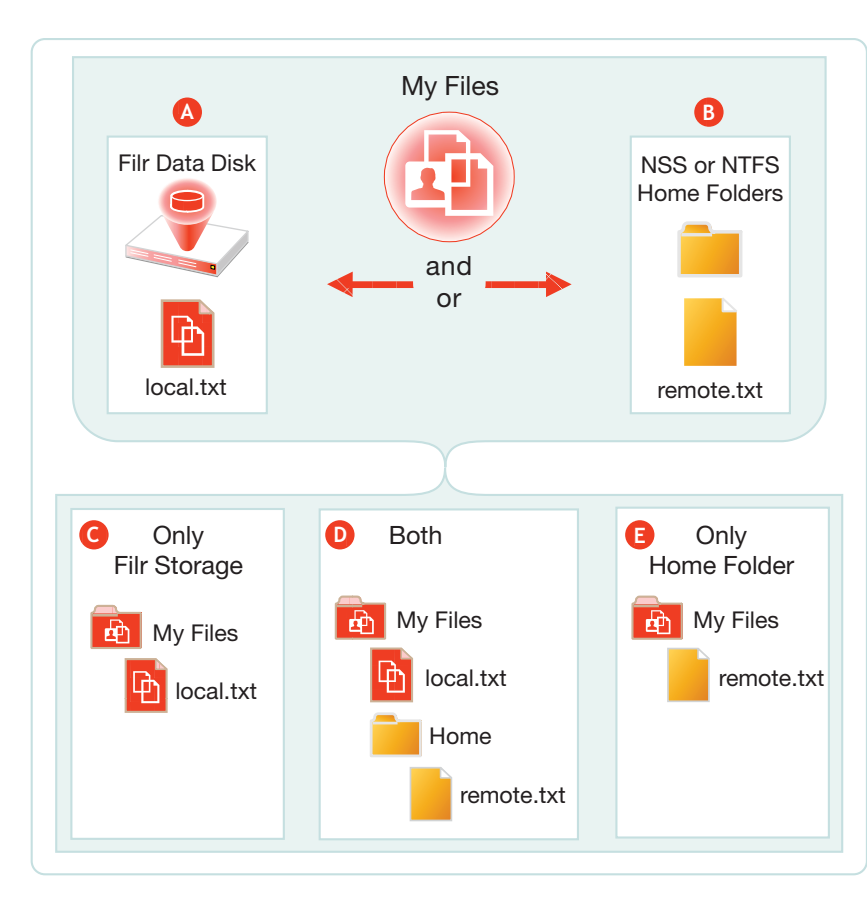

<span id="page-66-3"></span><span id="page-66-0"></span>*Figure 9-1 My Files' Possible Storage Locations*

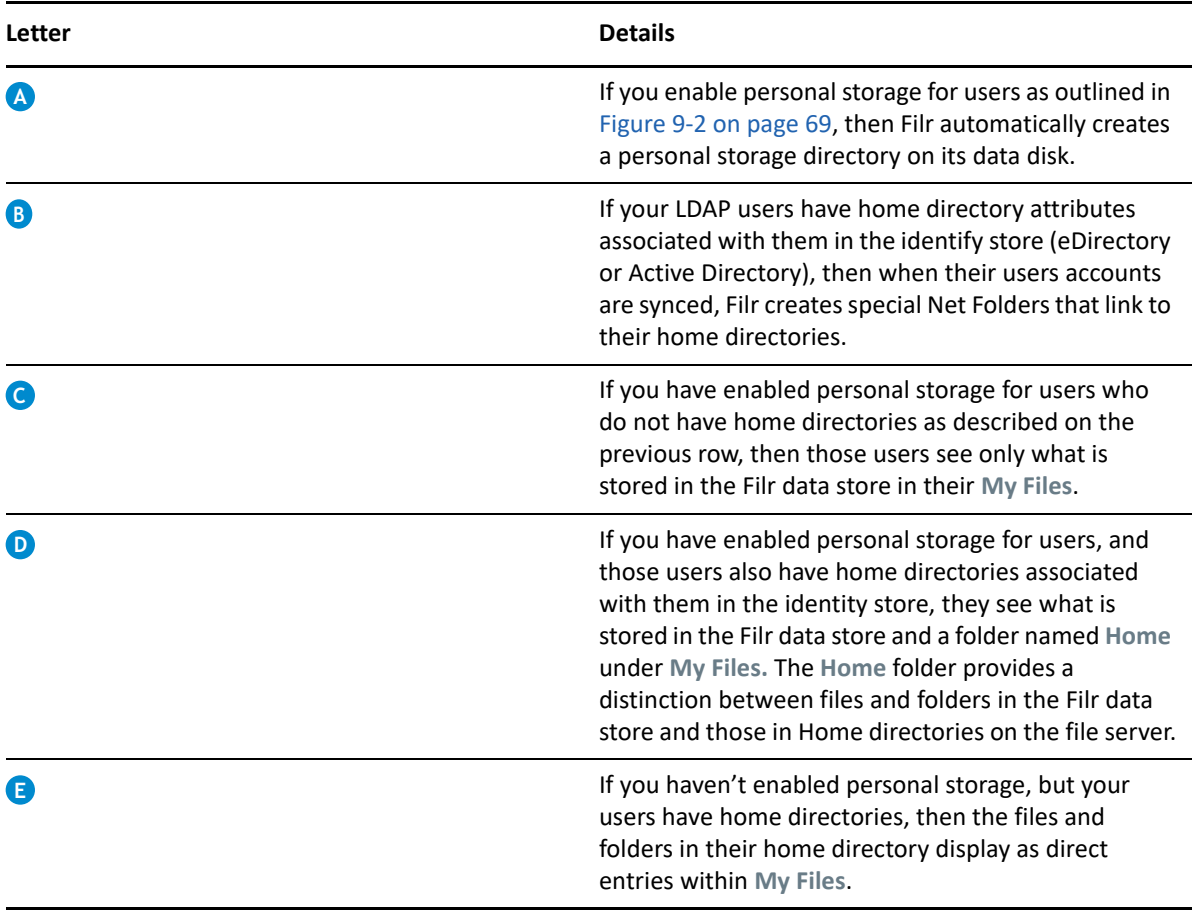

**NOTE:** Of course, if you don't enable personal storage, and users don't have home directories, then their **My Files** is empty and not usable.

#### <span id="page-67-0"></span>**Enabling Personal Storage**

Personal storage can be enabled for all users on the Filr system or on individual users and/or groups level, as fits your organization's needs.

- ["Personal Storage for All LDAP Users" on page 68](#page-67-1)
- ["Personal Storage for Individual Users and/or Groups" on page 69](#page-68-1)

#### <span id="page-67-1"></span>**Personal Storage for All LDAP Users**

If personal storage is enabled, then space is allocated to users for personal storage. [Figure 9-2](#page-68-0) illustrates how to enable personal storage for all of the LDAP users on the Filr site.

After enabling personal storage for everyone, you can then use the **Users > More** and/or **Groups > More** menu to disable or modify personal storage settings for individual users and/or groups.

Alternatively, you can choose to not use this dialog at all, but rather enable personal storage for only specific users or groups by using the **Users > More** and/or **Groups > More** menu.

For an overview of personal storage disk space quotas, see ["Restricting Disk Space Usage" on](#page-69-0)  [page 70](#page-69-0).

<span id="page-68-0"></span>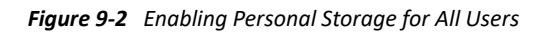

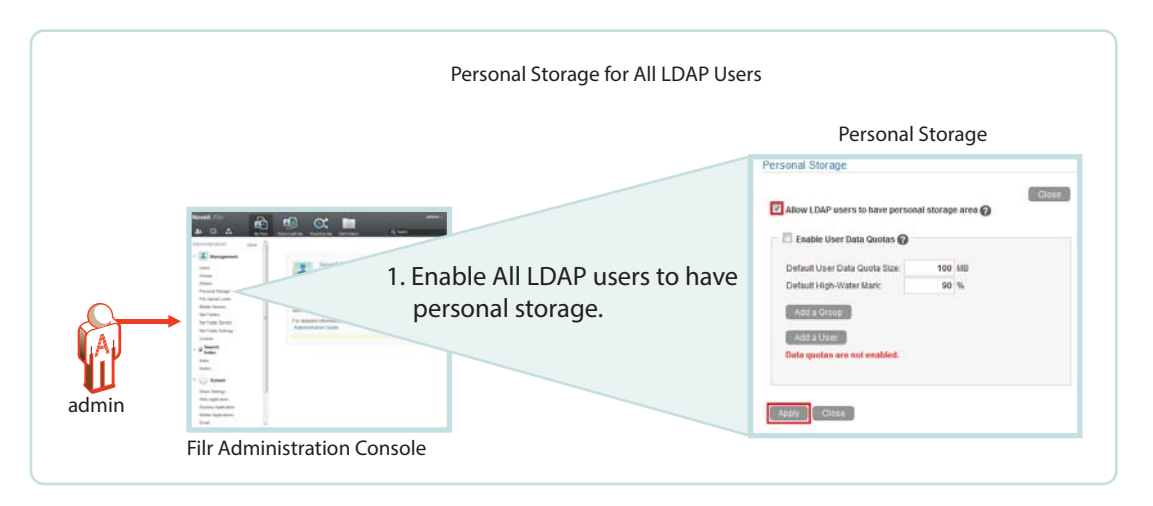

#### <span id="page-68-1"></span>**Personal Storage for Individual Users and/or Groups**

Filr 1.2 and later lets you directly enable personal storage for individual users and/or groups as illustrated in [Figure 9-3.](#page-68-2)

For an overview of personal storage disk space quotas, see ["Restricting Disk Space Usage" on](#page-69-0)  [page 70](#page-69-0).

<span id="page-68-2"></span>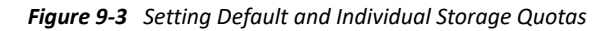

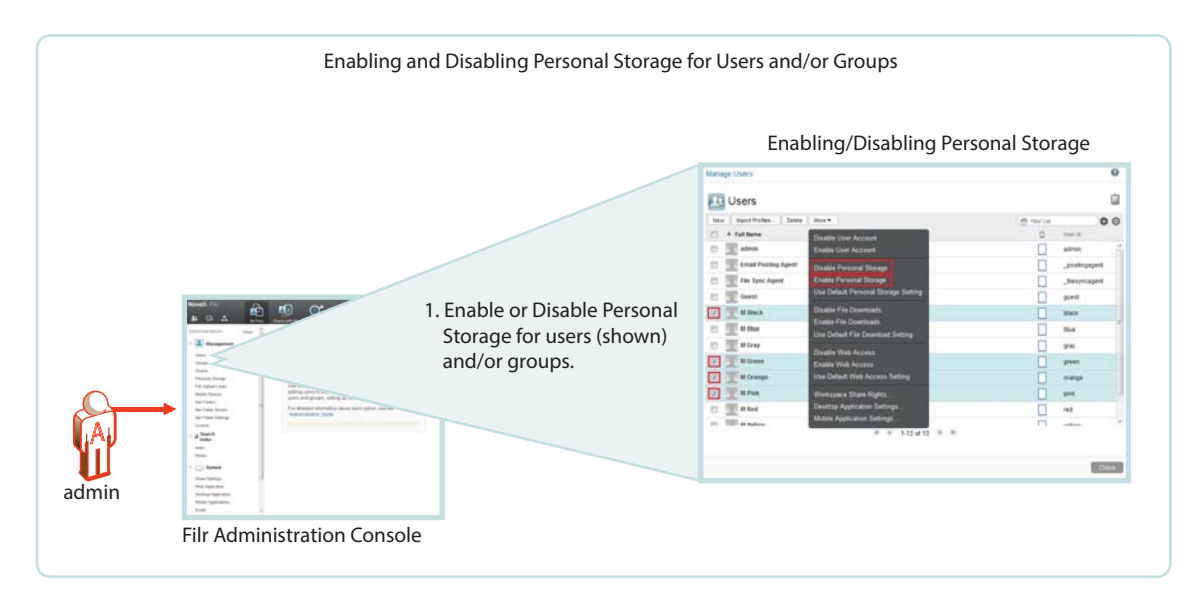

## <span id="page-69-0"></span>**Restricting Disk Space Usage**

*Figure 9-4 Enabling Personal Storage for All Users*

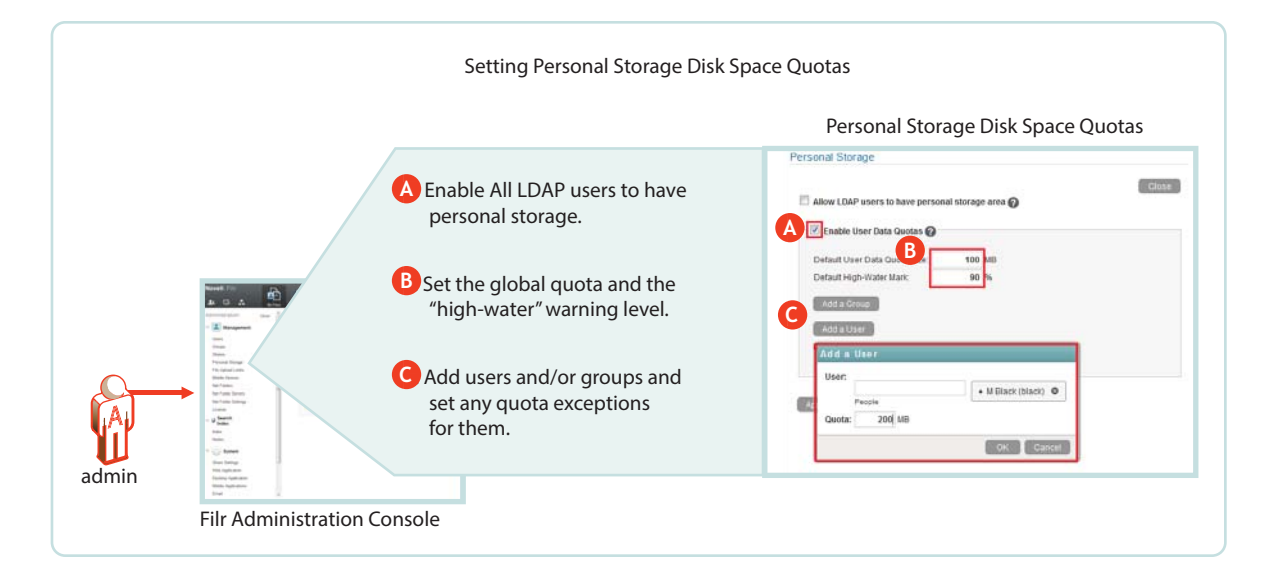

#### <span id="page-69-1"></span>**Home Folders Vs. Net Folders**

A home folder is a special kind of Net Folder that is included in **My Files**.

Home folders and Net Folders allow for the sharing of files and sub-folders.

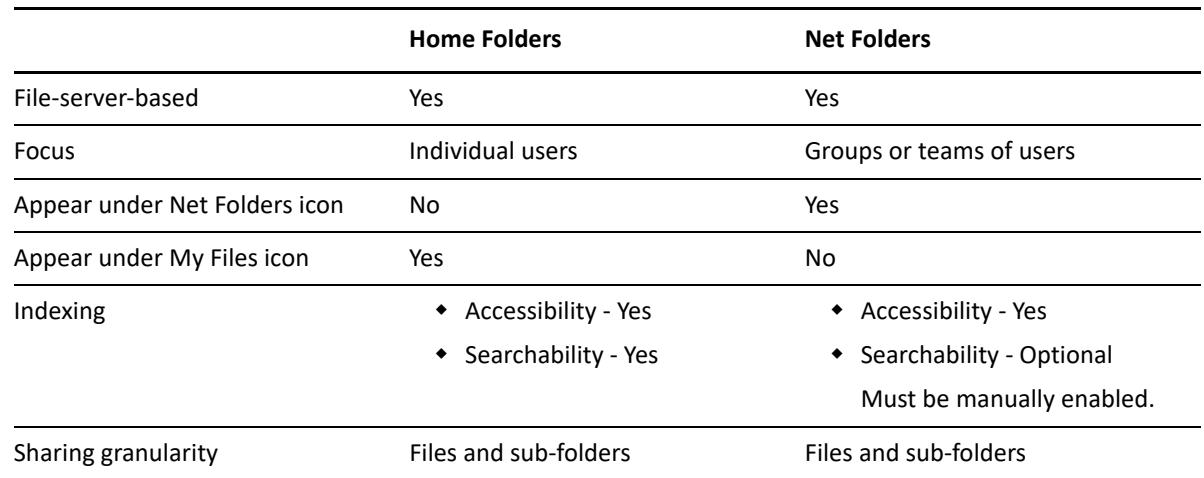

#### <span id="page-69-2"></span>**My Files Sharing Rights**

See ["My Files Sharing Is Automatic" on page 87](#page-86-0).

# 10 <sup>10</sup>**Net Folders**

<span id="page-70-0"></span>Filr introduces a new way of accessing file server data—Net Folders—a new file access method that shares some similarities with OpenText long-standing concept of mapped network drives.

- ["Overview" on page 71](#page-70-1)
- ["Specifying Net Folder Servers" on page 73](#page-72-0)
- ["Specifying Net Folders" on page 75](#page-74-0)
- ["Net Folder Proxy Users" on page 77](#page-76-0)
- ["Granting Access to Net Folders" on page 81](#page-80-1)

#### <span id="page-70-1"></span>**Overview**

To understand Net Folders, it is useful to see the similarities and differences between them and the mapped drives that you probably have on your current network. [Figure 10-1](#page-70-2) and [Figure 10-2](#page-71-0) illustrate such a comparison.

<span id="page-70-2"></span>*Figure 10-1 File Servers and Mapped Drives*

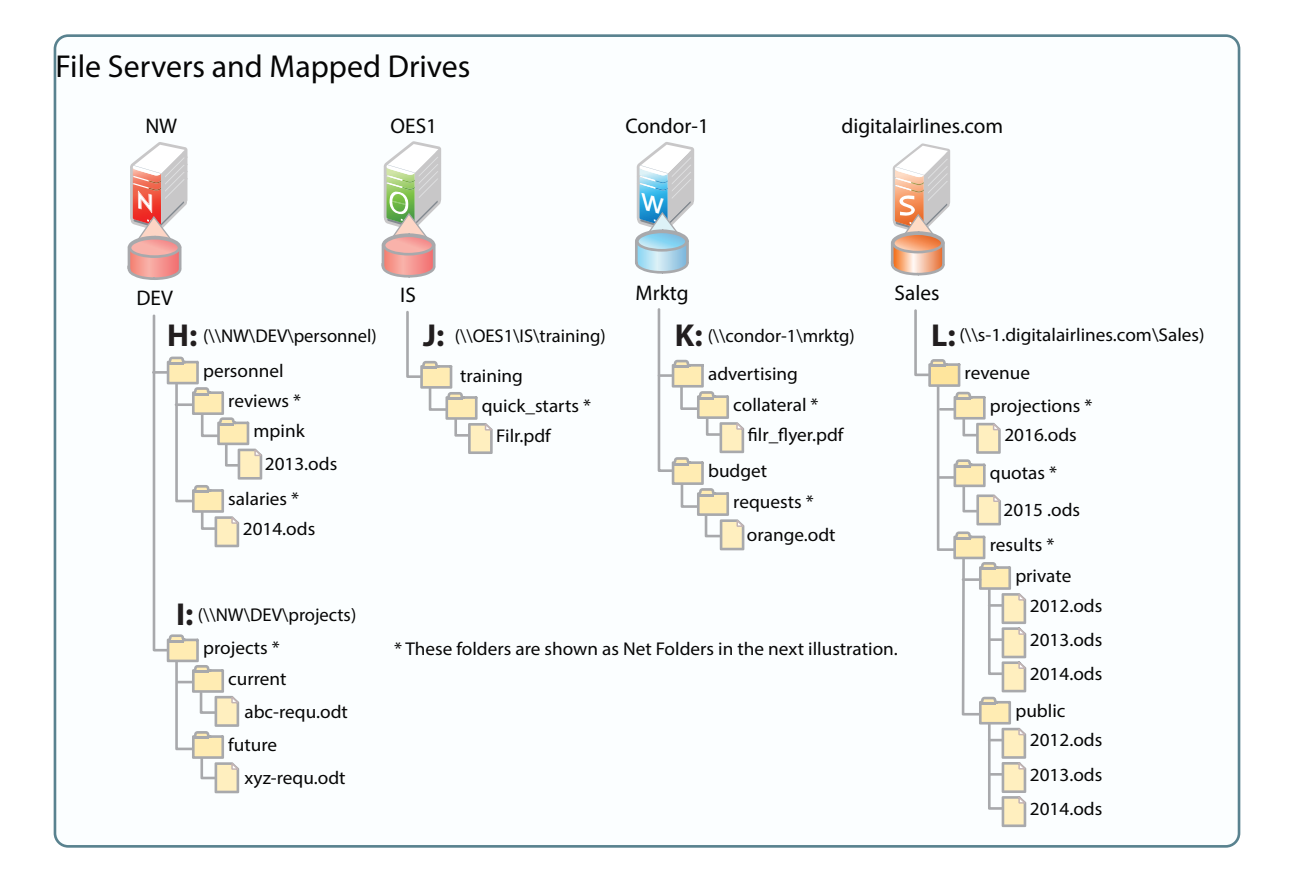

[Figure 10-2](#page-71-0) shows the same servers as in [Figure 10-1](#page-70-2), with their volumes defined as Net Folder Servers. Notice that the Net Folder Server names do not need to match the volume names, which can sometimes be rather cryptic.

The asterisk-marked folders in [Figure 10-1](#page-70-2) are shown as Net Folders here.

As with the Net Folder Server names, some of the Net Folder names in [Figure 10-2](#page-71-0) are different from the [Figure 10-1](#page-70-2) volume and folder names that they represent. This illustrates that Net Folder names are not tied to their corresponding actual folder names. Instead, you can name them whatever best communicates their purpose and content to those who access them.

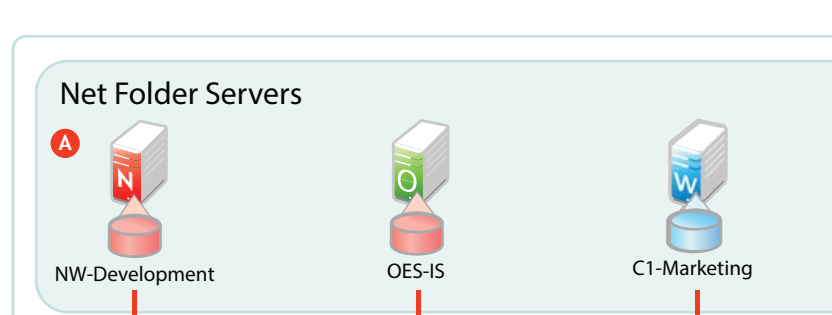

training

<span id="page-71-0"></span>*Figure 10-2 Net Folder Servers and Net Folders*

Net Folders

**B**

reviews

comp planning

lψ

山

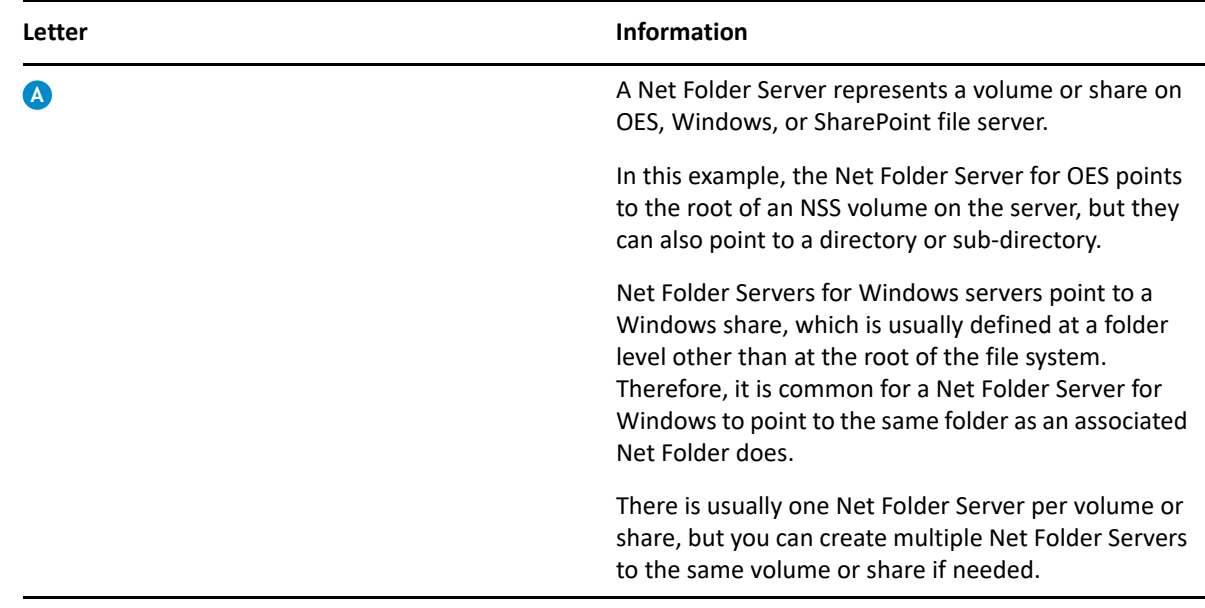

projects results

cool stuff

budget requests

டி

projections

 $\widetilde{\bm{\mathsf{s}}}$  .

DA-Sales

2013 tracking

lψ

 $\mathbb{R}$
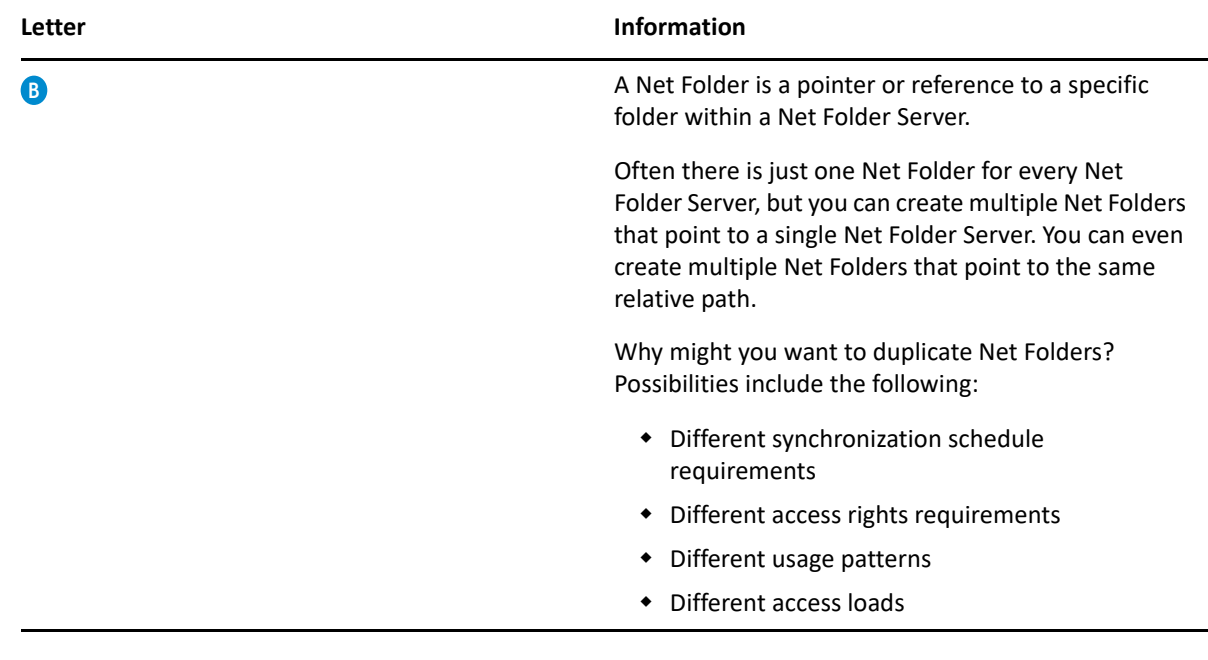

# **Specifying Net Folder Servers**

The first step in creating Net Folder is to set up Net Folder Servers.

<span id="page-73-0"></span>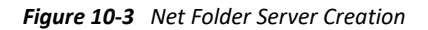

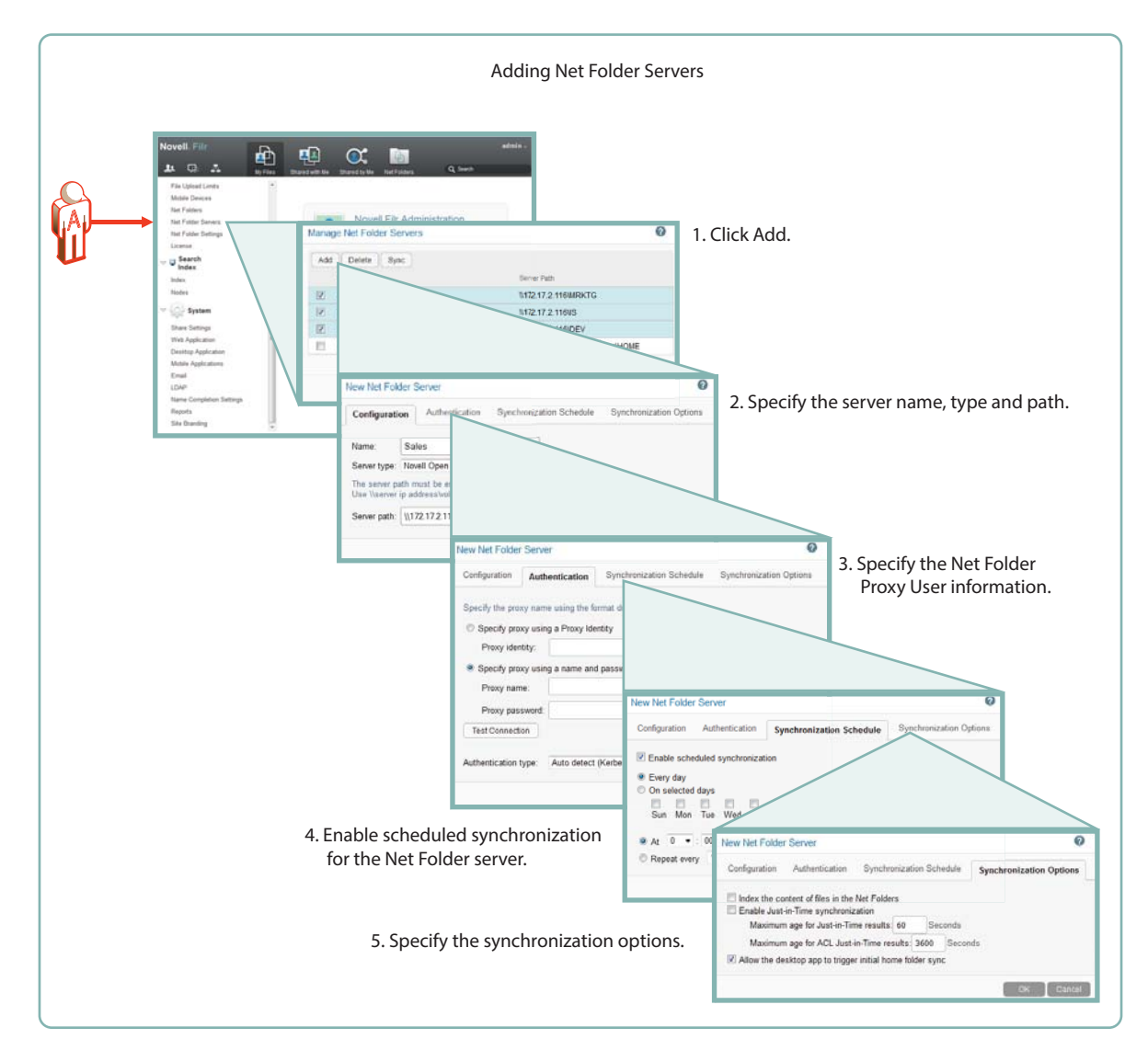

As illustrated in [Figure 10-3](#page-73-0), adding a Net Folder Server includes the following:

- **Specifying the Name, Type, and Path**
	- **Name:** Net Folder users don't see this name, so use a name that makes sense from an administrative perspective. For example, you might include the IP address or DNS name of the server, or you could use a location name, such as Third\_Floor\_Server.
	- **Type:** Select the server type being targeted: Microsoft Windows, OpenText OES, OpenTextOES (NSS for AD), or SharePoint 2013.
	- **Server Path:** This is the full UNC path to the NSS volume or directory on OES, or to the Windows share on NTFS where your Net Folder is located.
- **Specifying the Net Folder Proxy User Information**
	- **Proxy Identity:** If you have defined a Proxy Identity that applies to this Net Folder, select **Specify proxy using a Proxy Identity**, begin typing the identity's name, then select it. For more information, see ["Proxy User Identities"](https://www.microfocus.com/documentation/filr/filr-23.2/pdfdoc/filr-admin/filr-admin.pdf#proxyidentitiesmng) in the *[OpenText Filr 23.4: Administrative UI](https://www.microfocus.com/documentation/filr/filr-23.2/pdfdoc/filr-admin/filr-admin.pdf#bookinfo)  [Reference](https://www.microfocus.com/documentation/filr/filr-23.2/pdfdoc/filr-admin/filr-admin.pdf#bookinfo)*.

 **Proxy Name:** This is the name of the Net Folder proxy user that provides access to this volume. For more information, see ["Net Folder Proxy Users" on page 77.](#page-76-0)

**IMPORTANT:** Be sure to follow these guidelines when specifying the proxy user

 **OES and NSS AD:** Always use a fully qualified name, such as cn=admin,o=myorganization.

If you specify only a simple name, such as admin, then Filr accesses the Net Folders for the server using CIFS rather than NCP.

When you test the connection, the test succeeds and data synchronizes using CIFS.

Unfortunately, when Filr attempts to determine a user's effective rights, the request fails because that function requires NCP and the simple name doesn't provide enough information to the NCP process.

**Windows:** Use *domain*\*username* as the syntax.

DFS for Windows requires this, and the syntax will always work with Active Directory and Windows.

- **Proxy Password:** This is the password of the Net Folder proxy user. If the password changes in the identity store, it must be updated here.
- **Test Connection:** This lets you test the path and the credentials of the proxy user that you have specified.
- **Enabling Synchronization for the Net Folder Server**
	- **Enable Scheduled Synchronization:** This creates a synchronization schedule for this Net Folder Server. You can then specify when you want the synchronization to occur. Any Net Folders for this server that don't have their own synchronization schedules will be synchronized according to this schedule.
- **Specifying the Synchronization Options** This lets you specify whether you want Net Folder contents indexed for searching, whether to enable Just-in-Time synchronization, and whether to allow desktop users to request Net Folder synchronizations.

For more information about Net Folder Server creation, see ["Creating and Modifying Net Folders"](https://www.microfocus.com/documentation/filr/filr-23.2/pdfdoc/filr-admin/filr-admin.pdf#netfolderscreate) in the *[OpenText Filr 23.4: Administrative UI Reference](https://www.microfocus.com/documentation/filr/filr-23.2/pdfdoc/filr-admin/filr-admin.pdf#bookinfo)*.

# **Specifying Net Folders**

After creating Net Folder Servers, you can create Net Folders for users to access.

#### <span id="page-75-0"></span>*Figure 10-4 Net Folder Creation*

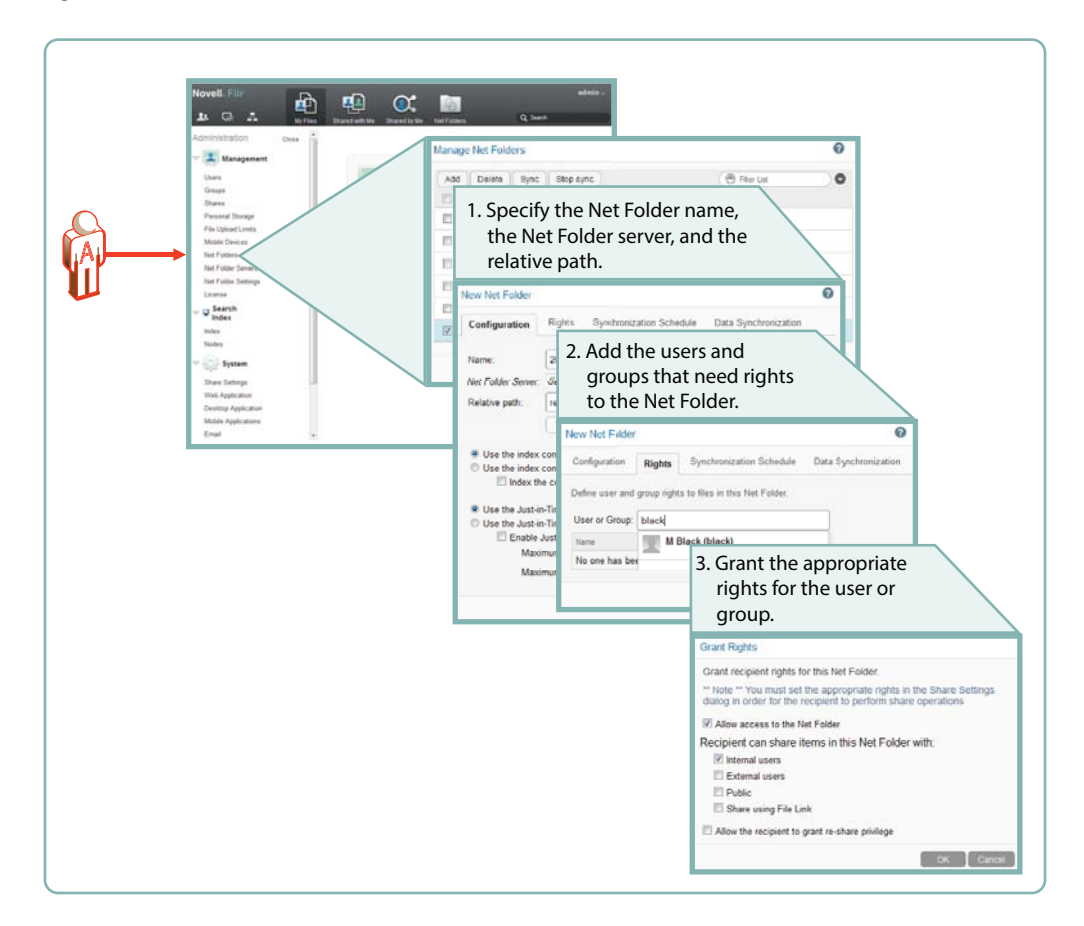

The minimum tasks required for adding a Net Folder are illustrated in [Figure 10-4](#page-75-0). Setting a synchronization schedule and specifying the data synchronization options are not specifically called out because they are summarized in [Figure 10-3 on page 74.](#page-73-0)

#### **Specify the Net Folder Information**

- **Name:** Filr users with rights to the Net Folder see this name, so you should use a name that they will recognize and that will help them to understand what the Net Folder contains.
- **Net Folder Server:** The Net Folder Servers you have created appear in a drop-down list. You also have the option to create an additional Net Folder Server from within the Net Folder creation dialog.
- **Relative Path:** This is the path to the folder relative to the UNC path entered for the Net Folder Server. A blank path creates a Net Folder that points to the Net Folder Server's UNC path.
- **Test Connection:** This lets you verify that you have typed the path correctly.
- **Add Users and/or Groups** 
	- **User or Group:** As you type a user or group name, a list populates from which you can make your selection. When you click the name, the Access Rights dialog displays
- **Access and Sharing rights:** After you enable access to the Net Folder for the user or group, you can specify sharing privileges as well.

For more information about Net Folder creation, see "[Creating and Modifying Net Folders"](https://www.microfocus.com/documentation/filr/filr-23.2/pdfdoc/filr-admin/filr-admin.pdf#netfolderscreate) in the *[OpenText Filr 23.4: Administrative UI Reference](https://www.microfocus.com/documentation/filr/filr-23.2/pdfdoc/filr-admin/filr-admin.pdf#bookinfo)*.

## <span id="page-76-0"></span>**Net Folder Proxy Users**

For more information about Net Folder Server proxy users, see ["Planning Net Folder Proxy Identities](https://www.microfocus.com/documentation/filr/filr-23.2/pdfdoc/filr-bp-plan-deploy/filr-bp-plan-deploy.pdf#nfproxyuserplanning)  [\(and Proxy Users\)"](https://www.microfocus.com/documentation/filr/filr-23.2/pdfdoc/filr-bp-plan-deploy/filr-bp-plan-deploy.pdf#nfproxyuserplanning) in the *[Filr 4.2: Planning Your Filr Deployment—Best Practices](https://www.microfocus.com/documentation/filr/filr-23.2/pdfdoc/filr-bp-plan-deploy/filr-bp-plan-deploy.pdf#bookinfo)*.

- ["Net Folder Proxy Identities" on page 77](#page-76-1)
- ["The Functions Facilitated by Net Folder Proxy Users" on page 79](#page-78-0)
- ["Rights Required for Net Folder Proxy Users" on page 79](#page-78-1)
- ["Net Folder Proxy User Passwords" on page 80](#page-79-0)

#### <span id="page-76-1"></span>**Net Folder Proxy Identities**

Beginning with Filr 2.0, administrators can define Net Folder Proxy Identities, which greatly simplify proxy user management and maintenance.

Rather than specifying the same proxy user information within the definition of multiple Net Folder Servers, you can create a Proxy Identity to represent the proxy user. Then as you create Net Folder Servers, you simply select the Proxy Identity that you created.

As a proxy user's password or other information changes, you simply change the information for the appropriate Proxy Identity rather than needing to modify the information within each affected Net Folder Server, as illustrated in [Figure 10-5.](#page-77-0)

<span id="page-77-0"></span>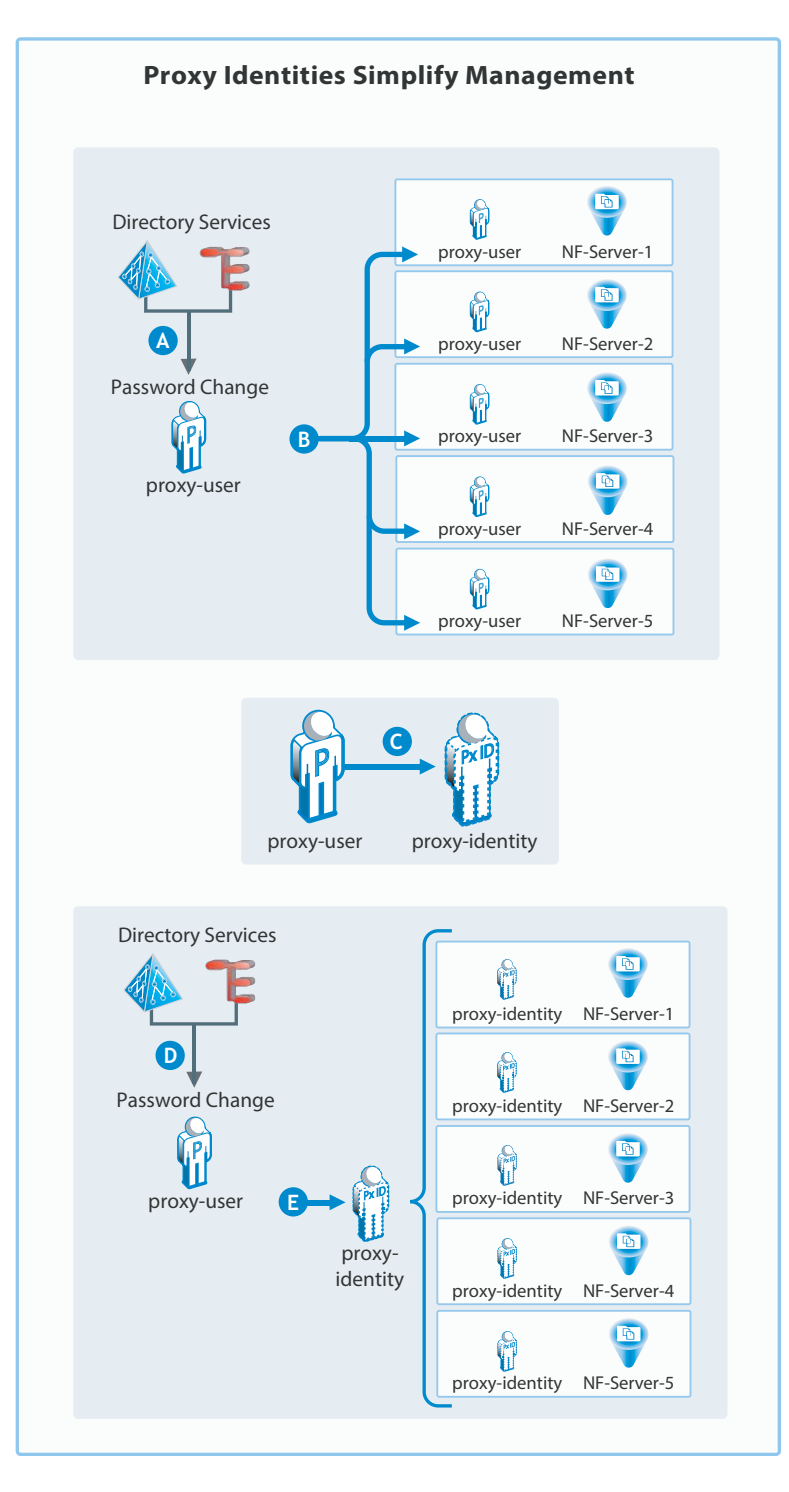

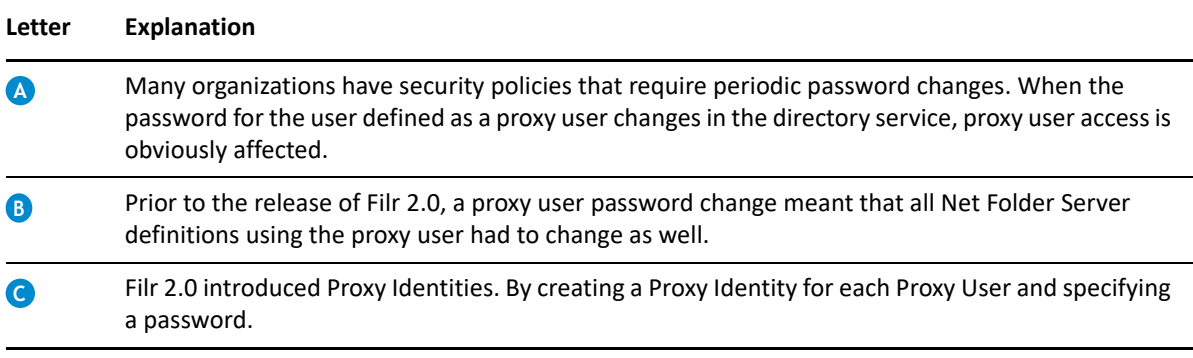

For more information, see ["Proxy User Identities"](https://www.microfocus.com/documentation/filr/filr-23.2/pdfdoc/filr-admin/filr-admin.pdf#proxyidentitiesmng) in the *[OpenText Filr 23.4: Administrative UI](https://www.microfocus.com/documentation/filr/filr-23.2/pdfdoc/filr-admin/filr-admin.pdf#bookinfo)  [Reference](https://www.microfocus.com/documentation/filr/filr-23.2/pdfdoc/filr-admin/filr-admin.pdf#bookinfo)*.

#### <span id="page-78-0"></span>**The Functions Facilitated by Net Folder Proxy Users**

Net Folder proxy users provide Net Folder access for three Filr functions: file sharing, indexing, and synchronization, as illustrated in [Figure 10-6.](#page-78-2)

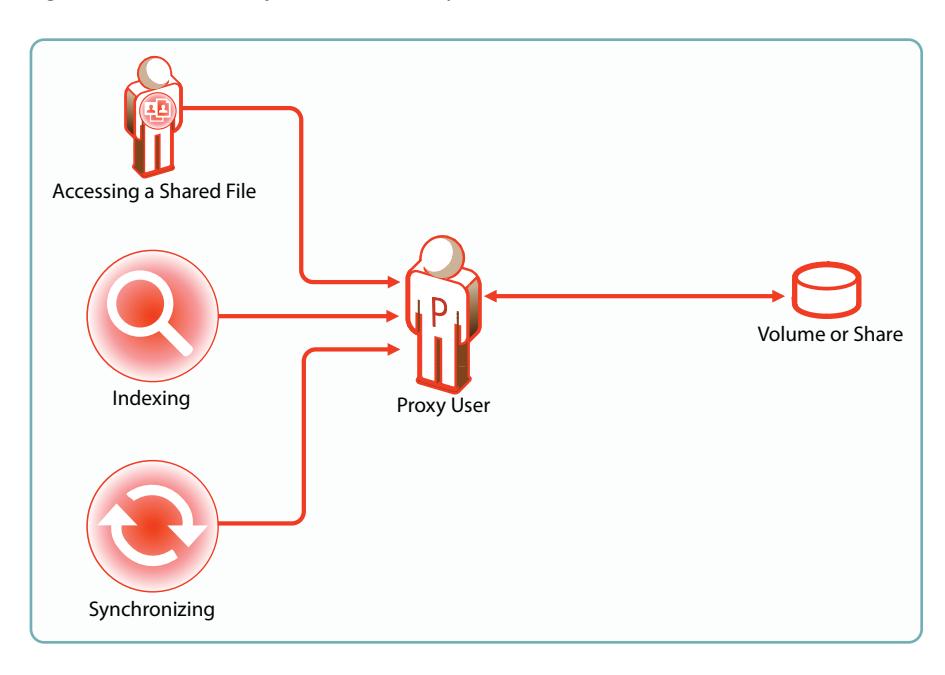

<span id="page-78-2"></span>*Figure 10-6 Functions of a Net Folder Proxy User*

- Access to shared files always involves the proxy user, even for users who have file system rights to the shared files.
- Proxy users have no role when users with Net Folder rights access Net Folders directly.

#### <span id="page-78-1"></span>**Rights Required for Net Folder Proxy Users**

Net Folder proxy users must have the rights shown in [Figure 10-7](#page-79-1).

<span id="page-79-1"></span>*Figure 10-7 Proxy User Rights Summary*

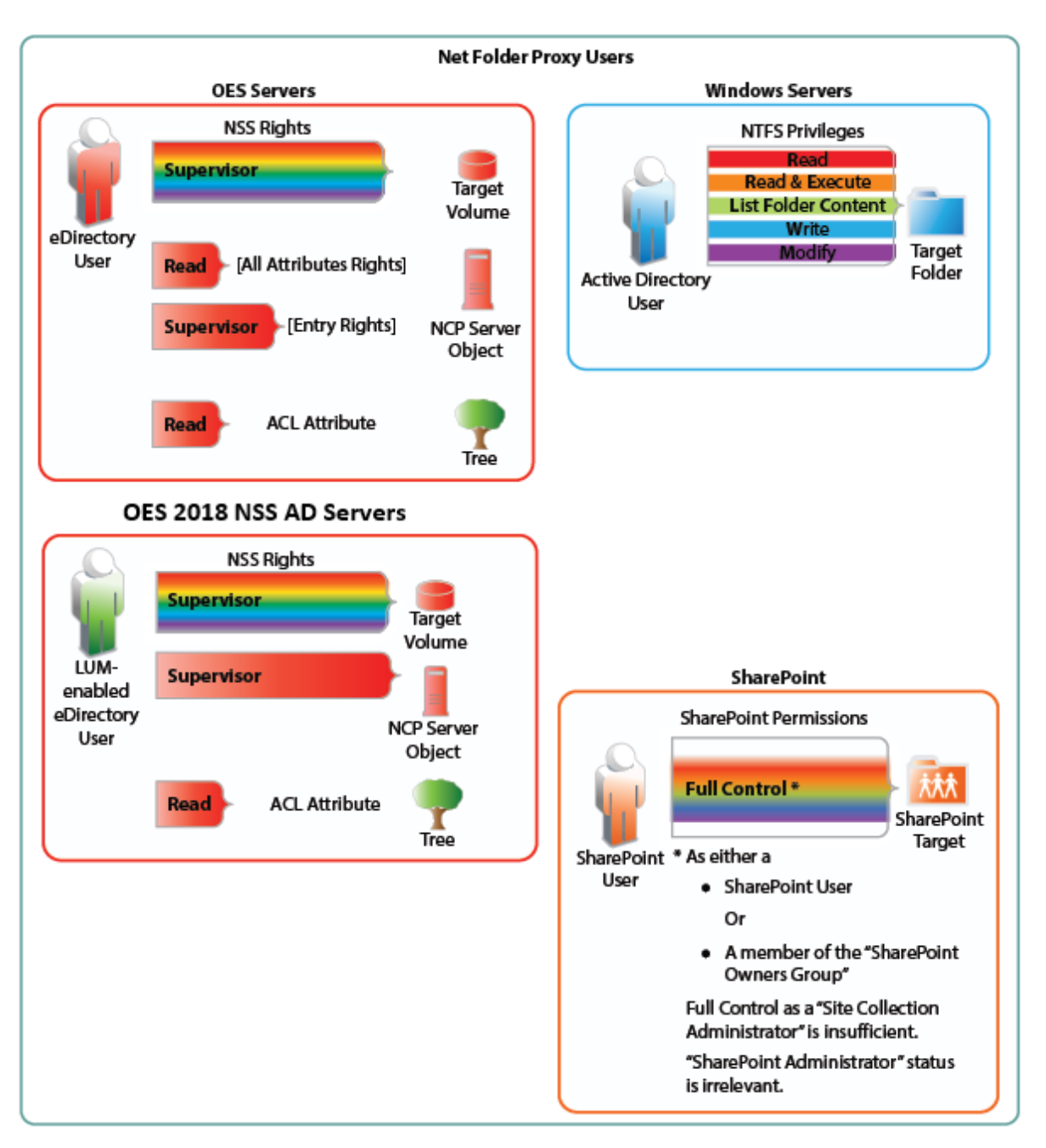

#### <span id="page-79-0"></span>**Net Folder Proxy User Passwords**

If the proxy user password changes in the LDAP identity store, it must also be changed in the Net Folder Server definition. Proxy User password maintenance overhead can be greatly reduced starting in Filr 2.0 by leveraging [Proxy Identities](#page-76-1).

# **Granting Access to Net Folders**

*Figure 10-8 Net Folder Access Involves Filr and the File System*

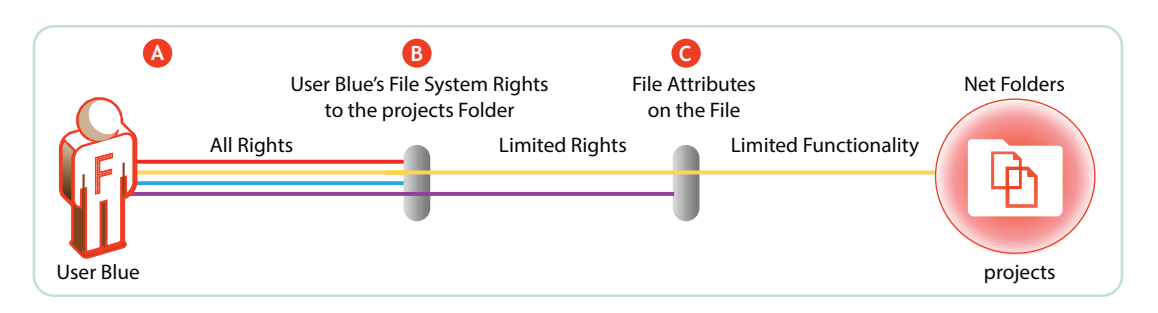

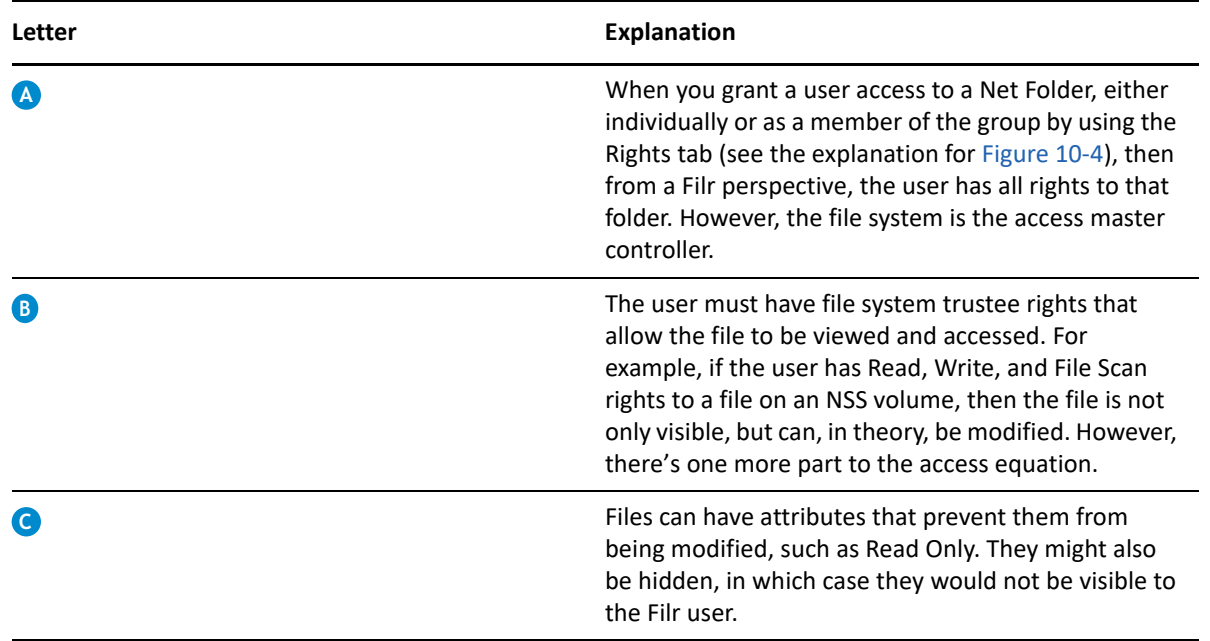

For more information about Net Folders, see "[Managing Net Folders"](https://www.microfocus.com/documentation/filr/filr-23.2/pdfdoc/filr-admin/filr-admin.pdf#netfolders) in the *[OpenText Filr 23.4:](https://www.microfocus.com/documentation/filr/filr-23.2/pdfdoc/filr-admin/filr-admin.pdf#bookinfo)  [Administrative UI Reference](https://www.microfocus.com/documentation/filr/filr-23.2/pdfdoc/filr-admin/filr-admin.pdf#bookinfo)*.

# 11 <sup>11</sup>**Protocols and Filr**

The components in a Filr deployment use a number of different protocols to communicate and provide Filr services, as shown in [Figure 11-1](#page-82-0). The optional internal firewall is shown to facilitate the illustration of a separate (and also optional) DMZ network.

<span id="page-82-0"></span>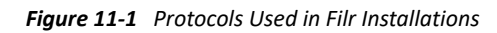

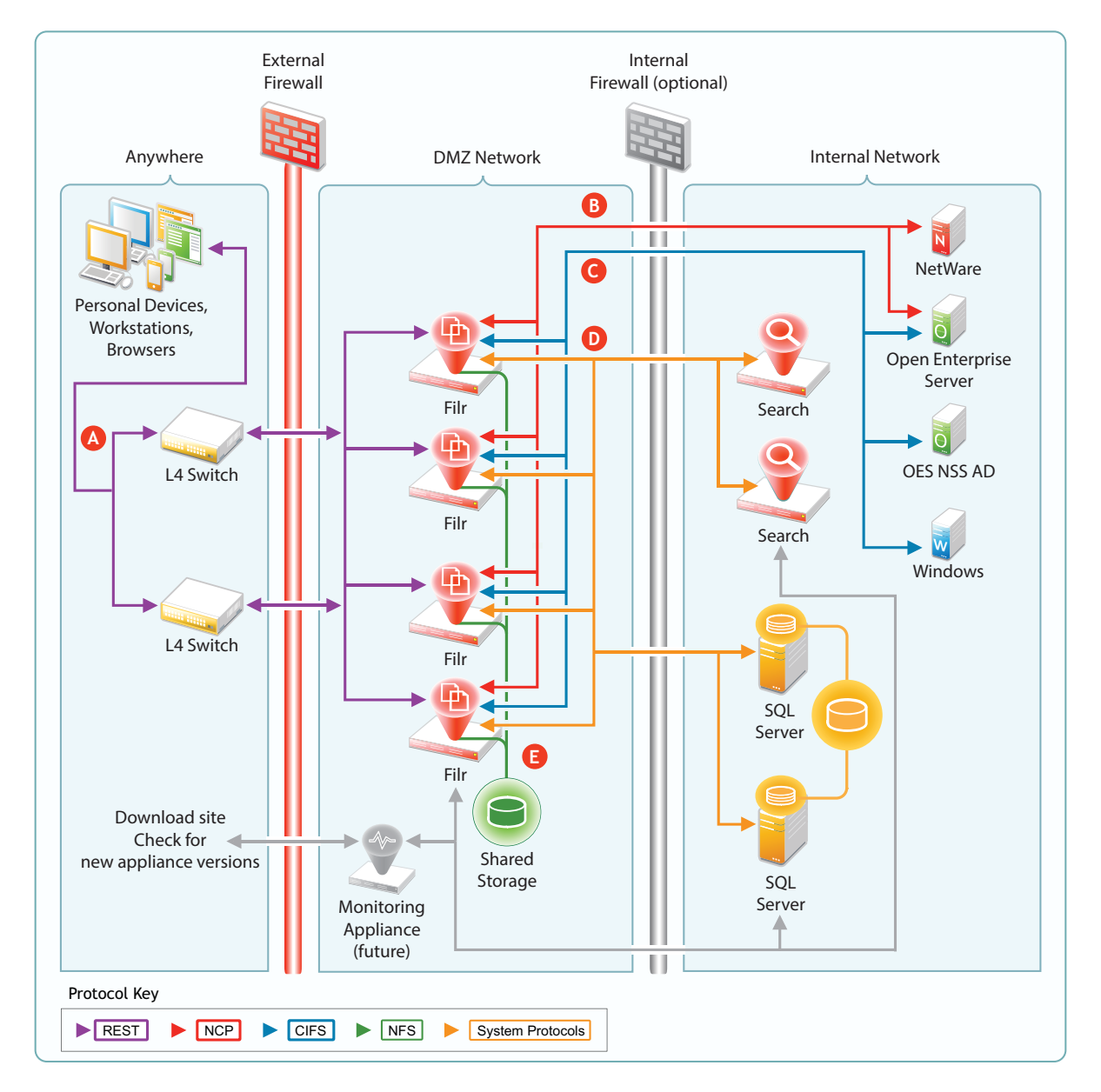

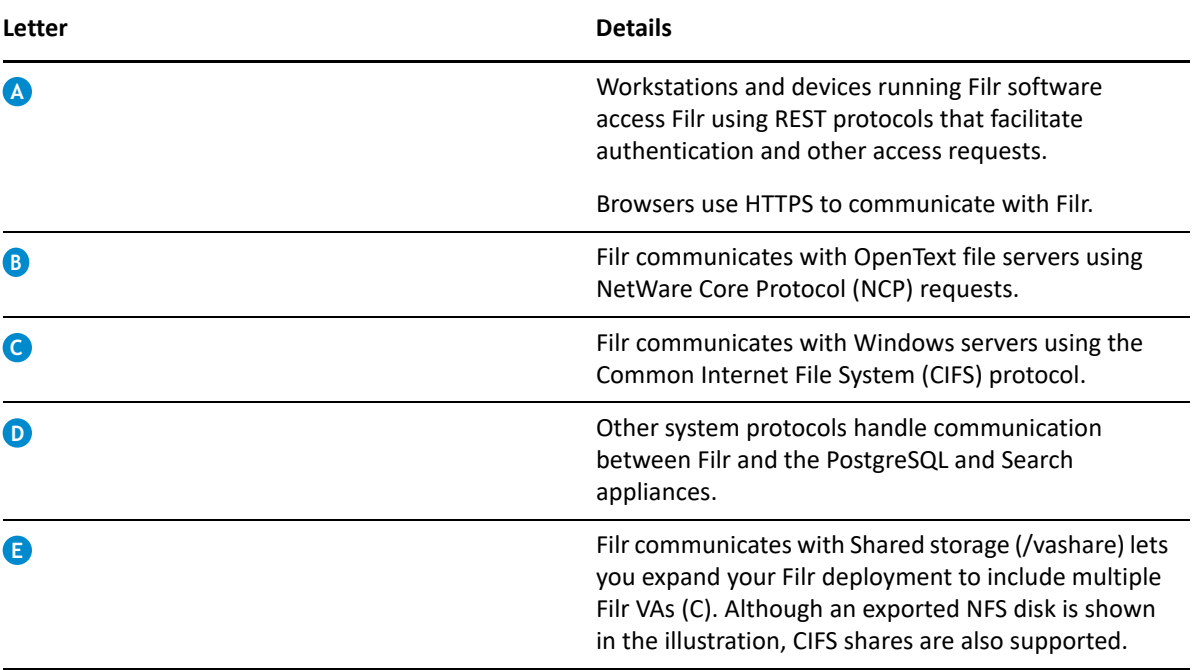

# 12 **Sharing through Filr**

Sharing lets users grant other users (internal or external) access to files and folders that they own or have rights to. If allowed by Filr administrators, users can also share files and folders that they have received share invitations for.

[Figure 12-1](#page-84-0) presents a high-level overview of the sharing functionality available in Filr as it relates to various Filr user types sharing files and folders with each other. The sections that follow provide more detail.

- ["Setting Up Sharing for Users and Groups" on page 86](#page-85-0)
- ["Understanding Sharing" on page 89](#page-88-0)
- ["Folder Sharing \(Advanced-Edition License Only\)" on page 90](#page-89-0)
- ["A Caution Regarding the Re-sharing Feature" on page 94](#page-93-0)

<span id="page-84-0"></span>*Figure 12-1 Sharing through Filr*

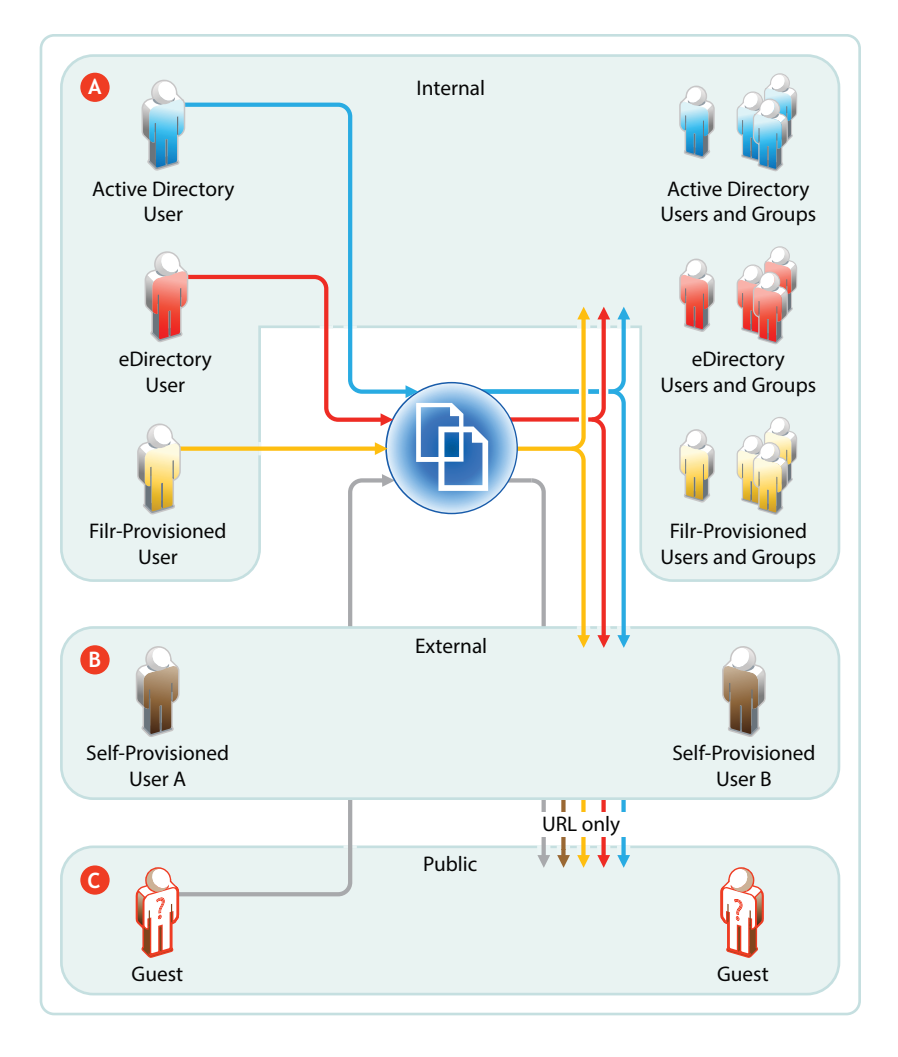

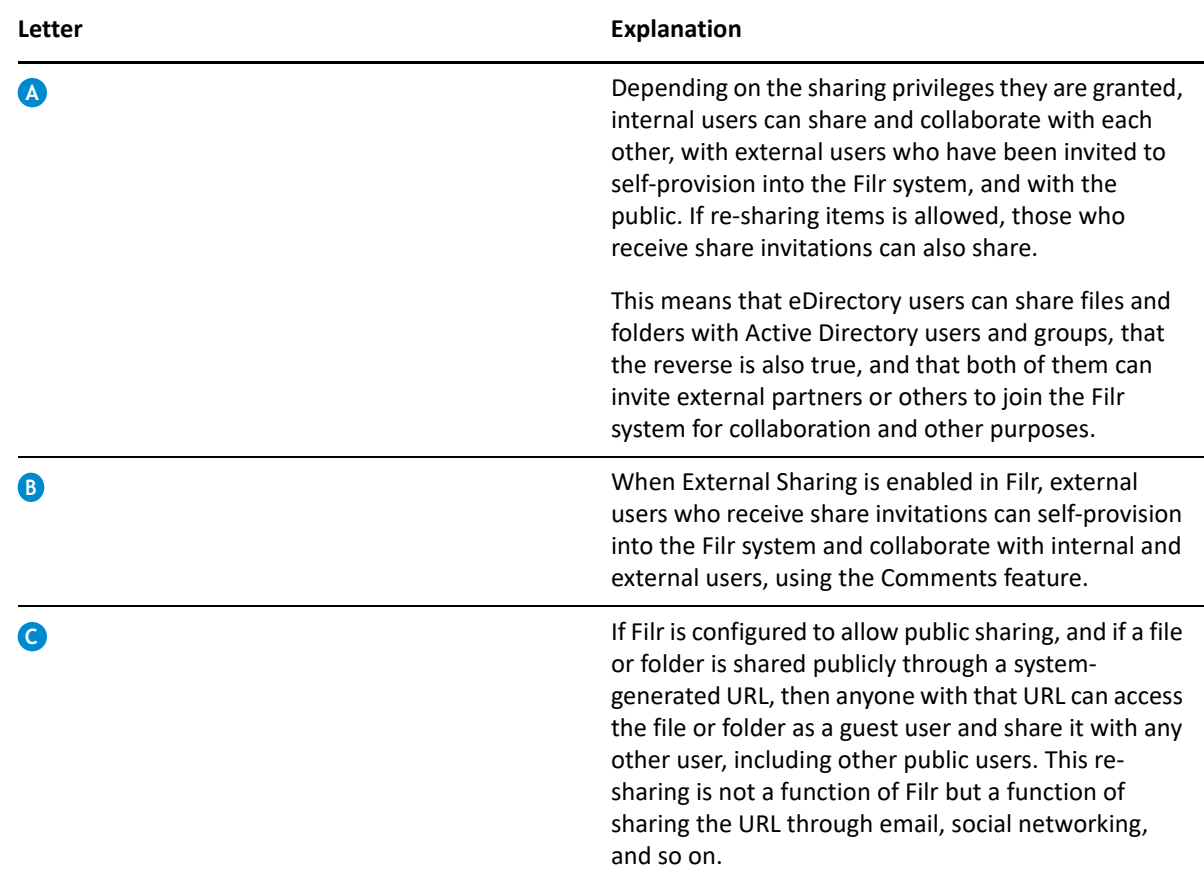

## <span id="page-85-0"></span>**Setting Up Sharing for Users and Groups**

Before users can share, they must have sharing enabled for them at the Filr system level, either individually or as a member of a group.

After that, sharing of My Files is enabled by default, but sharing in Net Folders requires an additional step.

- ["Do Not Enable Sharing for All Internal Users and All External Users" on page 86](#page-85-1)
- ["System-Level Sharing Must Be Configured First" on page 87](#page-86-0)
- ["My Files Sharing Is Automatic" on page 87](#page-86-1)
- ["Net Folder Sharing Must Be Explicitly Allowed At Two Levels" on page 88](#page-87-0)

### <span id="page-85-1"></span>**Do Not Enable Sharing for All Internal Users and All External Users**

Prior to the release of Filr 2.0, the documentation stated that enabling sharing for All Internal Users and All External Users was an acceptable method of enabling sharing on the system.

Unfortunately, this shortcut results in significant system overhead and often leads to serious performance degradation.

We strongly recommend that you enabling sharing only for specific users and/or groups, as outlined in the sections that follow.

### <span id="page-86-0"></span>**System-Level Sharing Must Be Configured First**

The first step in allowing Filr sharing to take place is to list the users and groups who are allowed to share in the Share Settings dialog. When you add the user or group, you also specify the upper limits of possible sharing rights for them. You can further restrict the rights, but you can't expand them beyond this limit.

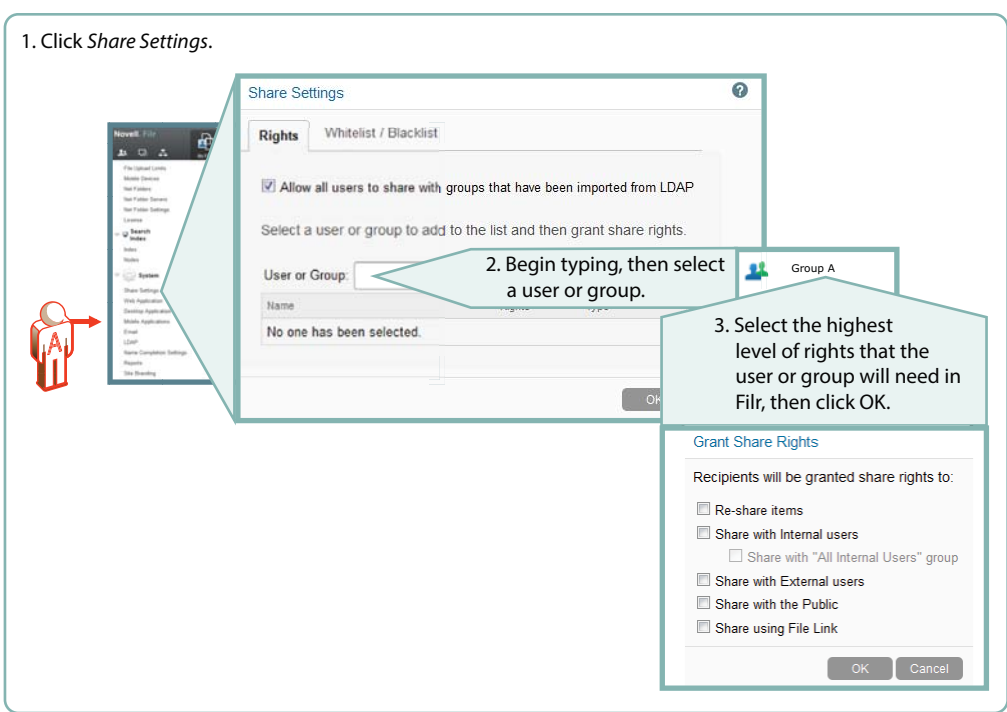

#### *Figure 12-2 Setting Up System-Level Sharing Rights*

#### <span id="page-86-1"></span>**My Files Sharing Is Automatic**

After sharing is enabled at the system level for users individually or as members of groups, then if those users have personal storage enabled, they can share their files and folders within the limitations set for the system.

Administrators can disable sharing of files and folders in My Files on an individual user basis.

*Figure 12-3 My Files Share Settings*

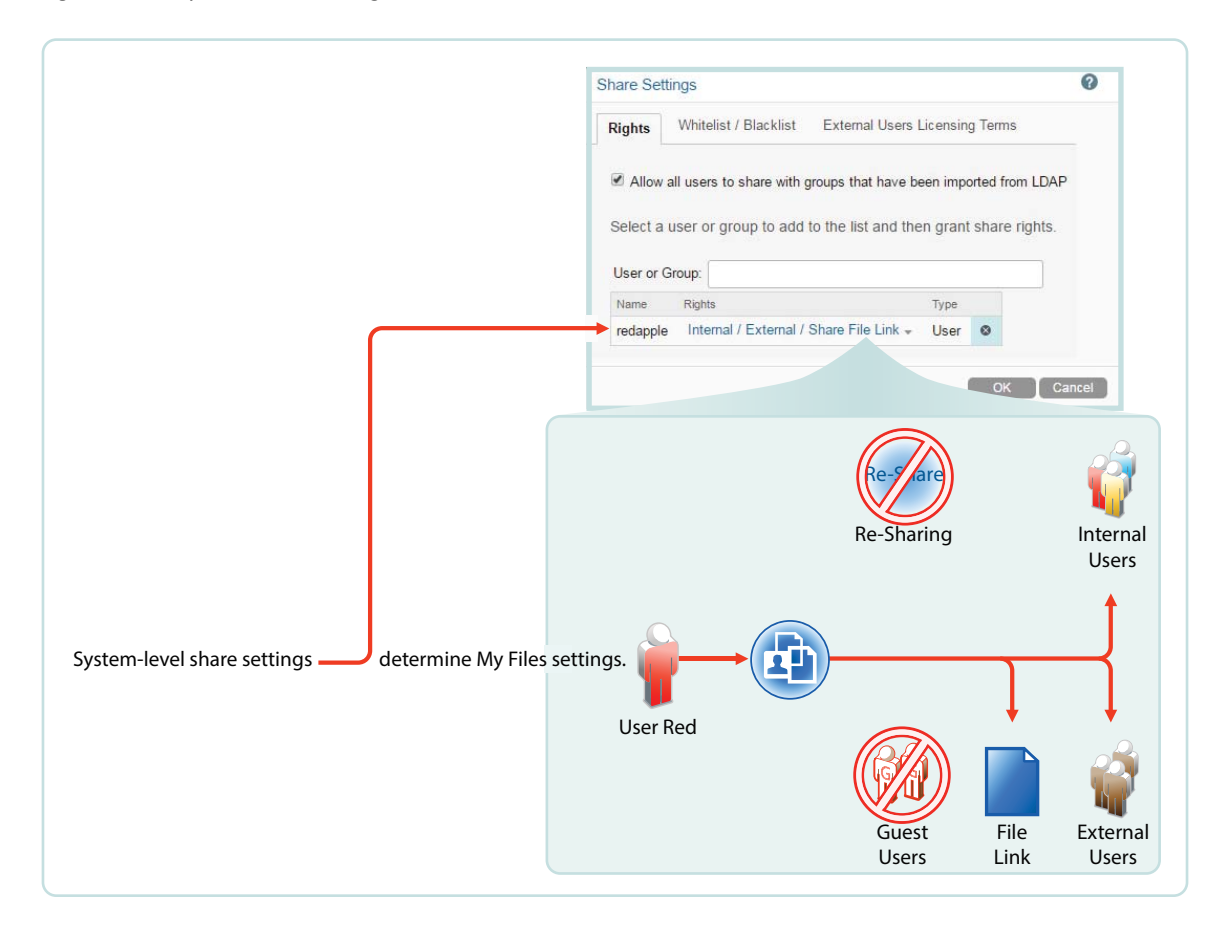

#### <span id="page-87-0"></span>**Net Folder Sharing Must Be Explicitly Allowed At Two Levels**

Before the users or groups listed in the Share Settings dialog can share files and folders in their assigned Net Folders, they must have sharing enabled on those Net Folders.

When enabling Net Folder access for a user or group, a Filr administrator can only assign up to the maximum sharing rights that are set at the system level.

In [Figure 12-4](#page-88-1), user red can only be assigned sharing rights that are allowed at the system level.

<span id="page-88-1"></span>*Figure 12-4 An Example of Net Folder Sharing*

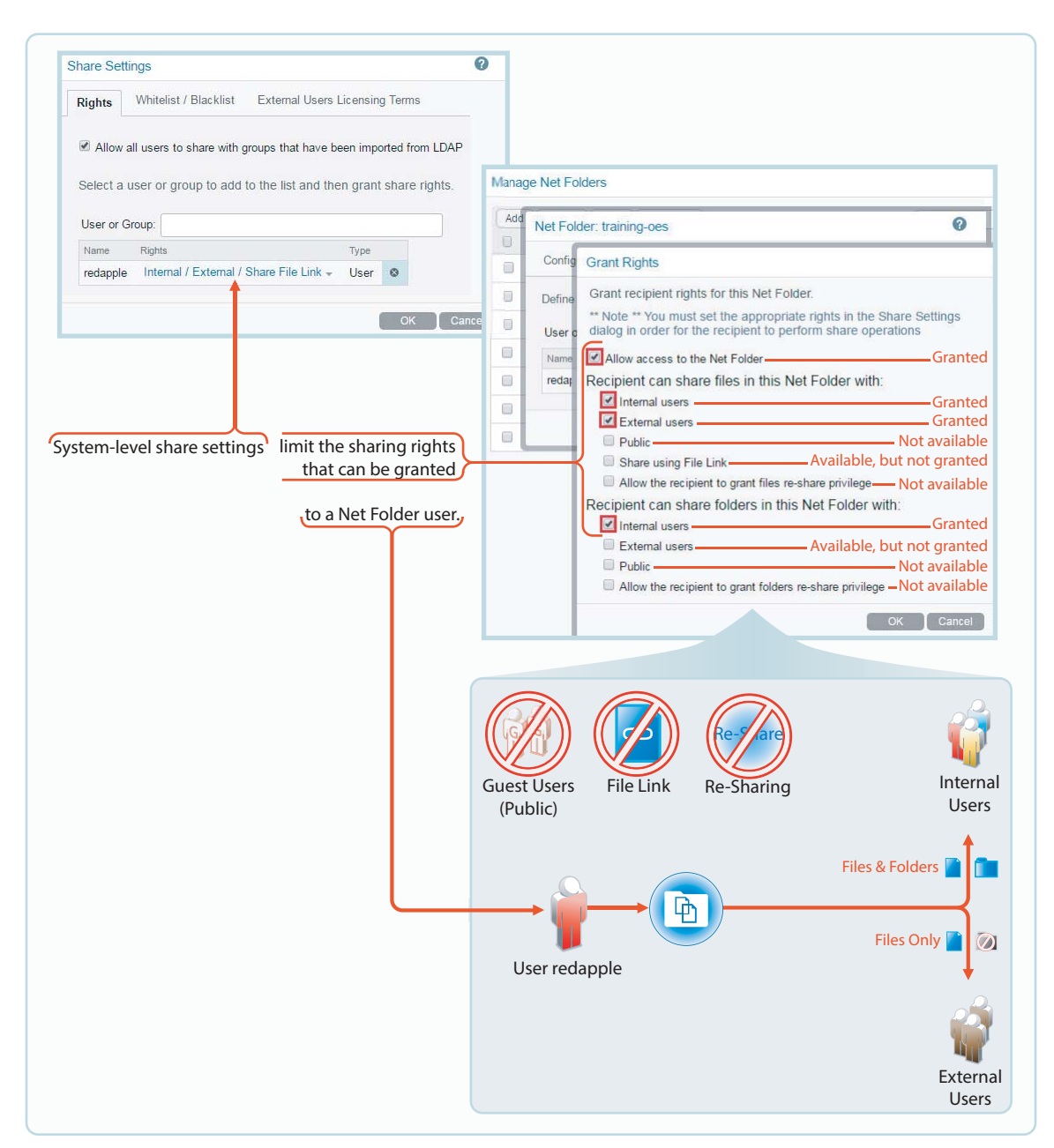

# <span id="page-88-0"></span>**Understanding Sharing**

- ["Sharing and Shared-access Roles" on page 90](#page-89-1)
- ["Shared Access to Net Folders Is Always through a Proxy User" on page 90](#page-89-2)

### <span id="page-89-1"></span>**Sharing and Shared-access Roles**

When users send share invitations, they must designate the role that they want share recipients to have for the file or folder being shared. The roles associated with sharing are the same as [Net Folder](https://www.novell.com/documentation/filr-3/filr-overvw/data/four-filr-roles.html)  [roles.](https://www.novell.com/documentation/filr-3/filr-overvw/data/four-filr-roles.html)

Filr administrators who [allow Net Folder sharing](https://www.novell.com/documentation/filr-3/filr-overvw/data/set_up_sharing.html#b153ge95) should understand the following foundational concepts.

- **Share Invitations Always Include a Shared-access Role:** When users receive share invitations, they also receive one of three shared-access roles: Viewer, Editor, or Contributor. These provide share recipients with the same rights as [Net Folder User roles](https://www.novell.com/documentation/filr-3/filr-overvw/data/four-filr-roles.html).
- **Users Can't Share Roles That They Don't Have:** Users can only grant shared- access roles that correspond to their Net Folder roles or are more restrictive.

For example, a user with the Viewer role can only grant the Viewer shared-access role to other users.

On the other hand, a user with the Contributor role can grant the Viewer, Editor, or Contributor shared-access role to other users. There is, however, a caveat on this point as explained in ["Folder Role Determination Is More Complex" on page 91](#page-90-0).

**NOTE:** Because users have all rights to their My Files area, they can share any role to a folder or file, provided that sharing is enabled on the system.

 **The Highest Role Wins:** If multiple users share the same item with a single user, the user receiving the share has the highest role that was granted along with the share.

For example, if User B shares a file with User A and grants User A the Viewer role to the file, and then User C shares the same file with User A and grants the Editor role to the file, User A has Editor rights to the file.

#### <span id="page-89-2"></span>**Shared Access to Net Folders Is Always through a Proxy User**

When Filr users access a Net Folder-based file or folder in their Shared With Me folder, they access it through the [proxy user](https://www.novell.com/documentation/filr-3/filr-overvw/data/net_folder_proxy_users.html) assigned to the Net Folder where the file or folder lives. File system rights that users have or don't have on shared items play no role when access is through Shared with Me.

# <span id="page-89-0"></span>**Folder Sharing (Advanced-Edition License Only)**

Beginning with [Filr 3.0 Advanced Edition](https://www.microfocus.com/products/filr), Net Folder sharing includes folder sharing as well as file sharing.

- ["How Filr Determines Roles for Files" on page 91](#page-90-1)
- ["Folder Role Determination Is More Complex" on page 91](#page-90-0)
- ["Working Around Shared-Role Limitations" on page 94](#page-93-1)

#### <span id="page-90-1"></span>**How Filr Determines Roles for Files**

Filr assesses a user's file system rights to a file on the back-end file server to set both

The user's role on the file in the Net Folder

and

The maximum shared-access role that the user can grant to a share recipient for a shared file

#### <span id="page-90-0"></span>**Folder Role Determination Is More Complex**

For working within Net Folders, the role-setting process for folders is the same as for files—Filr assesses a user's file system rights to each folder to set the user's roles within a Net Folder.

As users navigate through the folder structure, their roles on each folder reflect their rights on the back-end file server.

For example, a user might have the Editor role on a folder and the Contributor role on one of its subfolders.

Users might also have file system restrictions on other subfolders that limit their role to only Viewer or even to having No Role at all.

As previously discussed, shared access to Net Folder-based files and folders is through a [Net Folder](#page-89-2)  [Proxy User](#page-89-2) that has all rights on the back-end file system. This is why Filr users must assign a sharedaccess role with each share operation.

Because folder-shared-access roles apply to shared folders and all their subfolders, folder-sharedaccess roles cannot exceed the minimum shared-access role on any subfolder in the share.

These principles are illustrated in the following graphics.

**NOTE:** Although these graphics reflect NSS file system trustee assignments, the same basic principles apply to role determination for NTFS file systems and Share Point libraries.

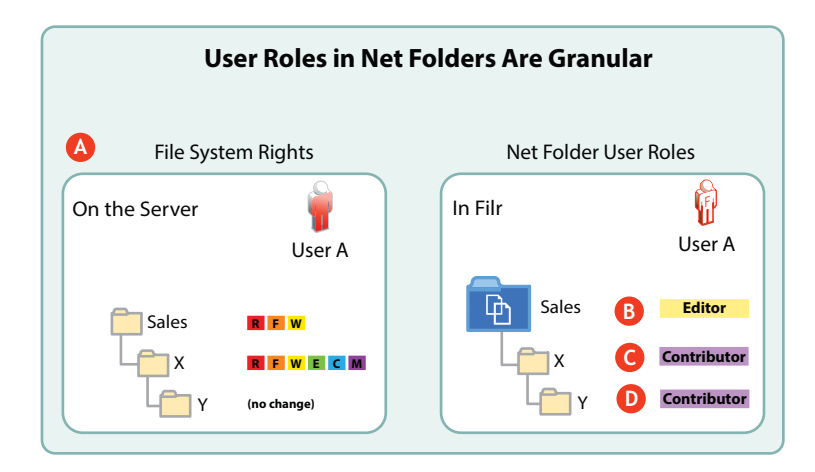

*Figure 12-5 Foundational Principle—Net Folder User Roles Reflect File-System Granularity*

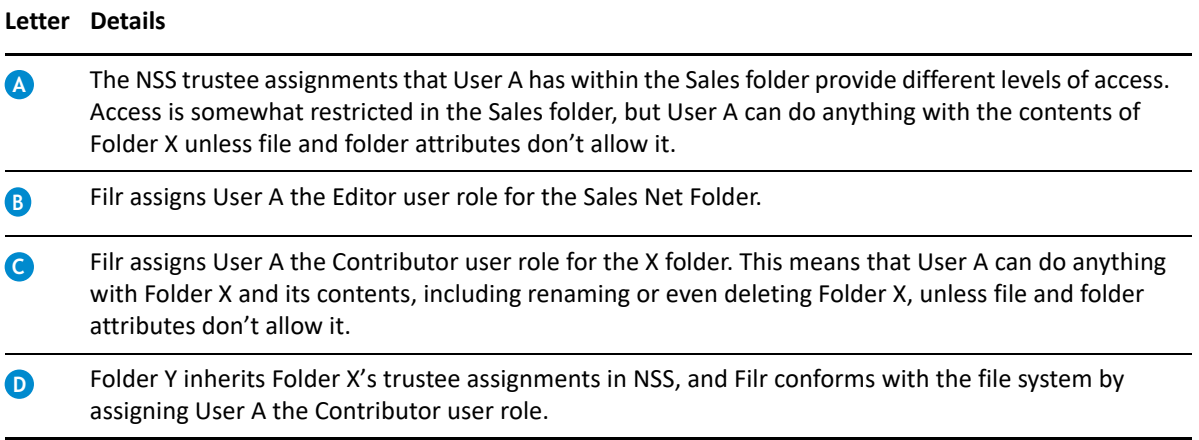

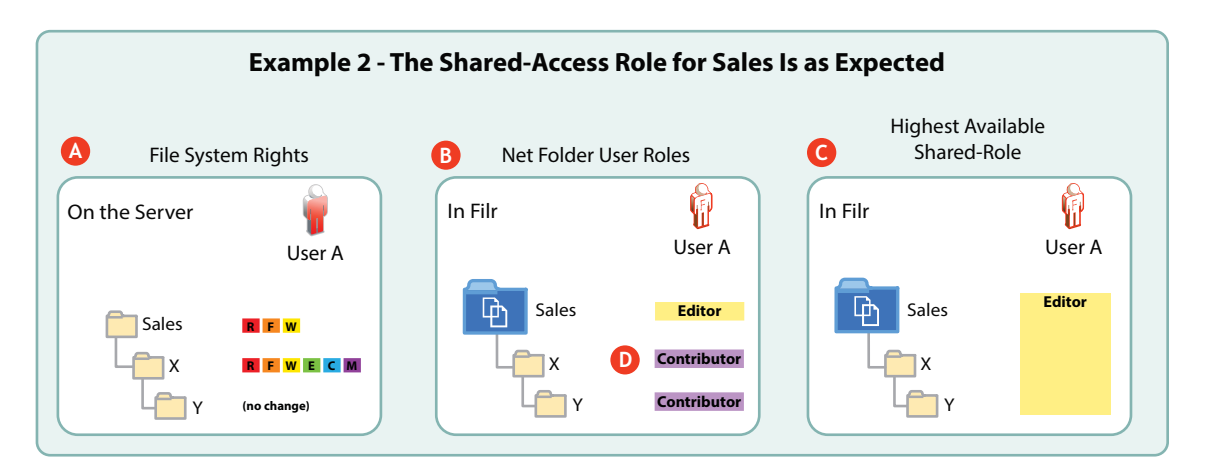

*Figure 12-6 The Available Shared-access Role Level Will Usually Be as Expected*

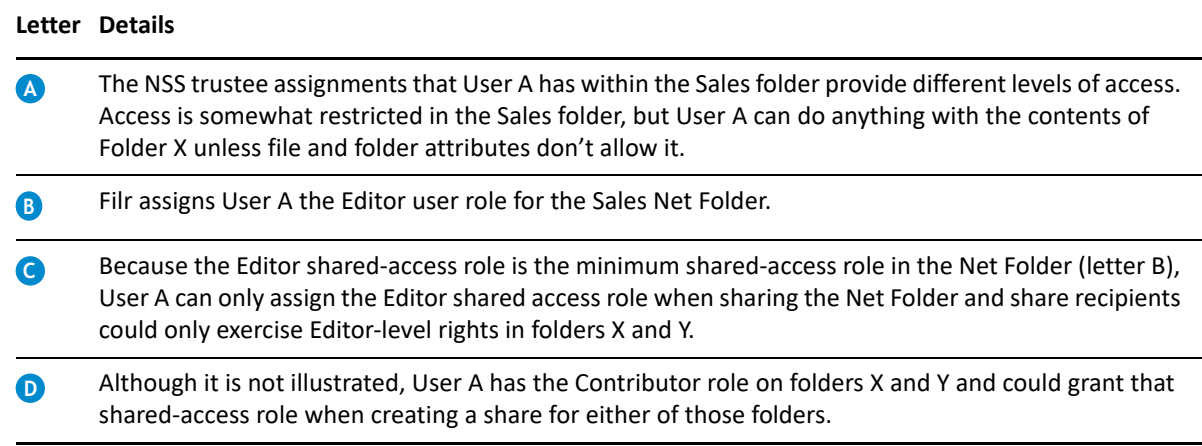

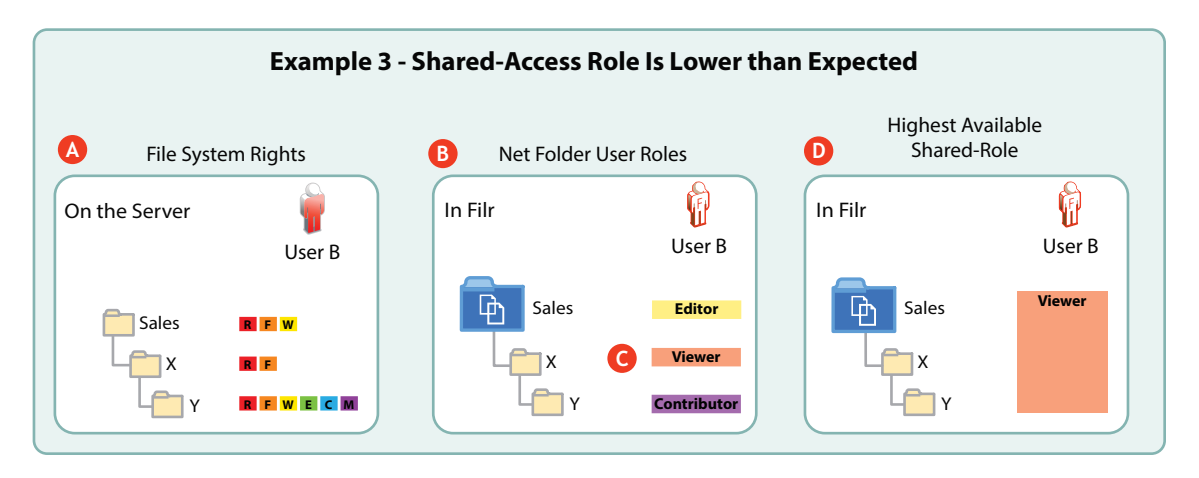

| Letter     | <b>Details</b>                                                                                                    |
|------------|----------------------------------------------------------------------------------------------------|
| $\Lambda$  | User B's trustee assignments within the Sales folder<br>allow for editing, but in folder X, they are limited to<br>only viewing the folder's contents. |
| B          | The trustee assignments to the folders under letter A<br>are reflected in User B's roles.                                                              |
| C          | The Viewer role assigned to User B for folder X is the<br>lowest role in the Sales Net Folder.                                                         |
| $\bigcirc$ | Therefore, the highest-available shared-access role<br>that User B can assign when sharing the Sales Net<br>Folder is the Viewer role.                 |

<span id="page-92-0"></span>*Figure 12-8 Sometimes Folder Sharing Isn't Available.*

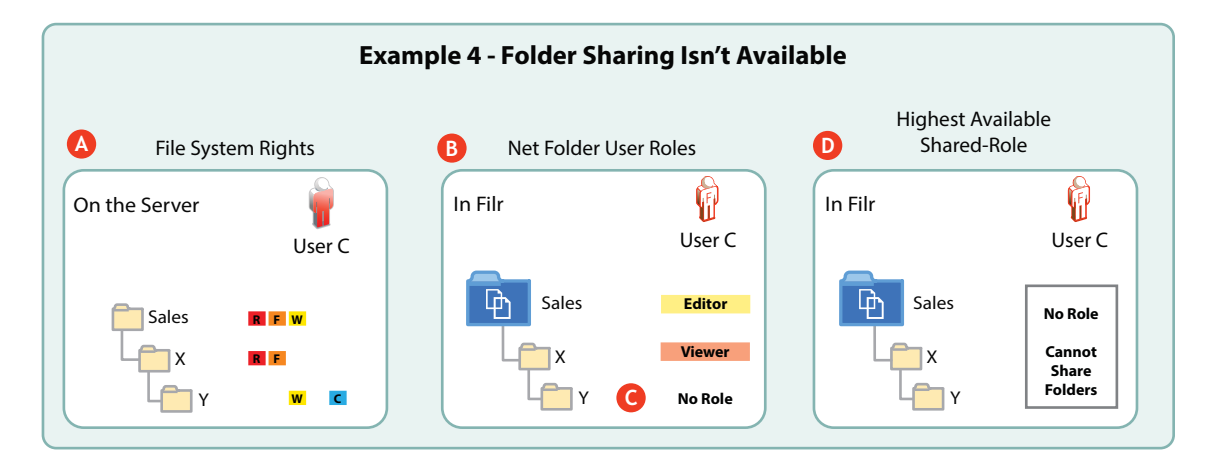

*Figure 12-7 Sometimes the Available Shared-Access Role Will Be Lower than Expected.*

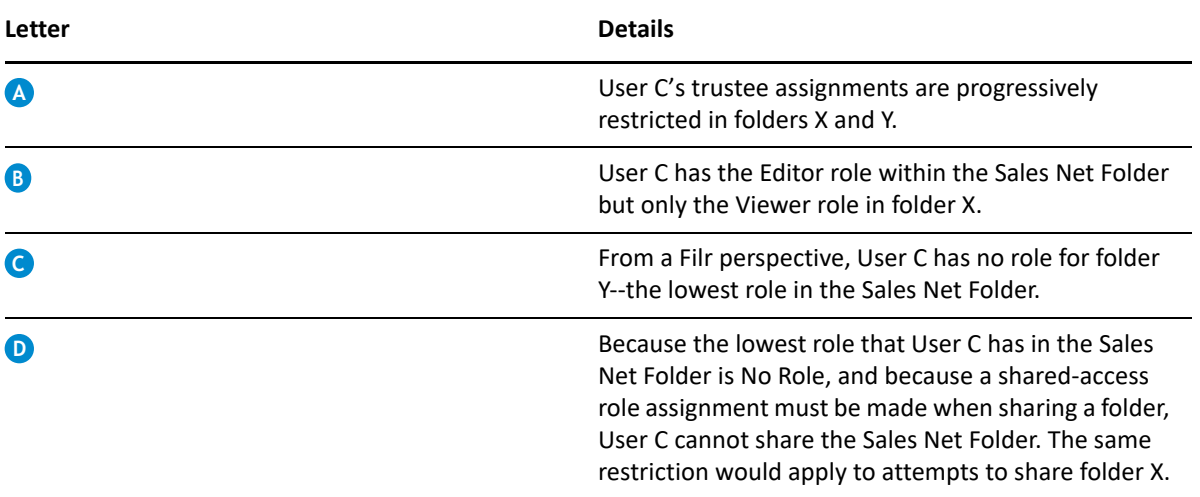

### <span id="page-93-1"></span>**Working Around Shared-Role Limitations**

When restrictions prevent assigning shared-access roles at a needed level, users can choose to share folders lower in the structure that don't contain role-restricting subfolders or to share files individually. Even though folder sharing is not available in [Figure 12-8](#page-92-0), file sharing is unrestricted, except in folder Y.

# <span id="page-93-0"></span>**A Caution Regarding the Re-sharing Feature**

Use caution when enabling file re-sharing. Removing one user's access rights to an item does not remove the access rights of other users with whom the item was re-shared.

For example, suppose User A shares an item with User B and grants re-share rights. User B then shares the file with User C. Even if User A revokes User B's access rights to the item, User C continues to have access to the shared item.

The synchronization of users, groups, files, and folders, along with the associated ACL rights, file contents, and so on, is central to Filr services. This section provides a high-level overview of the various synchronization processes in Filr.

- ["What Synchronization Provides" on page 95](#page-94-0)
- ["Synchronization Process Overview" on page 97](#page-96-0)
- ["Net Folder Synchronization Detail Overview" on page 100](#page-99-0)

# <span id="page-94-0"></span>**What Synchronization Provides**

Filr synchronization involves three different categories of data on back-end file servers, as illustrated in [Figure 13-2:](#page-97-0)

- Metadata
- Content
- Actual Files and Folders (aka. Data)

as illustrated i[nFigure 13-1](#page-95-0). The table that follows the figure contains additional explanations.

<span id="page-95-0"></span>*Figure 13-1 What Synchronization Provides*

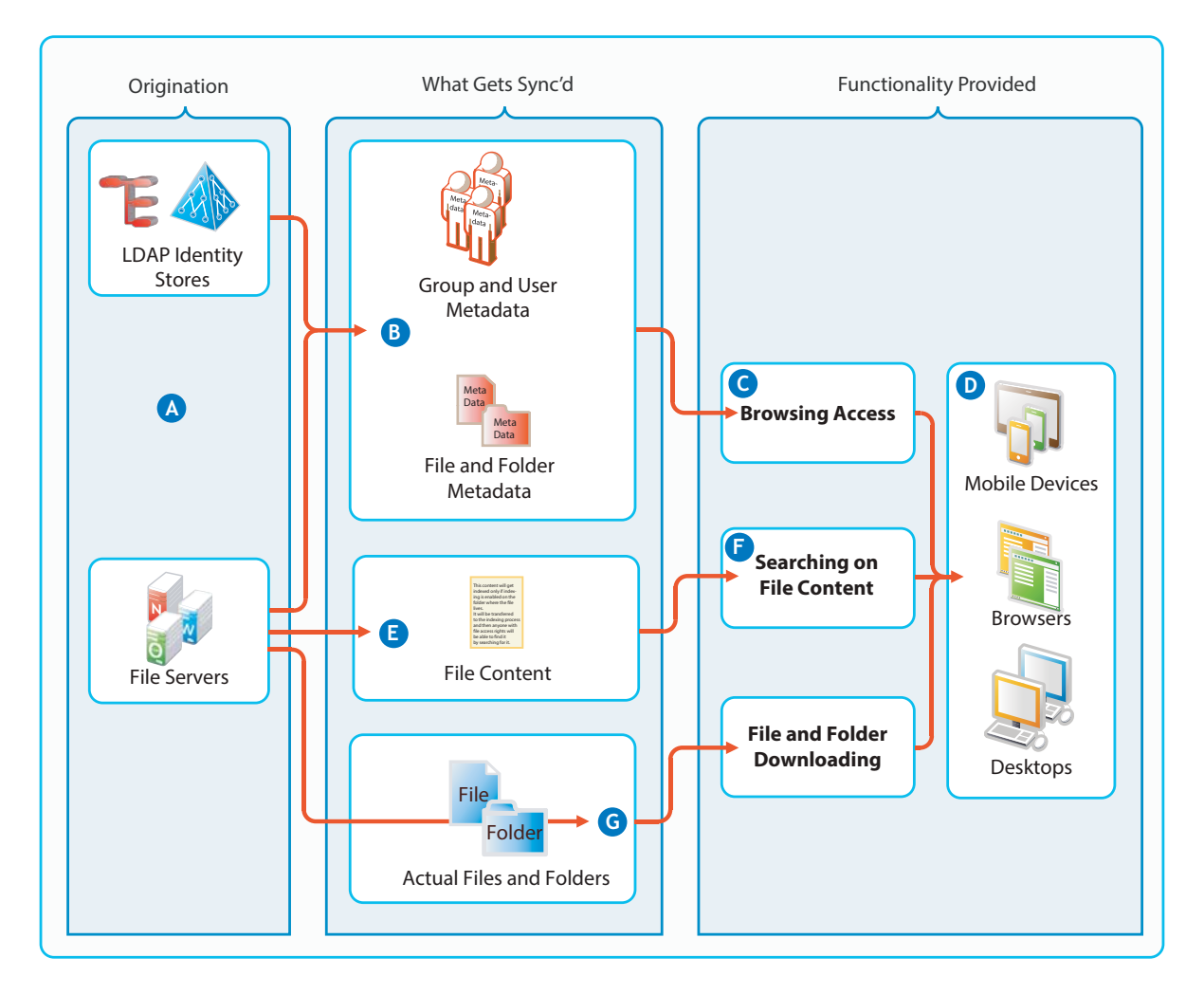

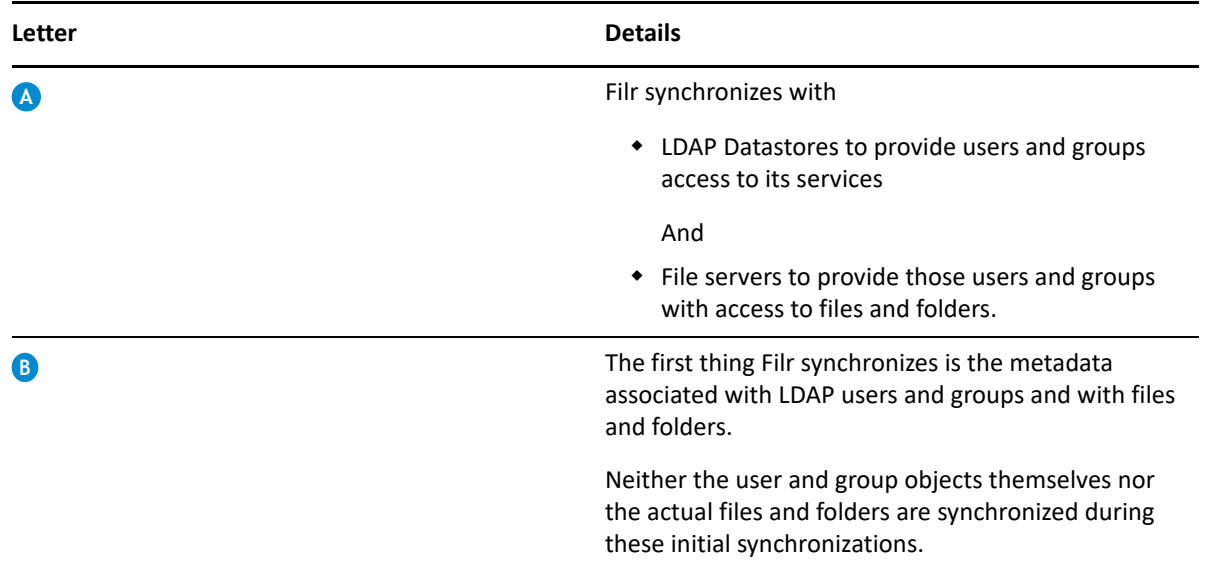

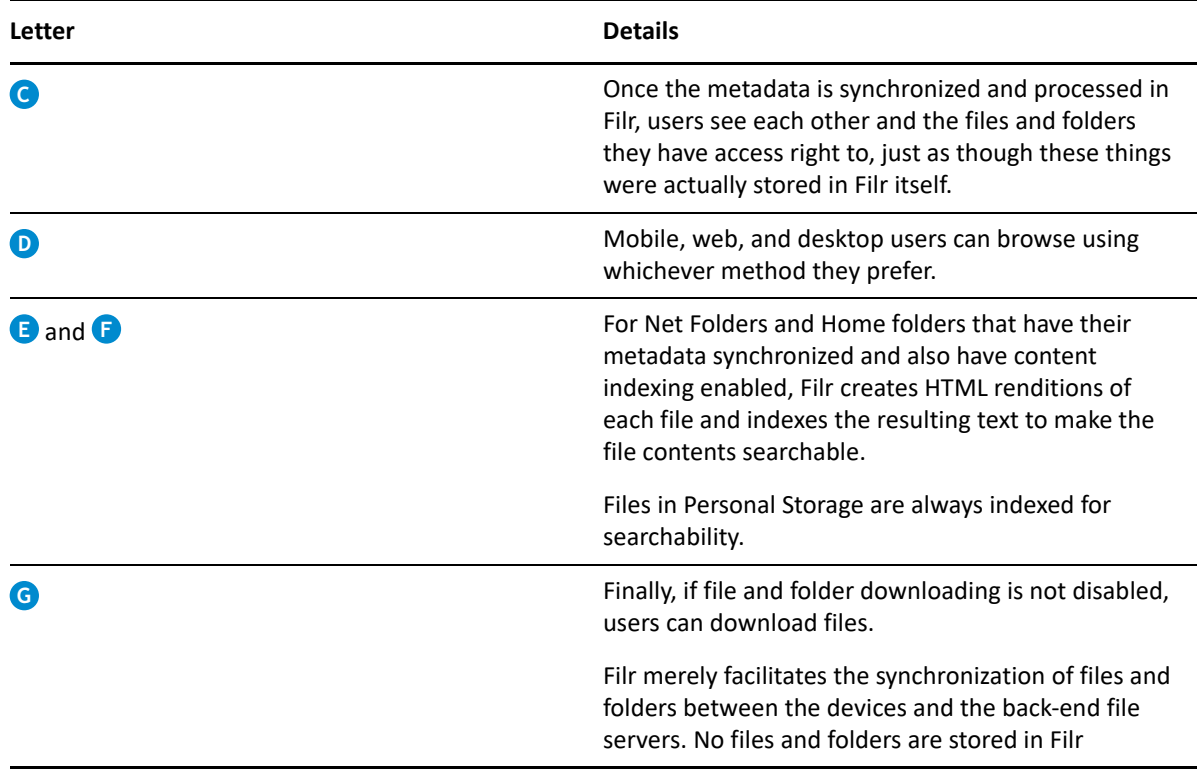

## <span id="page-96-0"></span>**Synchronization Process Overview**

[Figure 13-2](#page-97-0) illustrates at a high level the information and content that get synchronized in Filr. The table that follows the figure describes some of the results and implications of the processes that take place.

The figure does not illustrate functional details. For example, it does not attempt to show the flow of LDAP metadata and file/folder metadata to Filr services for storage and indexing.

<span id="page-97-1"></span><span id="page-97-0"></span>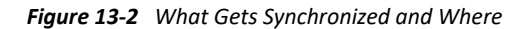

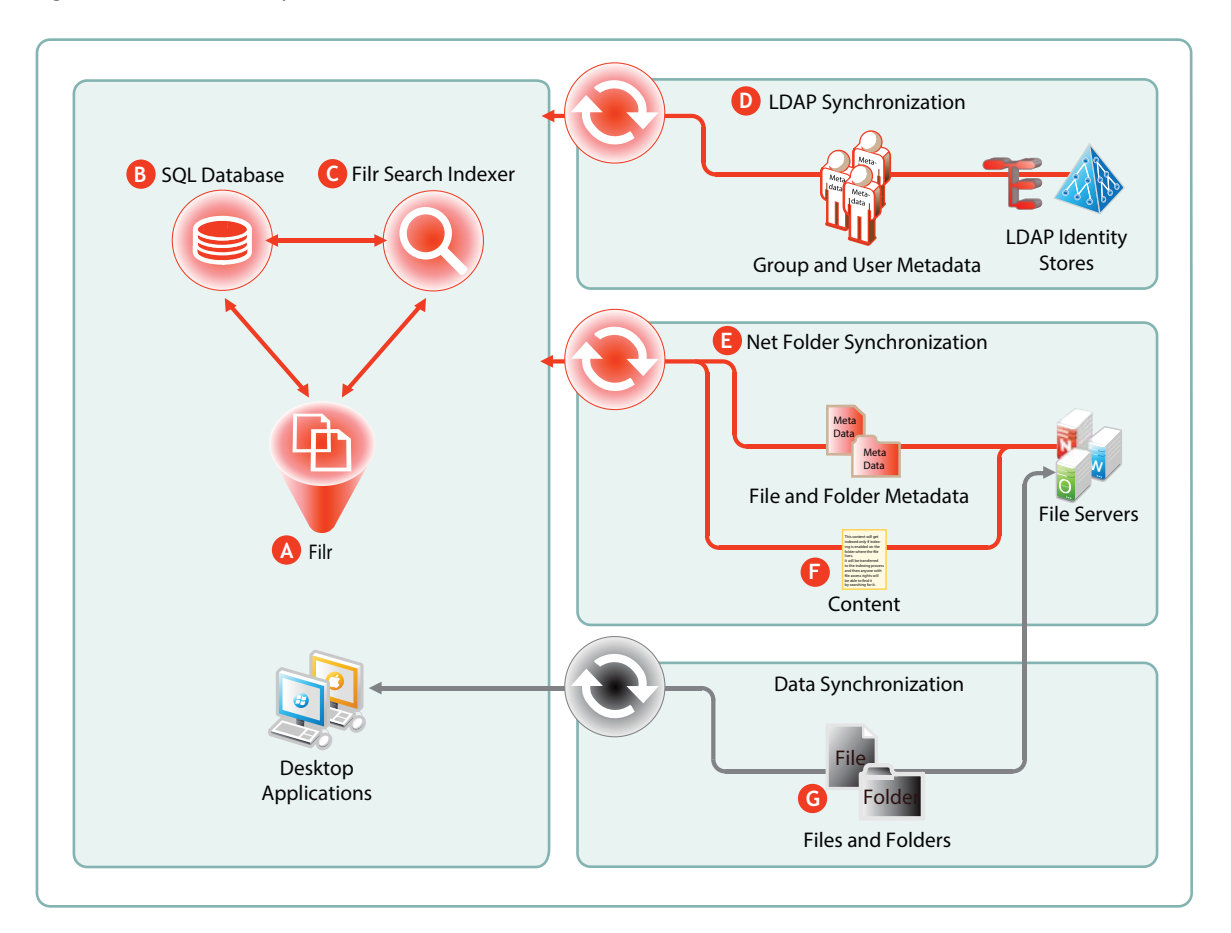

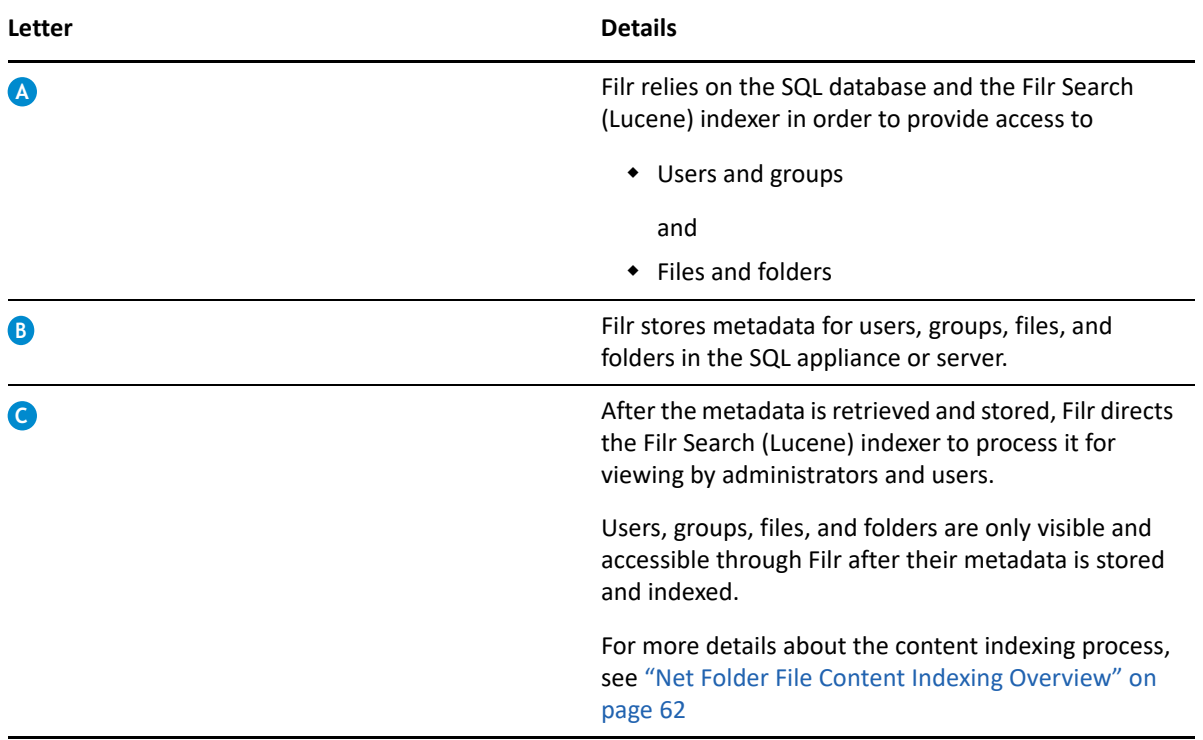

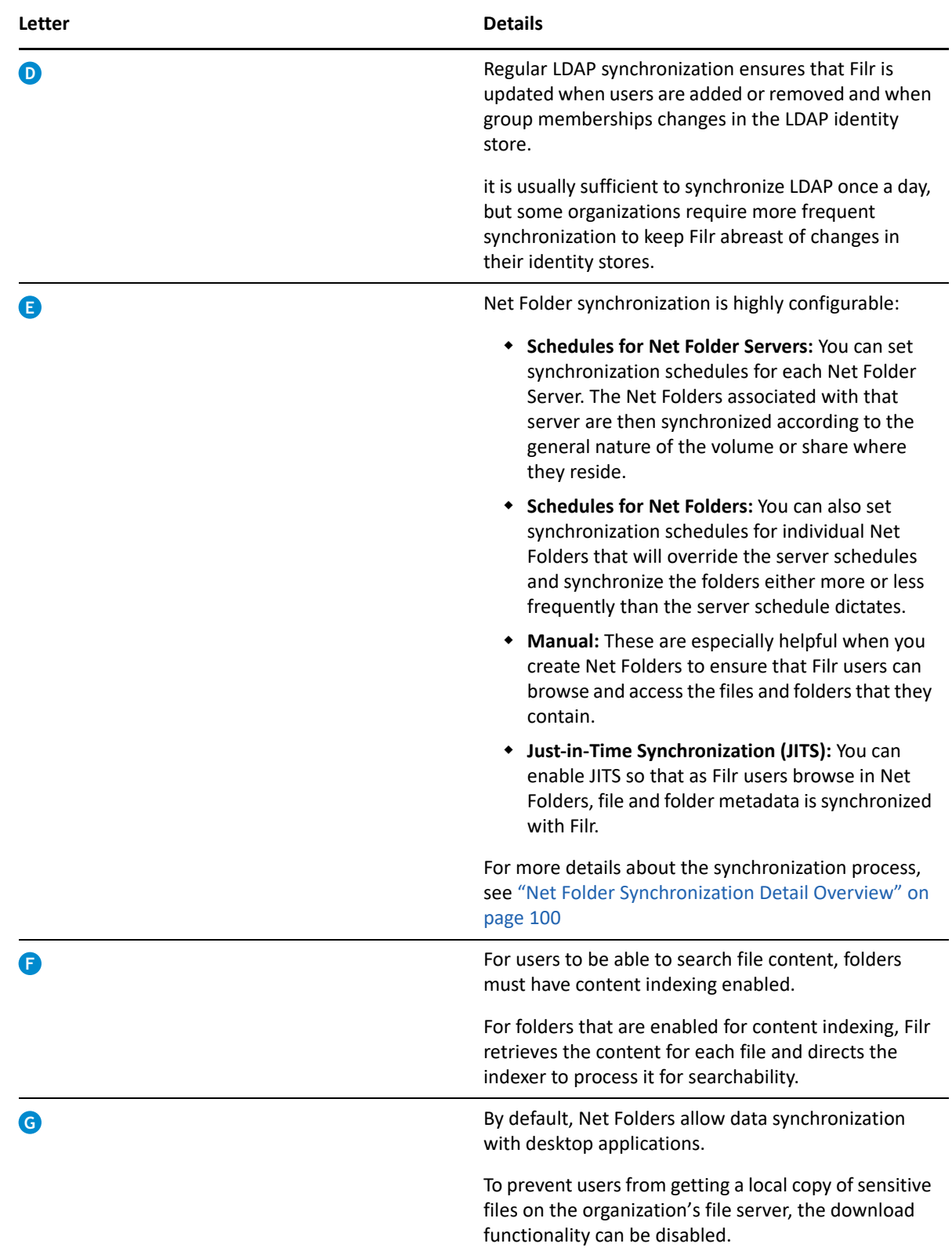

# <span id="page-99-0"></span>**Net Folder Synchronization Detail Overview**

<span id="page-99-1"></span>**IMPORTANT:** My Files > Personal Storage doesn't require a synchronization of metadata because the files are stored and managed on the Filr appliance itself. There is no synchronization with a back-end file server.

My Files > Home Folders function exactly like all other Net Folders from a synchronization standpoint.

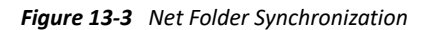

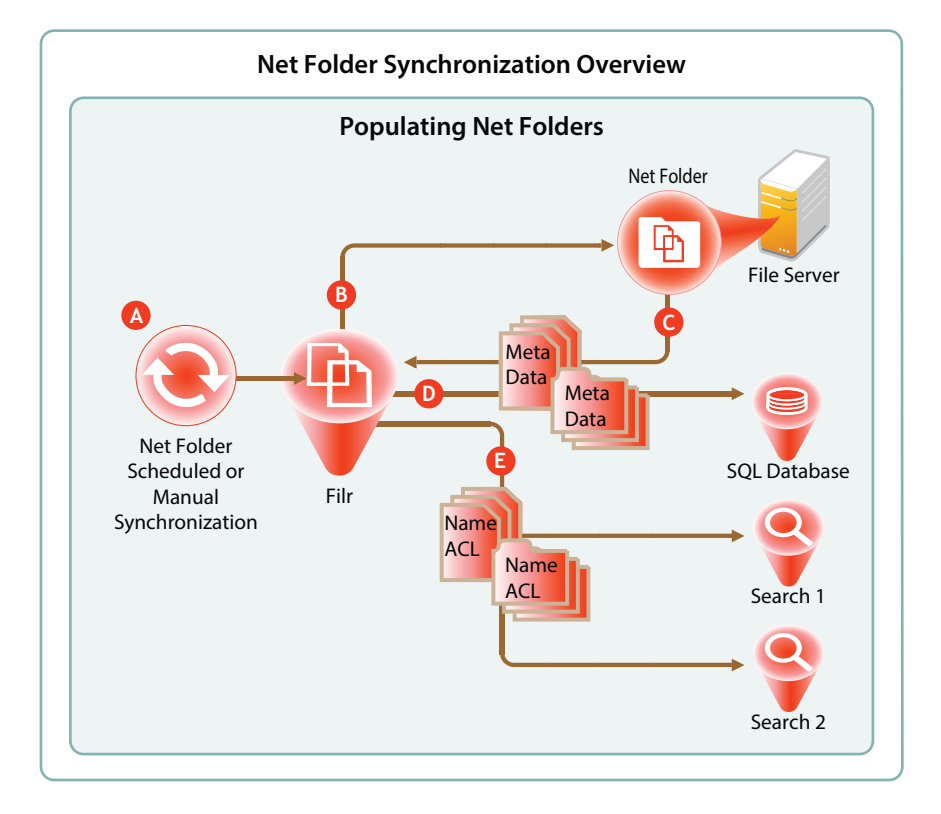

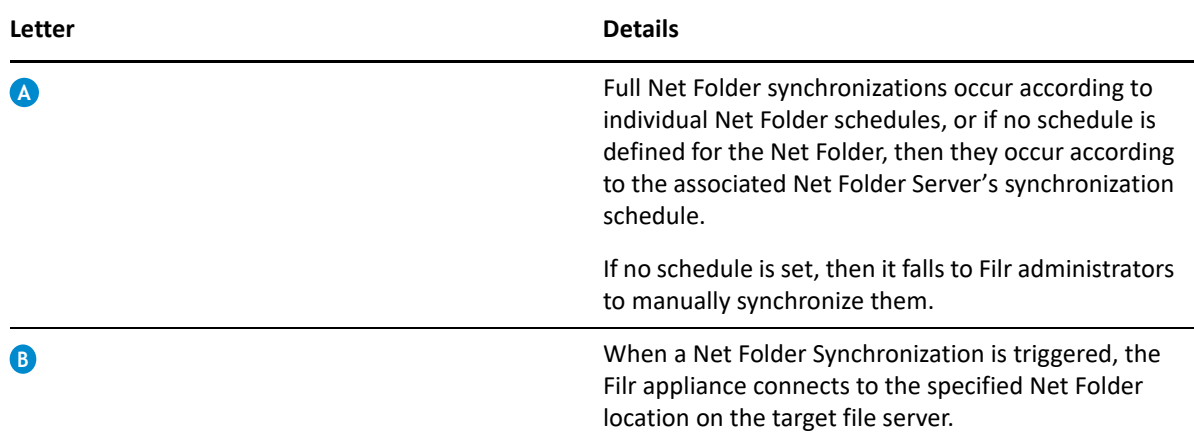

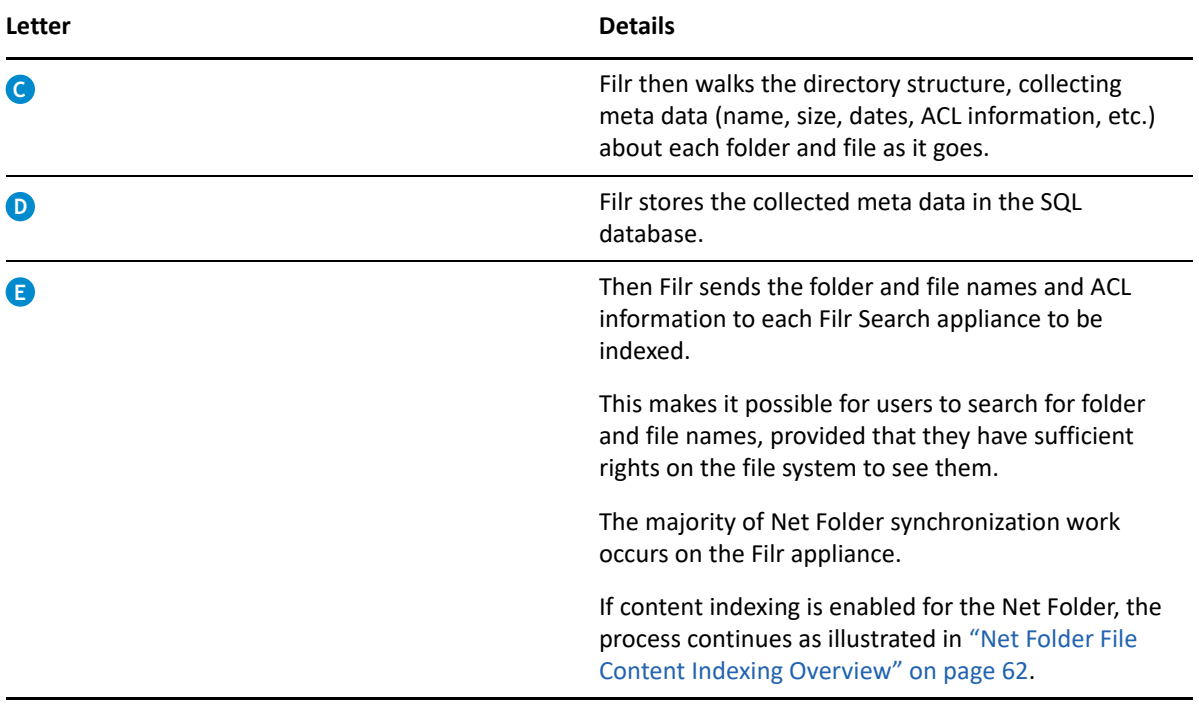

# 14 <sup>14</sup>**File and Folder Access in Filr**

Most organizations store and manage their data in files and folders on network file servers.

Filr lets users see, access, and work with their assigned files and folders.

- ["How Filr Makes Files and Folders Visible to Users" on page 103](#page-102-0)
- ["Web Application for Browsers" on page 104](#page-103-0)
- ["Mobile Apps" on page 105](#page-104-0)
- ["Desktop Applications" on page 105](#page-104-1)

# <span id="page-102-0"></span>**How Filr Makes Files and Folders Visible to Users**

*Figure 14-1 Filr Processes Metadata to Make Files and Folders Visible to Filr Users*

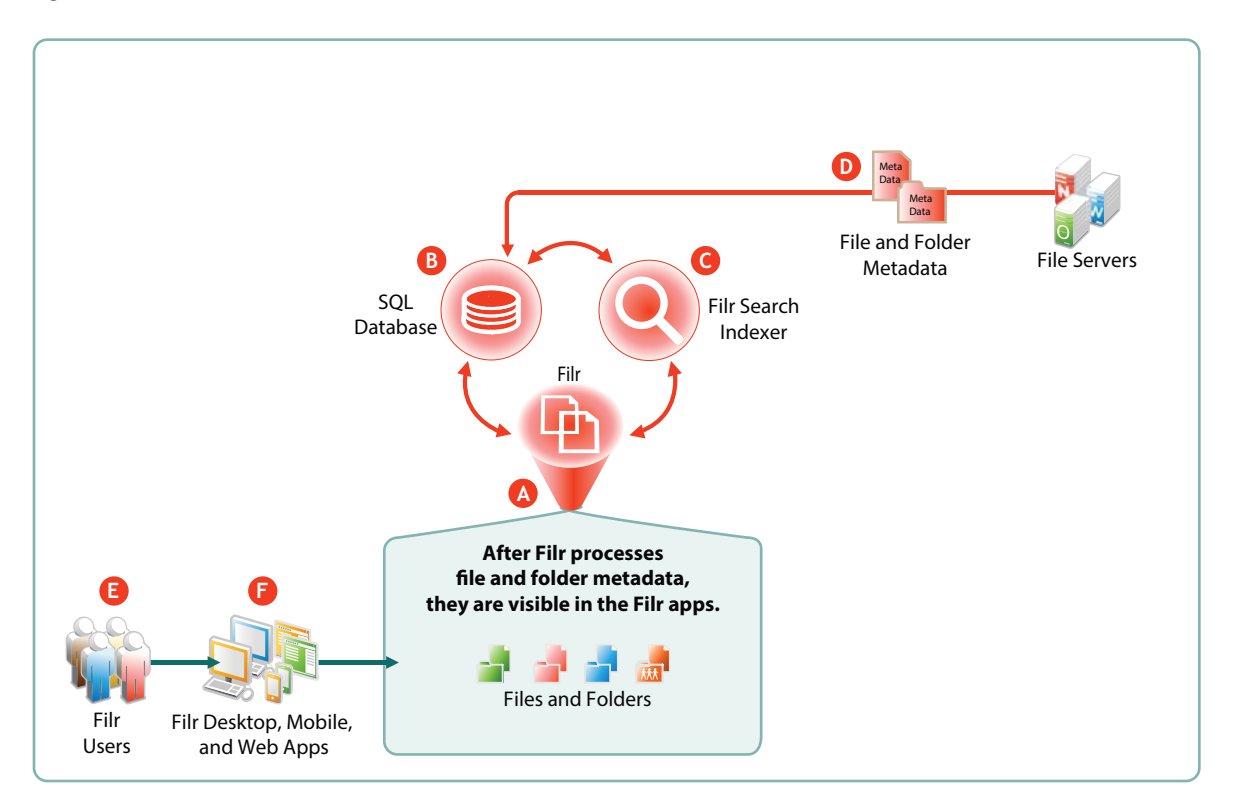

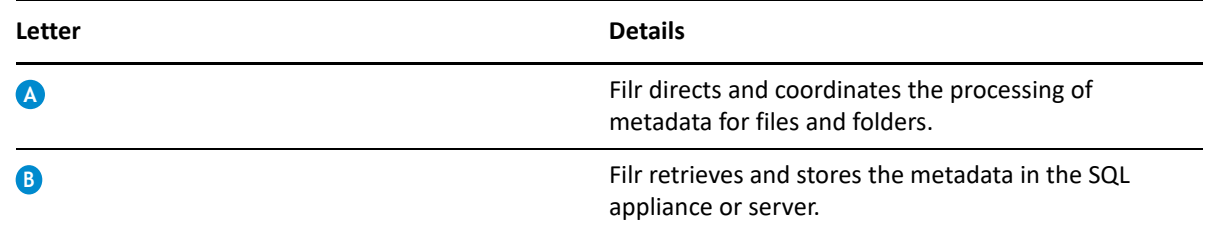

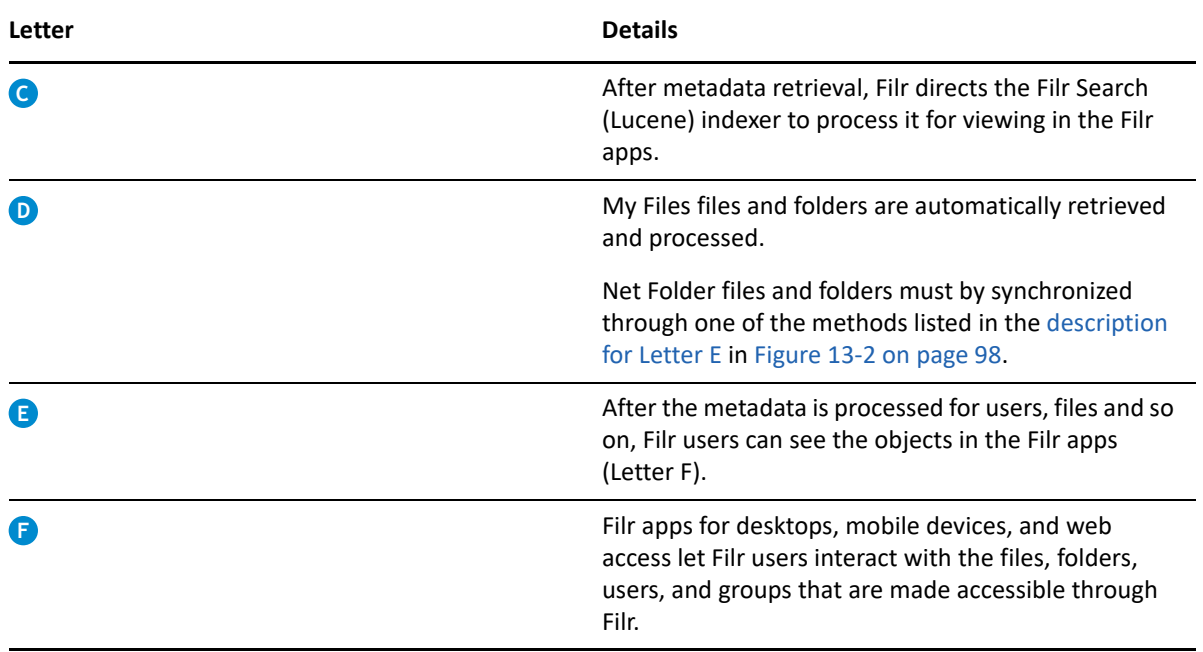

## <span id="page-103-0"></span>**Web Application for Browsers**

Web browser access to Filr is enabled by default. Filr users can browse and access files in their **My Files** and assigned **Net Folders** areas. They can also access files and folders that have been shared with them in **Shared with Me**, and they can see what they have shared in **Shared by Me**.

If file downloading is not disabled, users can download files to their local drives for modification, and so on, and if they have the required [Filr role](#page-40-0) and [sufficient rights on the back-end file server,](#page-39-0) they can then upload the files back to the network with content changes intact.

Browser access is intuitive and convenient. However, the [Filr 2.0 desktop applications](#page-104-1) are integrated with Windows Explorer and Mac Finder and are the recommended option for desktop users who need seamless and synchronized access with back-end file servers.

The Configure Web Application dialog (below) (**Administration Console > System > Web Application**) shows the controls that administrators have over web browser access to Filr.

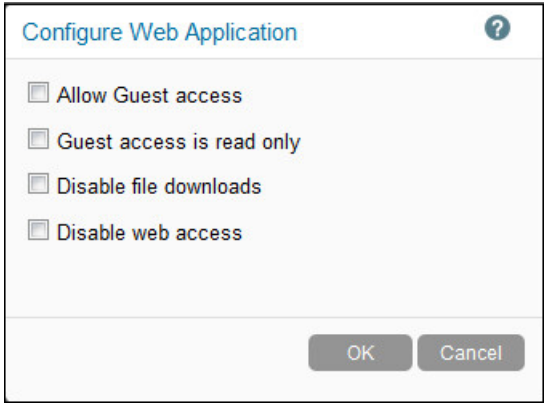

For Administrative instructions and information, see "[Web Browser Access—Default Settings](https://www.microfocus.com/documentation/filr/filr-23.2/pdfdoc/filr-admin/filr-admin.pdf#access)" in the *[OpenText Filr 23.4: Administrative UI Reference](https://www.microfocus.com/documentation/filr/filr-23.2/pdfdoc/filr-admin/filr-admin.pdf#bookinfo)*.

Information for web application users is in the *[OpenText Filr 23.4 - Frequently Asked Questions](https://www.microfocus.com/documentation/filr/filr-23.2/pdfdoc/filr-user-access-faq/filr-user-access-faq.pdf#filruseraccessfaq)*.

# <span id="page-104-0"></span>**Mobile Apps**

Filr users who spend a lot of their time away from their offices and workstations find the Filr mobile apps very convenient and useful.

The Configure Mobile Applications dialog (below) (**Administration Console > System > Mobile Applications**) shows the default settings for the controls that administrators have over mobile application functionality and access to Filr.

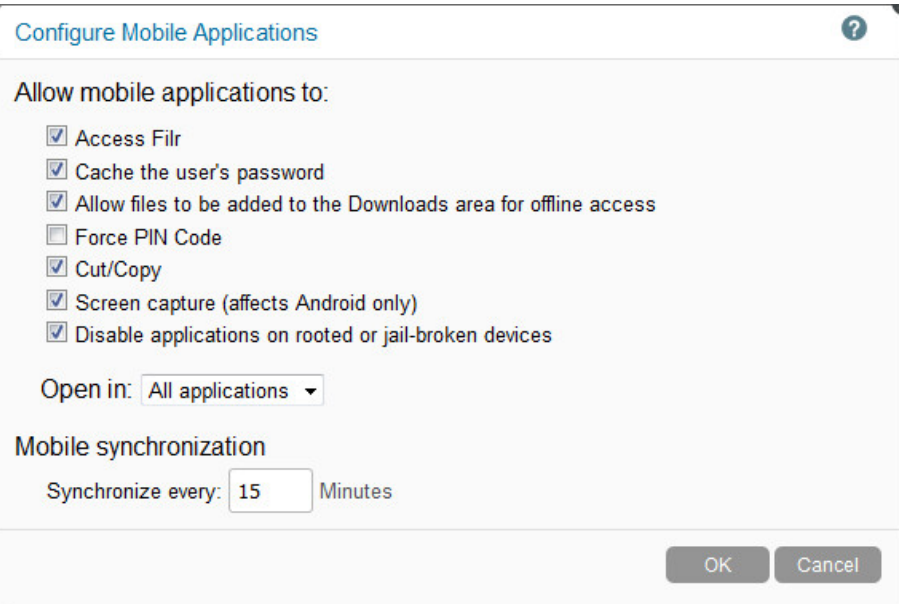

For Administrative instructions and information, see "[Web Browser Access—Default Settings](https://www.microfocus.com/documentation/filr/filr-23.2/pdfdoc/filr-admin/filr-admin.pdf#access)" in the *[OpenText Filr 23.4: Administrative UI Reference](https://www.microfocus.com/documentation/filr/filr-23.2/pdfdoc/filr-admin/filr-admin.pdf#bookinfo)*.

Information for mobile users is in the *[OpenText Filr 23.4 Mobile App Quick Start Help](https://www.microfocus.com/documentation/filr/filr-23.2/pdfdoc/filr-qs-mobile/filr-qs-mobile.pdf#filrqsmobile)*.

## <span id="page-104-1"></span>**Desktop Applications**

- ["How the Filr 2.0 and Later Desktops Work" on page 105](#page-104-2)
- ["Net Folder Synchronization Is Crucial" on page 109](#page-108-0)
- ["Desktop Browsing Triggers JITS" on page 109](#page-108-1)
- ["Files on Demand" on page 109](#page-108-2)
- ["A Good Replacement for Mapped Drives" on page 110](#page-109-0)

#### <span id="page-104-2"></span>**How the Filr 2.0 and Later Desktops Work**

As shown in [Figure 14-2](#page-105-0), what desktop application users see in Windows Explorer and Mac Finder varies, depending on whether they are logged in to Filr and what they have marked to be **Available Offline**, in other words, available when Filr is offline.

<span id="page-105-0"></span>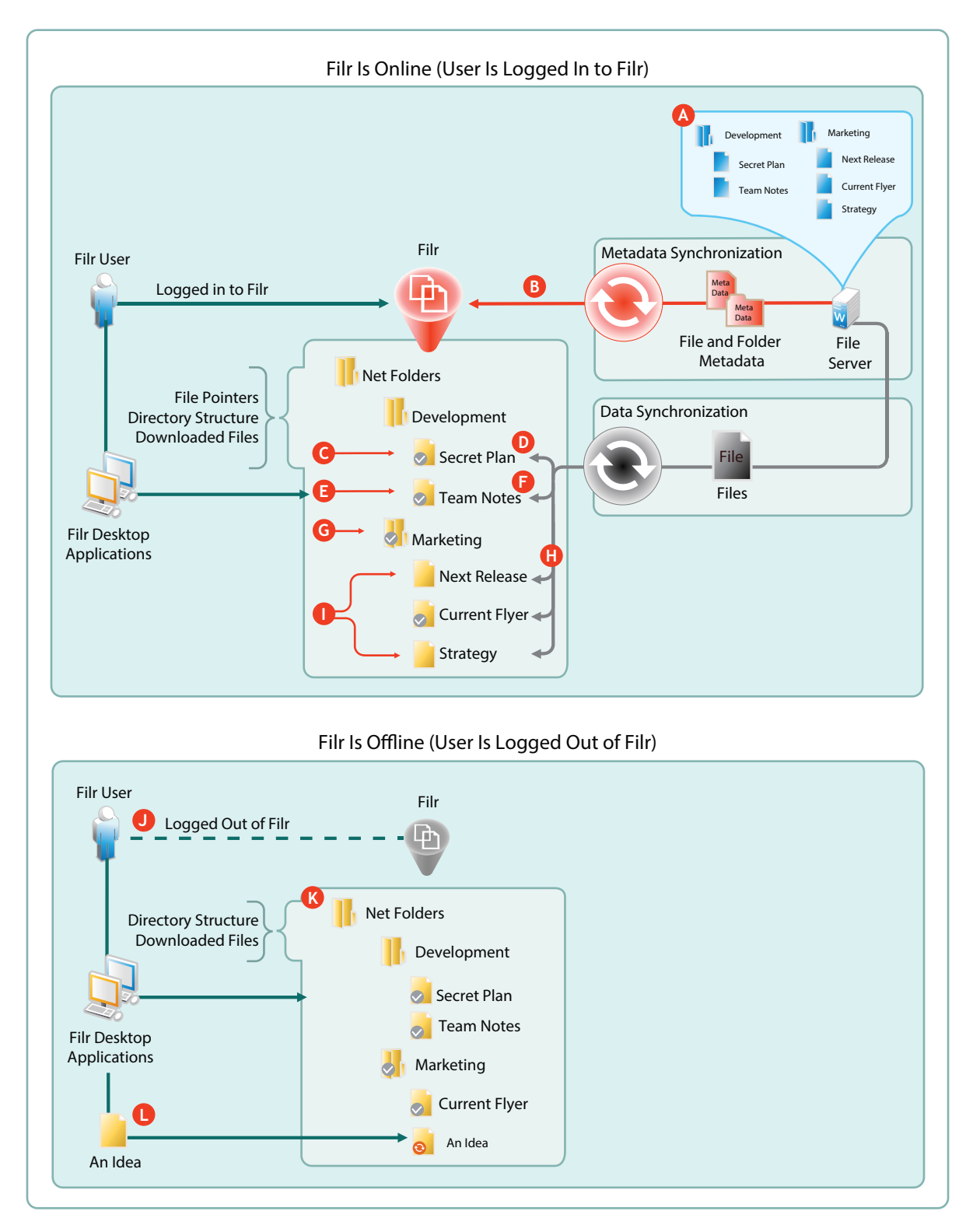

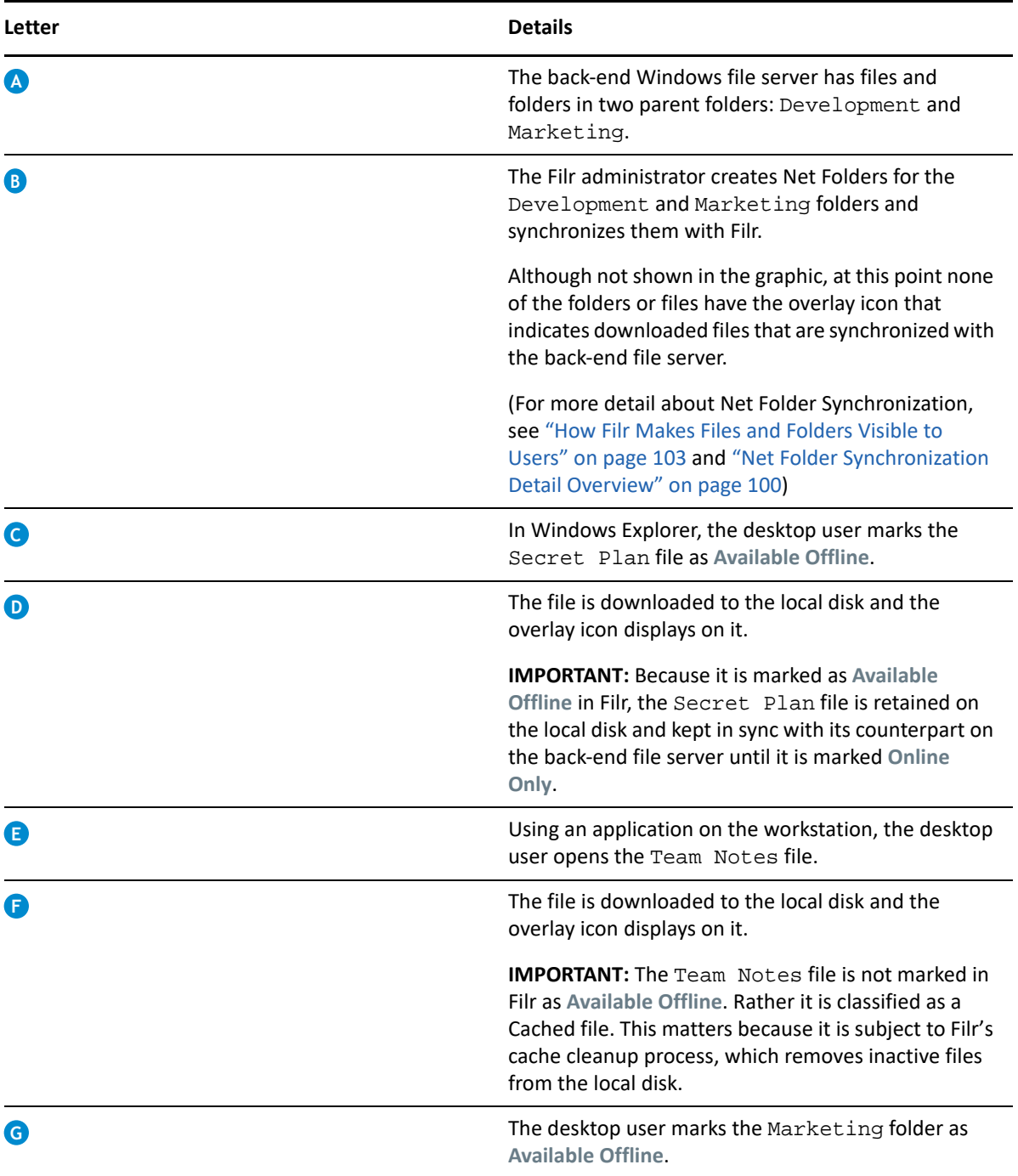

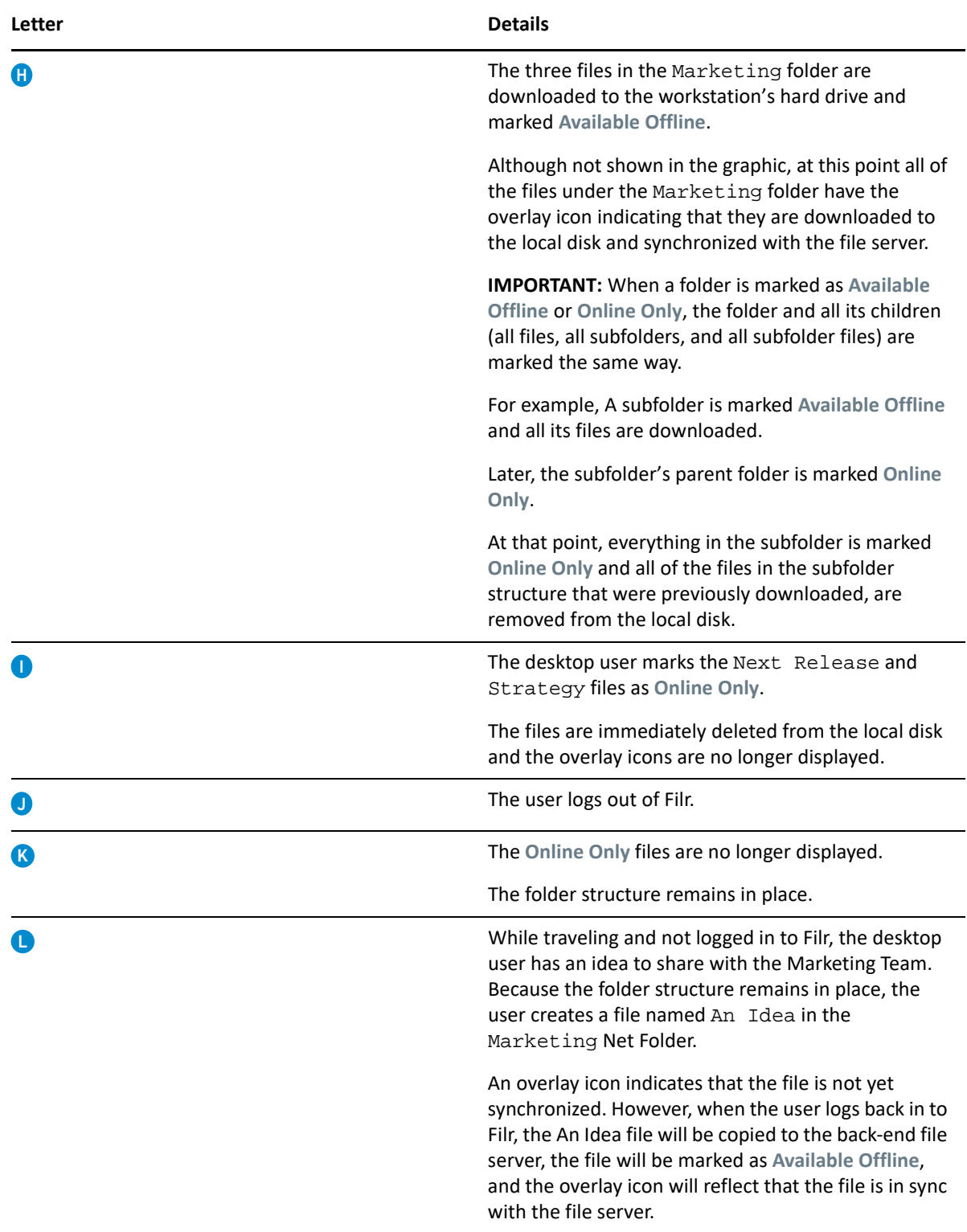
#### **Net Folder Synchronization Is Crucial**

Although visibility no longer requires downloading files to the local drives, Net Folder synchronization remains a critical factor because desktop users can only see files and folders that have had their metadata synchronized.

- **Manual Synchronization (Synchronize Now):** If allowed by an administrator for a given Net Folder, this options lets desktop users synchronize with back-end file servers on an as-needed basis.
- **Net Folder Synchronization Schedules:** Regularly scheduled Net Folder synchronizations can keep files and folders in sync with Filr, especially if file server content is fairly static.
- **Just-in-Time Synchronization (JITS):** Prior to Filr 2.0, JITS had very limited applicability to the desktop applications, but now it can be very valuable for browsing, especially when Net Folder content is constantly changing. See "[Desktop Browsing Triggers JITS](#page-108-0)".

#### <span id="page-108-0"></span>**Desktop Browsing Triggers JITS**

Starting with Filr 2.0, if Just-in-Time Synchronization (JITS) is enabled for a Net Folder, then browsing in that Net Folder from a desktop, a mobile device, or a web browser always triggers JITS.

When a user browses to a folder, JITS is triggered, and the metadata for everything in the folder is synchronized with the back-end file server, stored in the SQL database, and processed by the Filr Search appliance.

For help with evaluating whether to enable JITS on a Net Folder, see ["Net Folder Synchronization](https://www.microfocus.com/documentation/filr/filr-23.2/pdfdoc/filr-bp-plan-deploy/filr-bp-plan-deploy.pdf#b146hh5j)  [Types](https://www.microfocus.com/documentation/filr/filr-23.2/pdfdoc/filr-bp-plan-deploy/filr-bp-plan-deploy.pdf#b146hh5j)" in the *[Filr 4.2: Planning Your Filr Deployment—Best Practices](https://www.microfocus.com/documentation/filr/filr-23.2/pdfdoc/filr-bp-plan-deploy/filr-bp-plan-deploy.pdf#bookinfo)*.

#### **Files on Demand**

The following points summarize what Files on Demand means:

 **Downloading for Visibility Is Not Required:** Before Filr 2.0, files and folders had to be downloaded to the local hard drive to be visible.

Filr 2.0 desktop applications are integrated with Windows Explorer and Mac Finder so that Filr users see an integrated view of downloaded files and file pointers derived from metadata synchronization (see ["How Filr Makes Files and Folders Visible to Users" on page 103\)](#page-102-0).

 **Folder Structures Are Always Retained:** Whether users are online with Filr or logged out, the folder structures in Net Folders, Home Folders, and Personal Storage are always retained.

While users are logged in, folders are synchronized to local hard drives and kept in sync with back-end file servers and the Filr appliance.

As users work offline, they see the same folder structure as when they are online. Therefore, they can therefore create new files, move files and folders, and make other changes that are automatically synchronized when they log back in to Filr.

 **My Files—Personal Storage Files Are Automatically and Immediately Visible:** Because personal storage files and folders reside on the Filr appliance, they are automatically visible in Windows Explorer and Mac Finder in the **My Files** folder. Metadata synchronization is not required.

- **Net Folders (Including Home Folders) Are Visible After Metadata Synchronization:** After files and folders are [synchronized,](#page-99-0) and when Filr users are logged in to Filr, all Net Folder-based files and folders that a desktop user is authorized to view are automatically [visible](#page-102-0) in Windows Explorer and Mac Finder under **Net Folders**.
- **File Pointers and Files Appear Together:** The Filr 2.0 desktop applications provide a consolidated view that includes file pointers that are generated from file metadata synchronized to Filr and actual files in Filr folders on workstation hard drives.
- **Filr Minimizes Local Disk Space Usage:** Initially, all files and folders are **Online Only**, meaning that the local disk contains only file pointers that link to the Filr appliance and in turn, to backend file servers.
- **Full Browsing Is Supported:** When users are logged in to Filr, they can browse through their assigned files and folders as though they were all physically present on local hard drives.
- **Users Control Which Files Are Downloaded:** Files are downloaded only when a local copy is needed.

This saves network bandwidth, streamlines file synchronization, and reduces workstation disk space requirements.

Users can download files to their local hard drives in one of two ways:

• They can open them in an application

Or

They can mark them as "Available Offline"

#### **A Good Replacement for Mapped Drives**

For many traditional OpenText desktop users, the files-on-demand features in Windows Explorer and Mac Finder provide an excellent alternative to traditional mapped drives.

- **Full Browsing Support:** Users can browse network file systems just like with mapped drives.
- **Data Synchronization:** Changes made by desktop users and by others on the back-end file server are kept in sync.
- **Conflict Resolution:** If simultaneous changes by multiple users cause copies to get out of sync, Filr's file-conflict-handling facilitates reconciling the differences.

## 15 **Network Time and Filr**

Filr appliances and the file servers that they point to should be in the same time zone and they should use the same reliable NTP time source.

Browsers and access devices can be in different time zones than the appliances and servers that they access because all time-stamp-associated actions are handled using UTC. However, if the desktop is not synced to a reliable time source, there could be some confusion. For example, a time stamp on the server might appear to be "in the future" when compared with the time on the desktop.

# 16 <sup>16</sup>**Users and Groups in Filr**

- ["Leveraging the Built-in Security of eDirectory and Active Directory" on page 113](#page-112-0)
- ["Provisioning Users and Groups" on page 113](#page-112-1)
- ["User Visibility" on page 117](#page-116-0)

## <span id="page-112-0"></span>**Leveraging the Built-in Security of eDirectory and Active Directory**

OpenText recommends that you leverage the security features of eDirectory and Active Directory whenever possible.

Both of these directory services have extensive and proven experience with authorization and authentication services. They also provide security features, such as intruder detection, forced complex passwords, password expiration, password history, and so on.

Local user accounts that you create through Filr in the SQL database are certainly not insecure, but neither are they protected by the security features mentioned above.

## <span id="page-112-1"></span>**Provisioning Users and Groups**

For users to access Filr, they must be provisioned on the Filr system. They can then be assigned [access rights](#page-38-0).

- ["User Provisioning Overview" on page 113](#page-112-2)
- ["LDAP Proxy User Role and Rights" on page 115](#page-114-0)
- ["Types of Filr Users" on page 116](#page-115-0)
- ["The Role of Groups in Filr" on page 117](#page-116-1)

#### <span id="page-112-2"></span>**User Provisioning Overview**

[Figure 16-1](#page-113-0) provides a high-level overview of the provisioning process that allows users and groups to access an organization's internal data through Filr.

<span id="page-113-0"></span>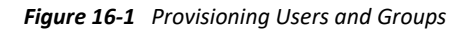

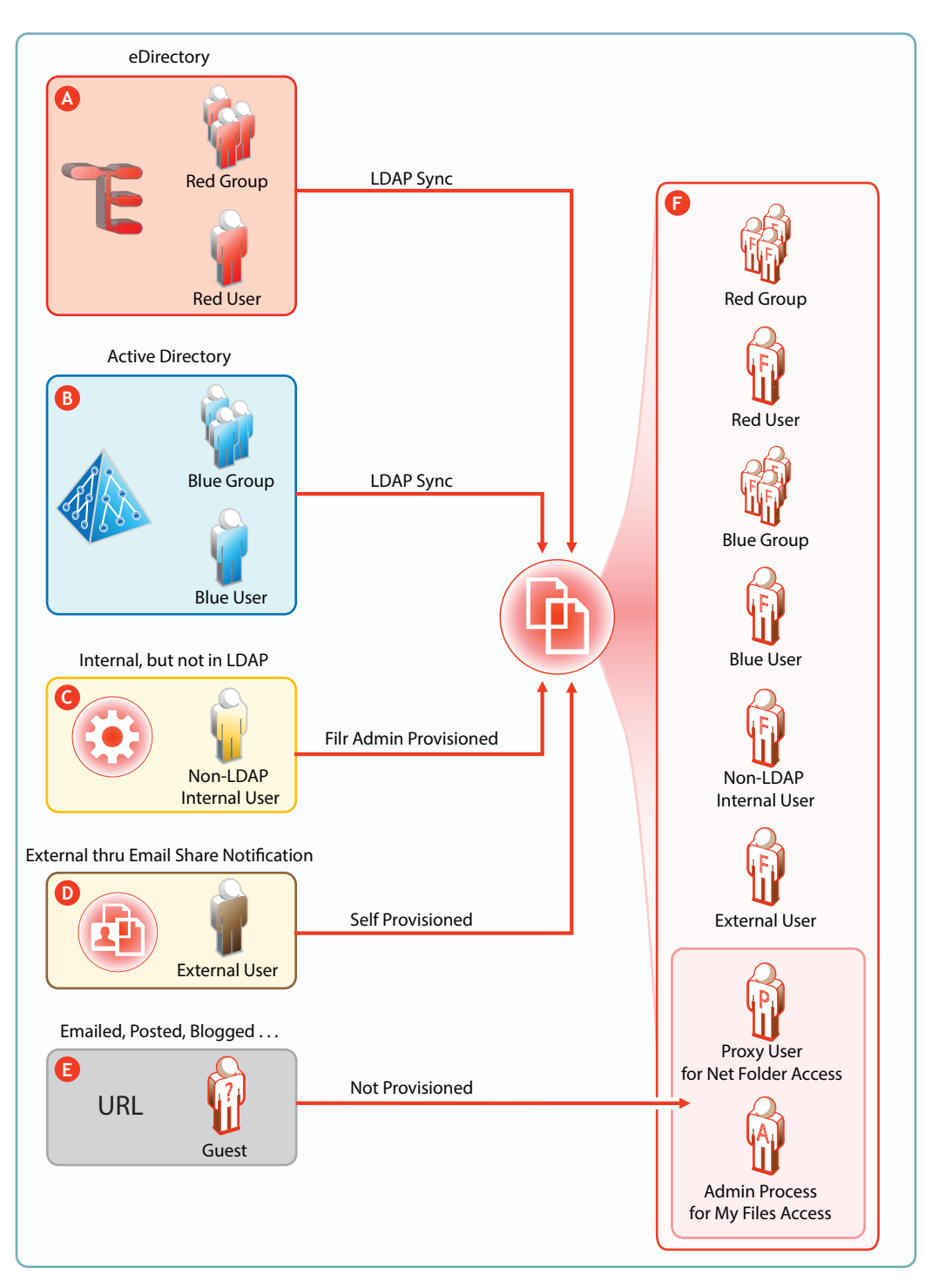

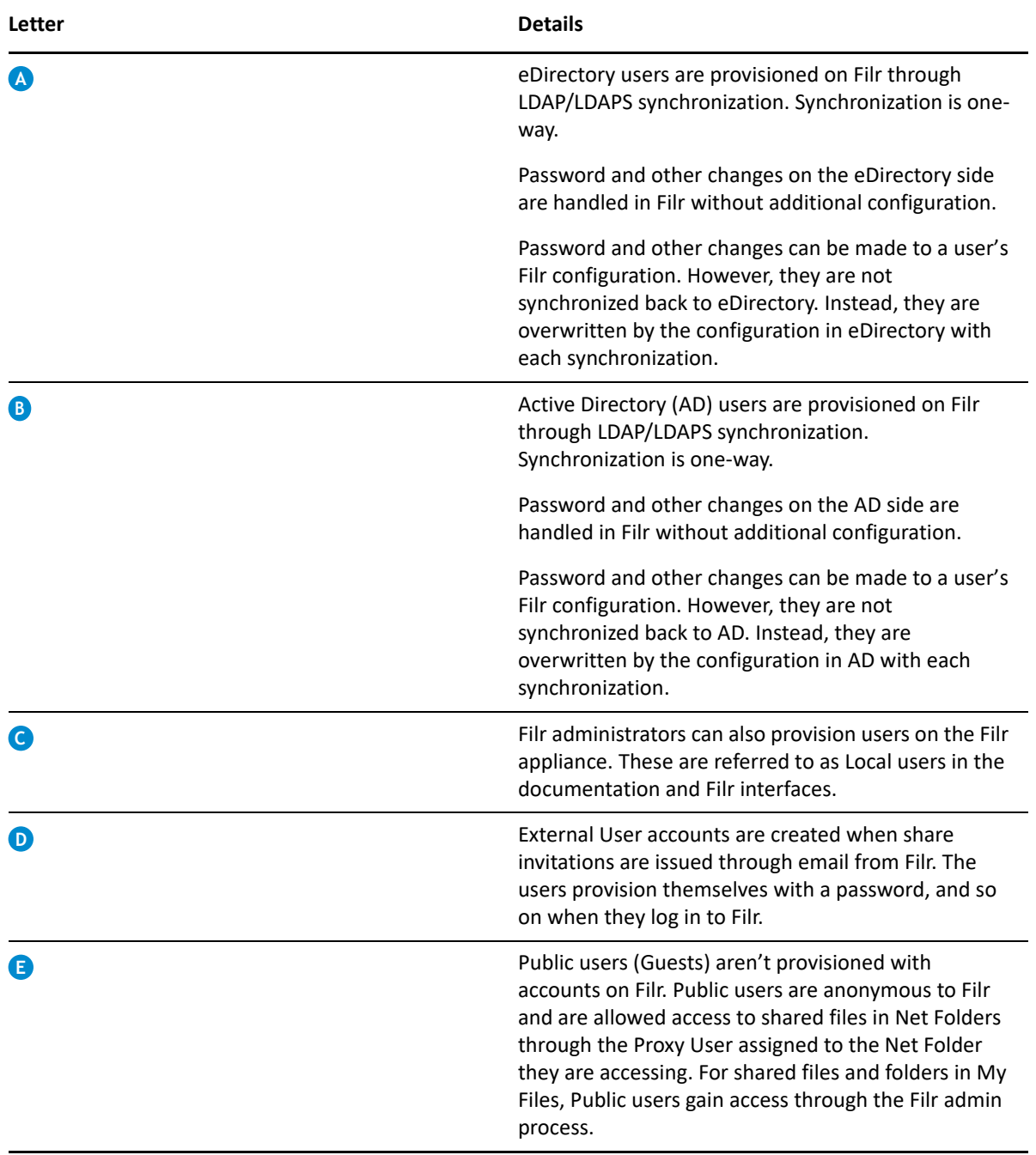

#### <span id="page-114-0"></span>**LDAP Proxy User Role and Rights**

Filr synchronizes LDAP users by leveraging proxy users in the targeted LDAP directories that have sufficient rights to read the user and group information required by Filr.

Currently, eDirectory and Active Directory are supported as LDAP identity stores.

The rights required for LDAP synchronization are platform-specific, and for Active Directory they vary depending on whether read access restrictions are in place, as illustrated in [Figure 16-2.](#page-115-1)

<span id="page-115-1"></span>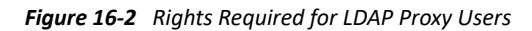

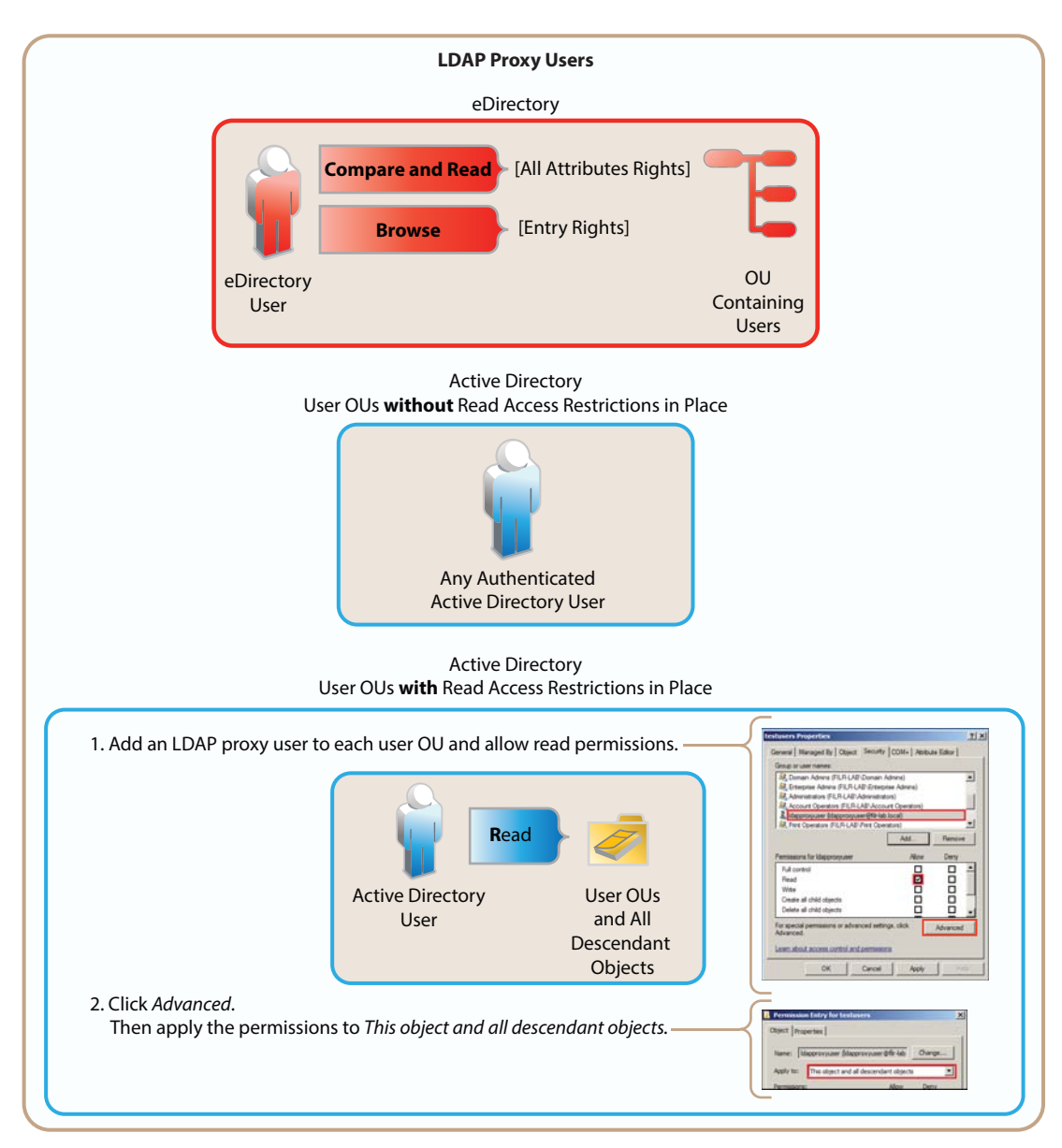

#### <span id="page-115-0"></span>**Types of Filr Users**

 **LDAP Synchronized Users and Groups:** Can be synchronized from an internal LDAP identity store.

After users and groups are provisioned through an initial synchronization, they have accounts in Filr that correspond to their original identities, but these are only secondary. By leveraging the rights of one or more [LDAP proxy users](#page-114-0) in the directory, Filr synchronizes regularly to keep authentication credentials current, update changes in home directory and file system rights assignments, and so on.

**IMPORTANT:** Ensure only the licensed users are provisioned to the Filr server.

**Filr Admin Created Users and Groups:** Can be created by Filr administrators.

Admin-created groups are managed as part of the Filr system. They can be assigned personal storage, but access to Net Folders and other users' home directories happens only through Filrbased sharing.

**External, Self-Provisioned Users:** Can be invited to participate through share invitations.

When they respond to the invitations, they are allowed to self-provision an account on the Filr server.

When External users log in they can:

- See the **Client Downloads** section on the **Home** page. In this section, users can download Filr Desktop Client.
- See the **Shared with Me** section with all files and folders that are shared with the user.
- Search shared files and folders.
- Comment on items.
- **Guest Users:** When Filr administrators allow it, Filr users can share the URLs to files in Net Folders and My Files, making them available to the general public. Those who access files in this way are referred to as "Guest" users. Guest users are not provisioned and are anonymous from a Filr perspective.

For example, a city government might give Filr user accounts to only key city knowledge workers and allow other city workers and regular citizens to access the site to see a listing of upcoming events, read city news, report complaints, and so forth.

When Guest users log in they can:

- See the **Shared with Me** section with all files and folders that are shared with the public.
- Search within publicly shared files and folders.
- Comment on items unless the **Guest access is read only** option is selected in [Web](https://www.microfocus.com/documentation/filr/filr-23.2/pdfdoc/filr-admin/filr-admin.pdf#access)  [Application configuration settings](https://www.microfocus.com/documentation/filr/filr-23.2/pdfdoc/filr-admin/filr-admin.pdf#access).

#### <span id="page-116-1"></span>**The Role of Groups in Filr**

Users can be assigned rights on Filr as members of groups, including as members of All Internal Users group, which includes those whose accounts were created as a result of an email share invitation.

## <span id="page-116-0"></span>**User Visibility**

- ["How Filr Makes LDAP Users and Groups Visible" on page 118](#page-117-0)
- ["Key Points About User Visibility in Filr" on page 119](#page-118-0)
- ["How User-Visibility Limitations Work" on page 119](#page-118-1)

#### <span id="page-117-0"></span>**How Filr Makes LDAP Users and Groups Visible**

*Figure 16-3 Filr Processes Metadata to LDAP Users and Groups Visible to Filr Users*

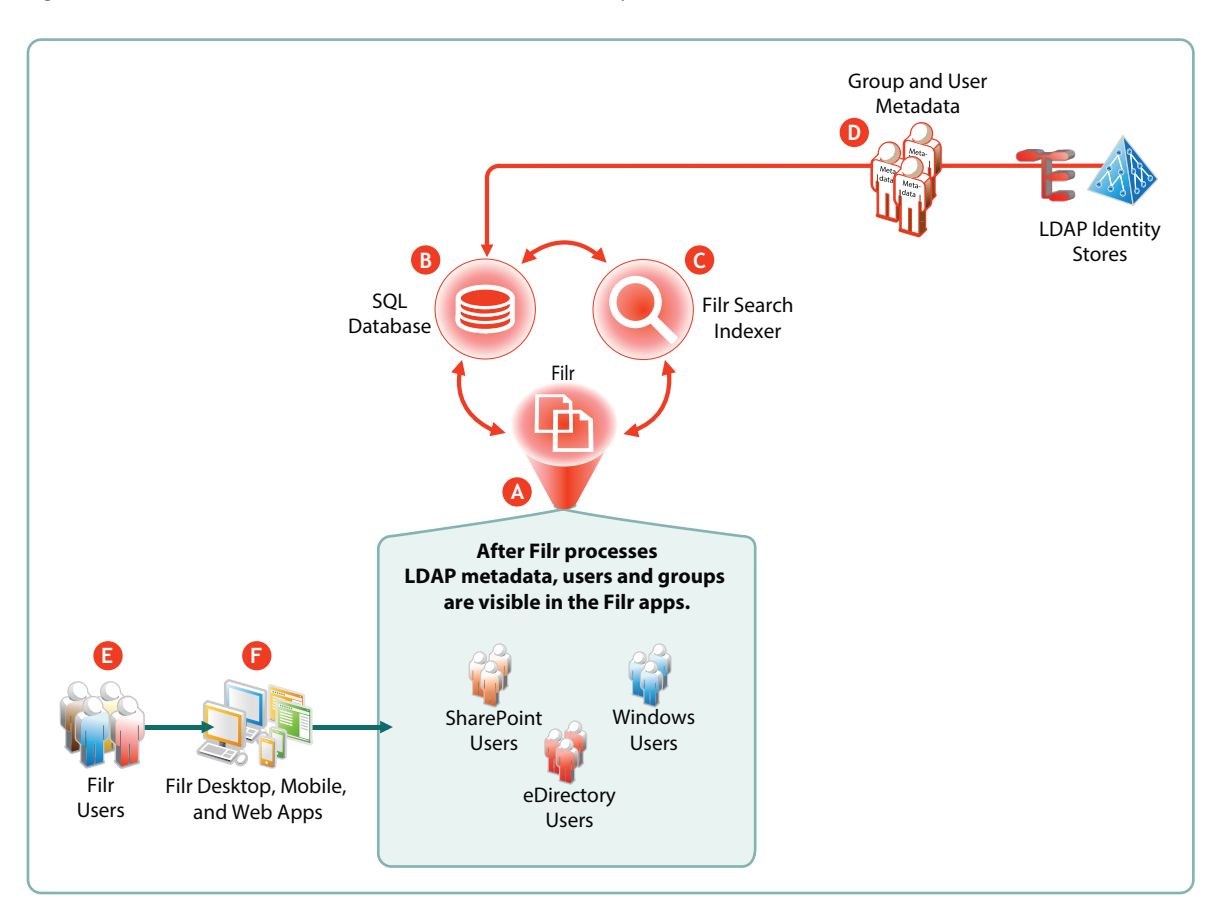

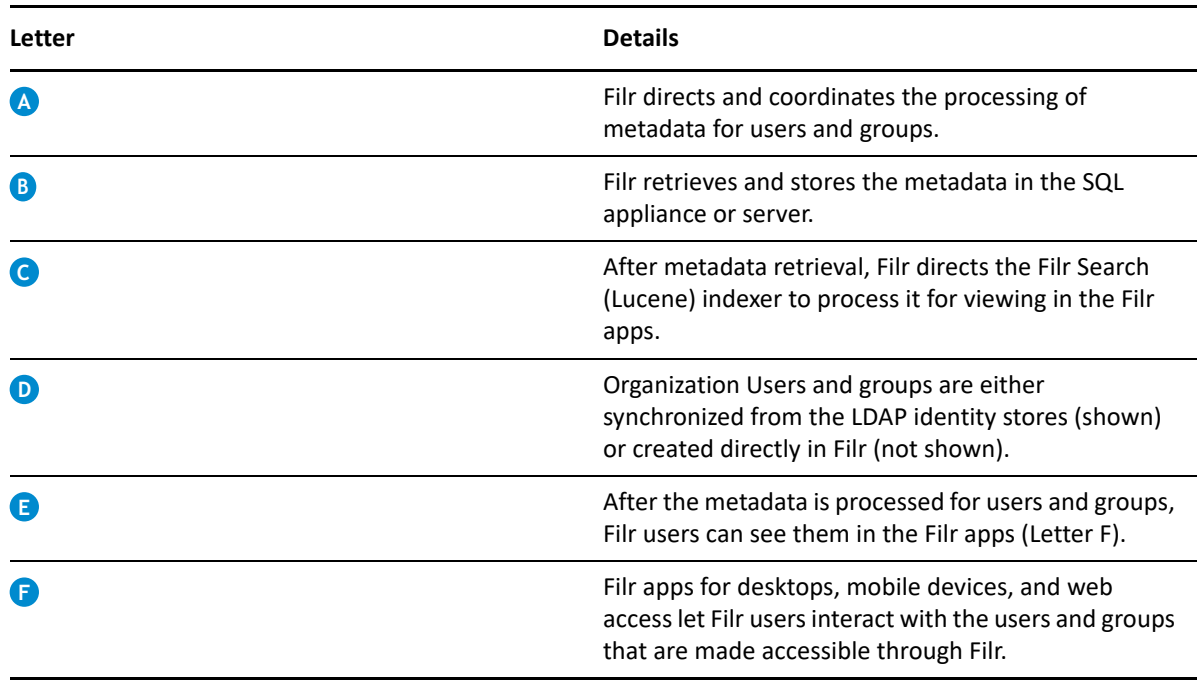

### <span id="page-118-0"></span>**Key Points About User Visibility in Filr**

The following are key points to consider and understand regarding user visibility in Filr.

**LDAP Synchronization Is Key:** As explained in "How Filr Makes LDAP Users and Groups Visible" [on page 118,](#page-117-0) LDAP metadata must be imported and processed to make user and group objects visible.

After the initial LDAP import, user and group metadata in Filr must be kept in sync with backend LDAP identity stores, as explained in ["Synchronization Process Overview" on page 97.](#page-96-0)

- **All Filr System Components Must Online:** For Filr users to appear in the various dialogs and lists, the Filr appliance, the Filr Search appliance, and the SQL database must all be online.
- **Who Can See Whom:** For various reasons, such as security, large numbers of users, and so on, it might be necessary to limit user visibility.

Starting in Filr 2.0, administrators can restrict which users can see each other. See ["User](https://www.microfocus.com/documentation/filr/filr-23.2/pdfdoc/filr-admin/filr-admin.pdf#uservisibility)  [Visibility](https://www.microfocus.com/documentation/filr/filr-23.2/pdfdoc/filr-admin/filr-admin.pdf#uservisibility) " in the *[OpenText Filr 23.4: Administrative UI Reference](https://www.microfocus.com/documentation/filr/filr-23.2/pdfdoc/filr-admin/filr-admin.pdf#bookinfo)*.

- **User-Visibility Is Either Restricted or Not** From a user-visibility standpoint, there are only two conditions:
	- **Limited Visibility:** A user account has a user-visibility limitation applied; therefore, the user can see only other members of the groups it belongs to.
	- **Unlimited Visibility:** Either the user's account has no user-visibility limitation applied, or an override is in place. In both cases, the user can see all other users on the system.
	- **Group Visibility:** Cannot be restricted; all groups are visible to all users.

#### <span id="page-118-1"></span>**How User-Visibility Limitations Work**

1. In the default state, there are no user-visibility limitations in Filr.

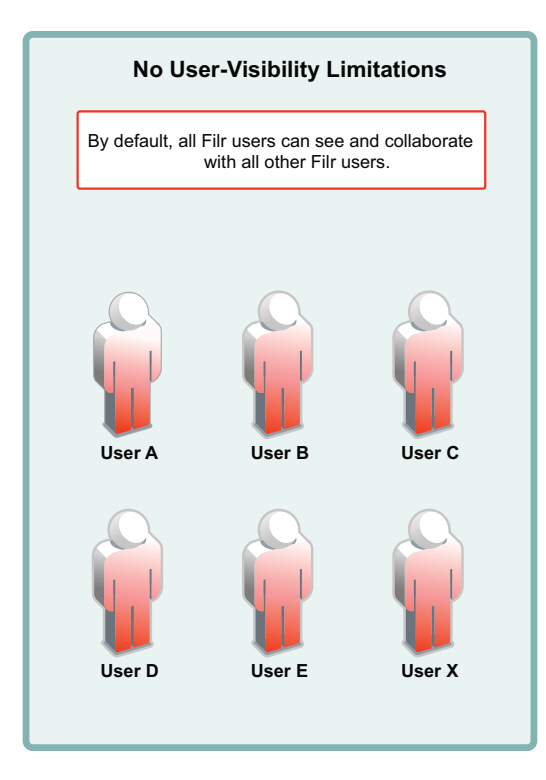

2. User-visibility functionality relies on group membership.

In the figure below

- Group A contains User A
- Group B contains User A and User B.
- Group C contains User C and User X.
- Users D and E are not members of a group.

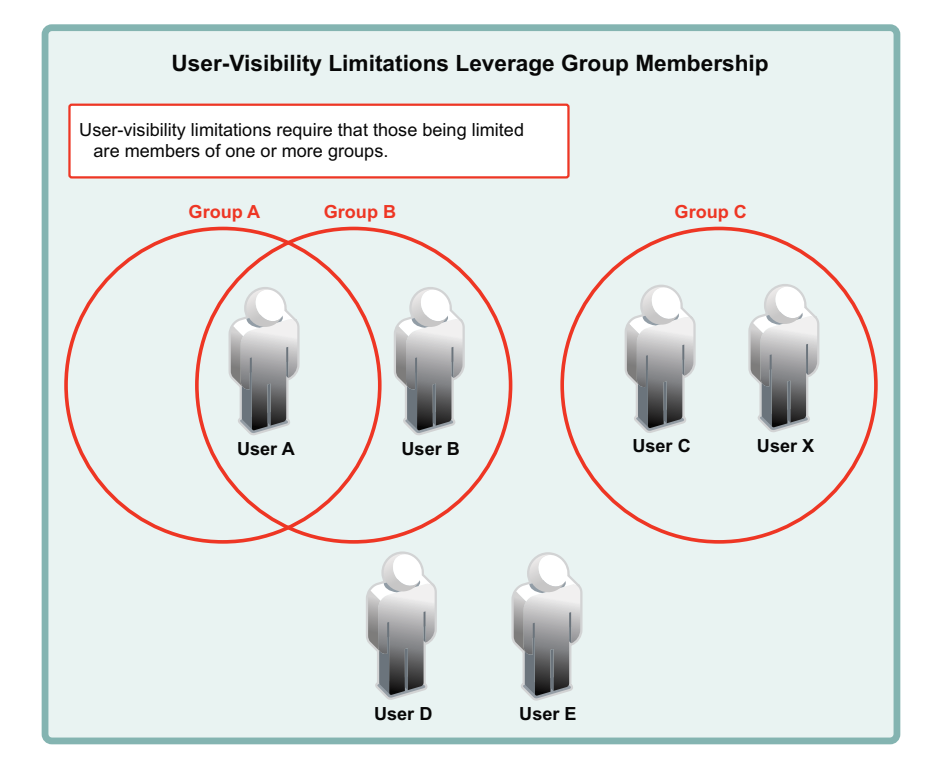

3. Filr admins apply user-visibility limitations to groups. Users within the affected groups can then only see other members of the groups that they belong to.

For example, after a user-visibility limitation is applied to Group A, User A can only see User B. (User B's ability to see other users is not affected because User B is not in Group A.)

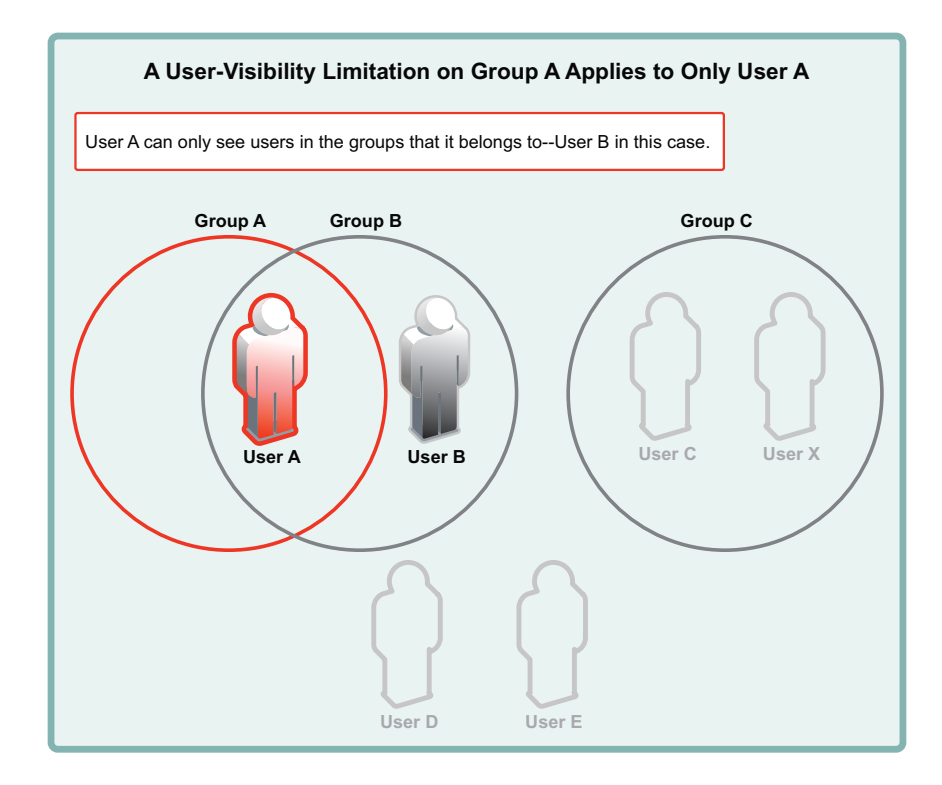

4. You cannot restrict group visibility.

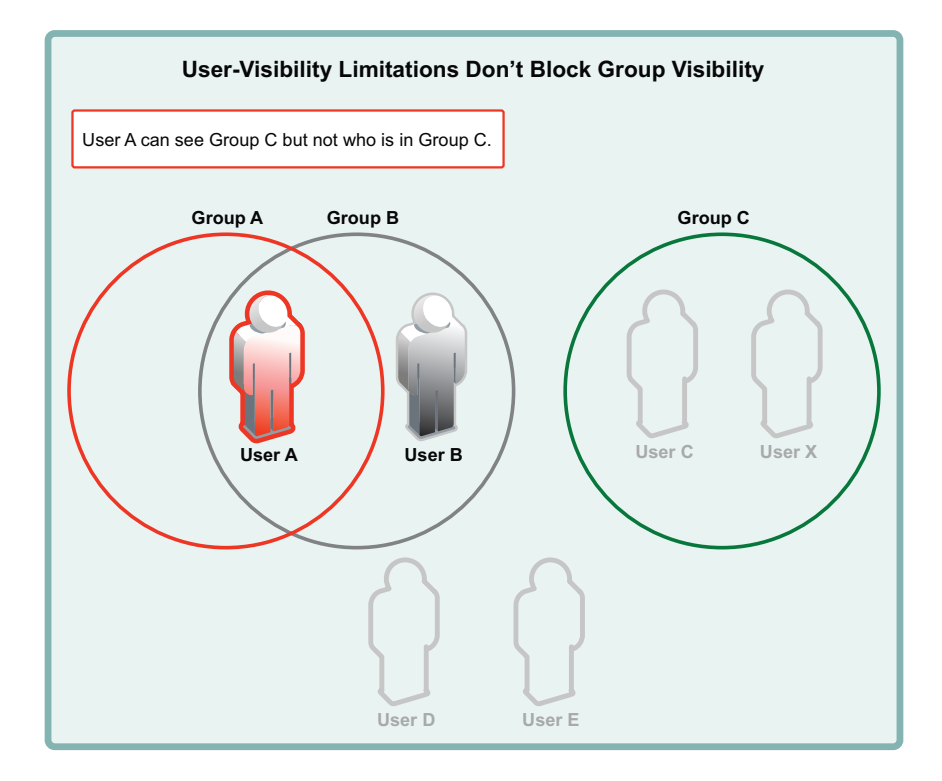

5. You can apply user-visibility limitations to individual users.

For example, an administrator might restrict User C rather than Group C. User C could then only see User X. (User X, on the other hand, could still see all users on the system.)

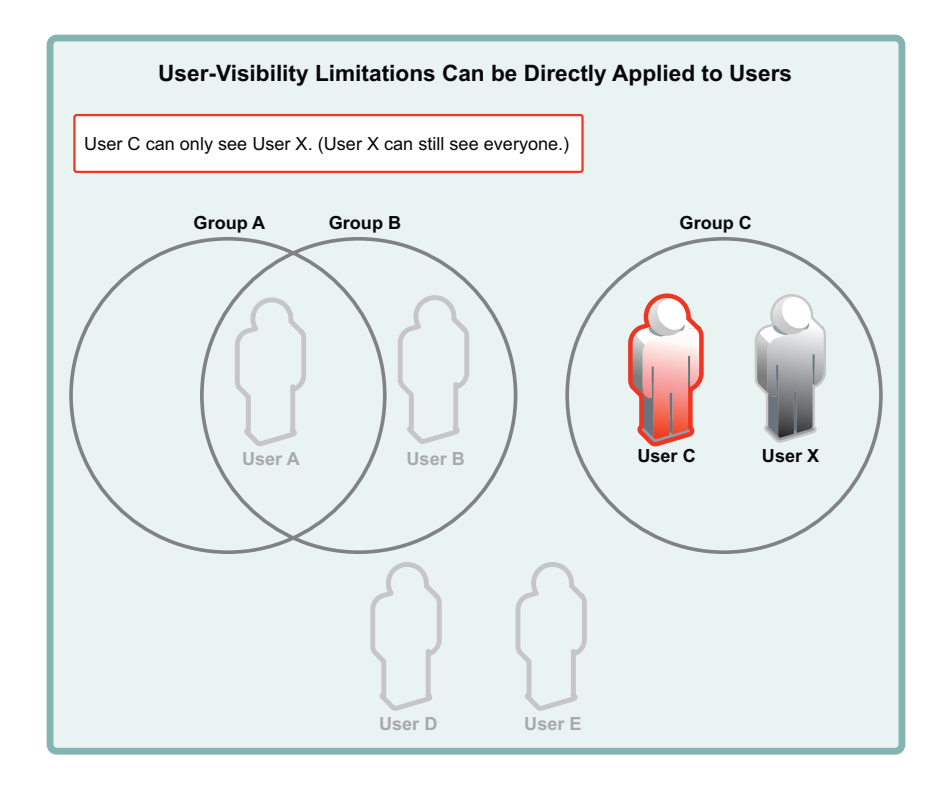

6. A user with user-visibility limitations applied who is not a member of a group, cannot see any other users on the system. Of course, the user can still see all groups, but not being able to see user comments, etc. inhibits effective collaboration through Filr.

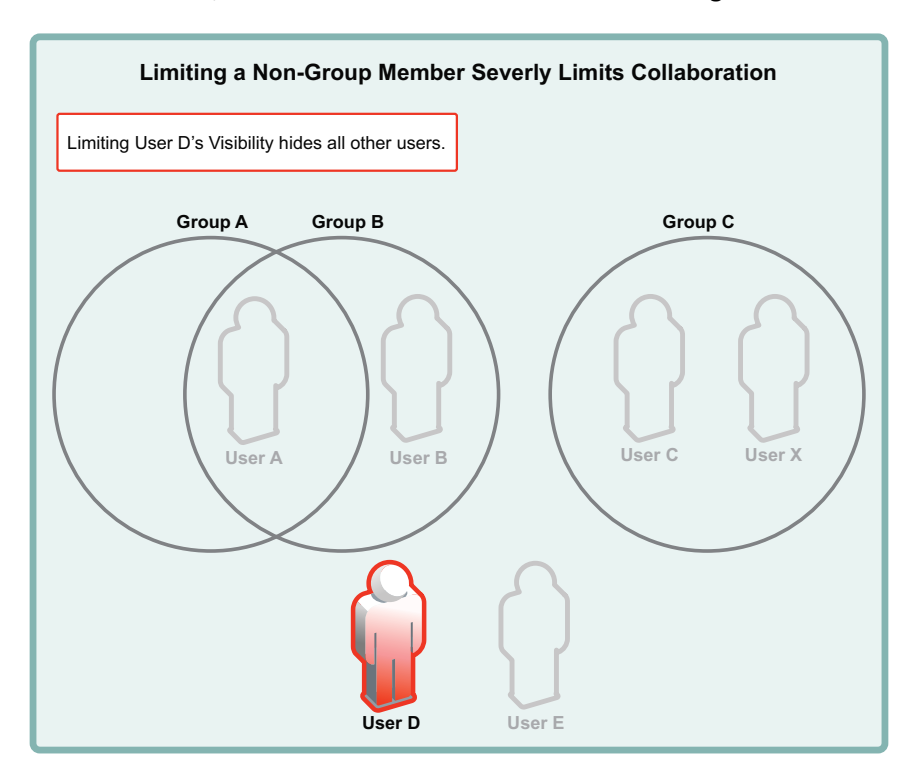

7. Adding a user to a group immediately applies the group's visibility limitations. For example, if User E is added to Group A, its user-visibility is immediately limited to seeing only User A.

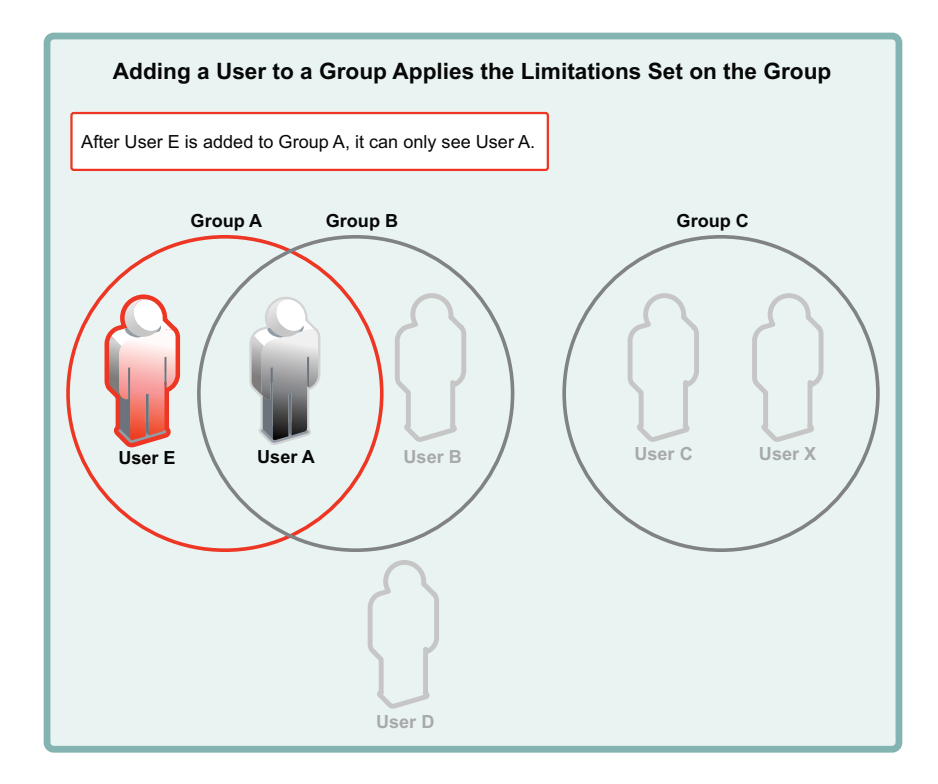

8. Applying an override to a user account lifts all user-visibility limitations from that user account.

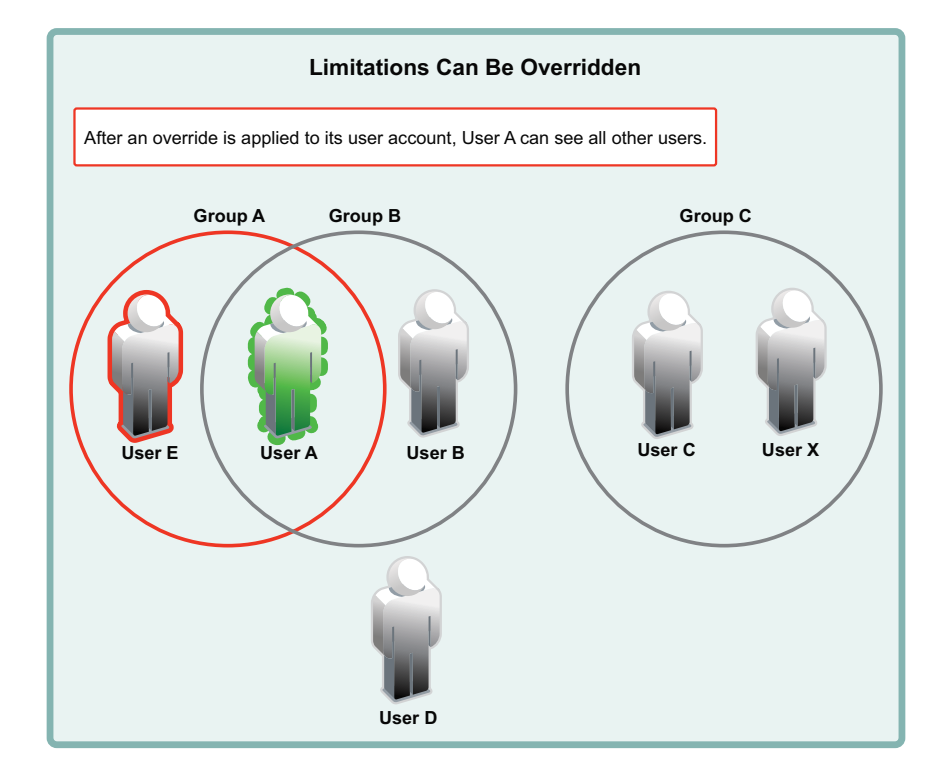

9. Applying new user-visibility limitations doesn't affect overrides. User B is now restricted, but User A can still see all other users.

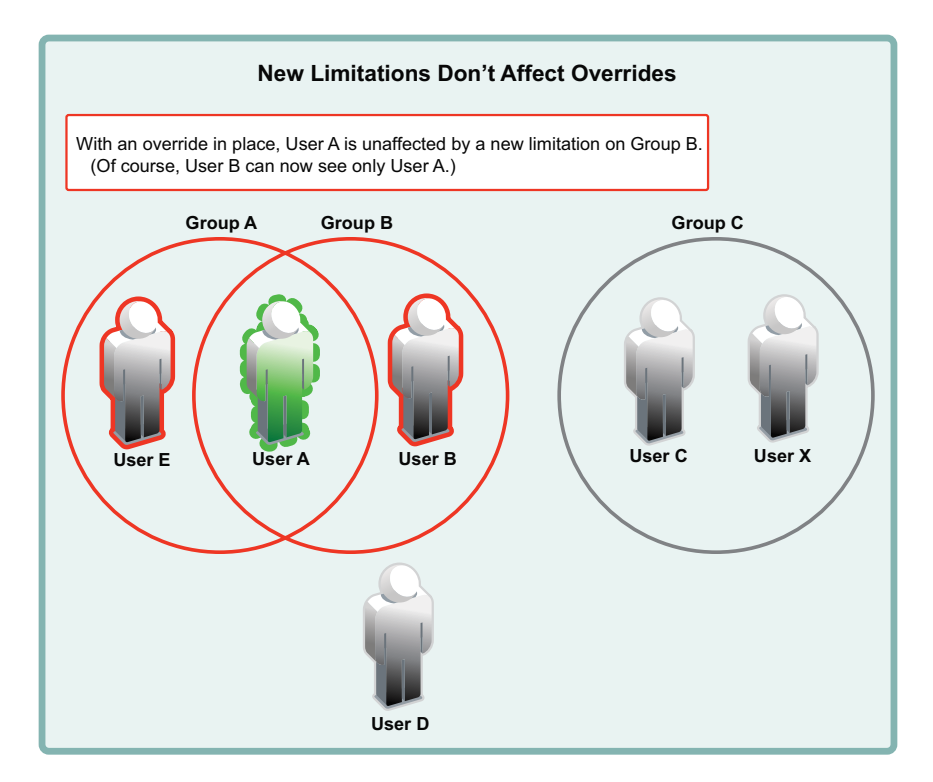